# **Trouble Administration**

**User Guide**

(C) Southwestern Bell

# PACIFIC \* BELL.

# **NEVADA \* BELL.**

August 1, 2001

Version 6.1.0

**Proprietary** *- Not for use or disclosure outside of the SBC Family of Companies except by prior written agreement. Competitive Local Exchange Carriers (CLECs) may use, reproduce, copy, and distribute the information solely for internal use in training employees to utilize the capabilities of this Southwestern Bell Telephone Company, Pacific Bell, or Nevada Bell Operational Support System (OSS) in accordance with the OSS provisions of the Interconnection or Resale Agreement between the CLEC and Southwestern Bell Telephone Company, Pacific Bell, or Nevada Bell. Additional or external use is strictly prohibited.* **© Copyright 1998, 1999. Southwestern Bell Telephone Company. ALL RIGHTS RESERVED.**

# <span id="page-1-0"></span>**Table of Contents**

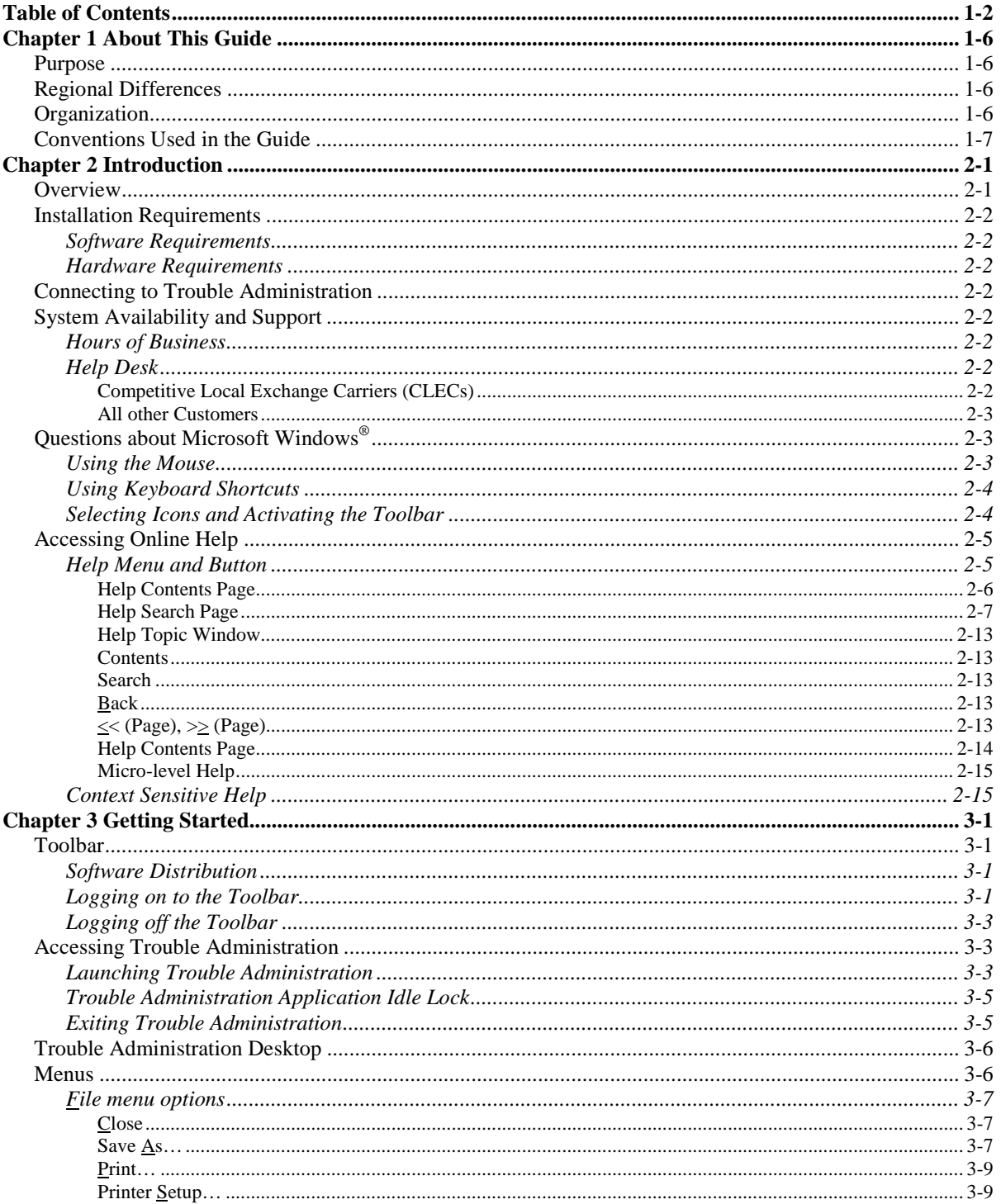

Proprietary - Not for use or disclosure outside of the SBC Family of Companies except by prior written agreement. Competitive Local Exchange Carriers (CLECs) may use, reproduce, copy, and distribute the information solely for internal use in training employees to utilize the capabilities of this Southwestern Bell Telephone Company, Pacific Bell, or Nevada Bell Operational Support System (OSS) in accordance with the OSS provisions of the Interconnection or Resale Agreement between the CLEC and Southwestern Bell Telephone Company, Pacific Bell, or Nevada Bell. Additional or external use is strictly prohibited. © Copyright 1998, 1999. Southwestern Bell Telephone Company. ALL RIGHTS RESERVED.

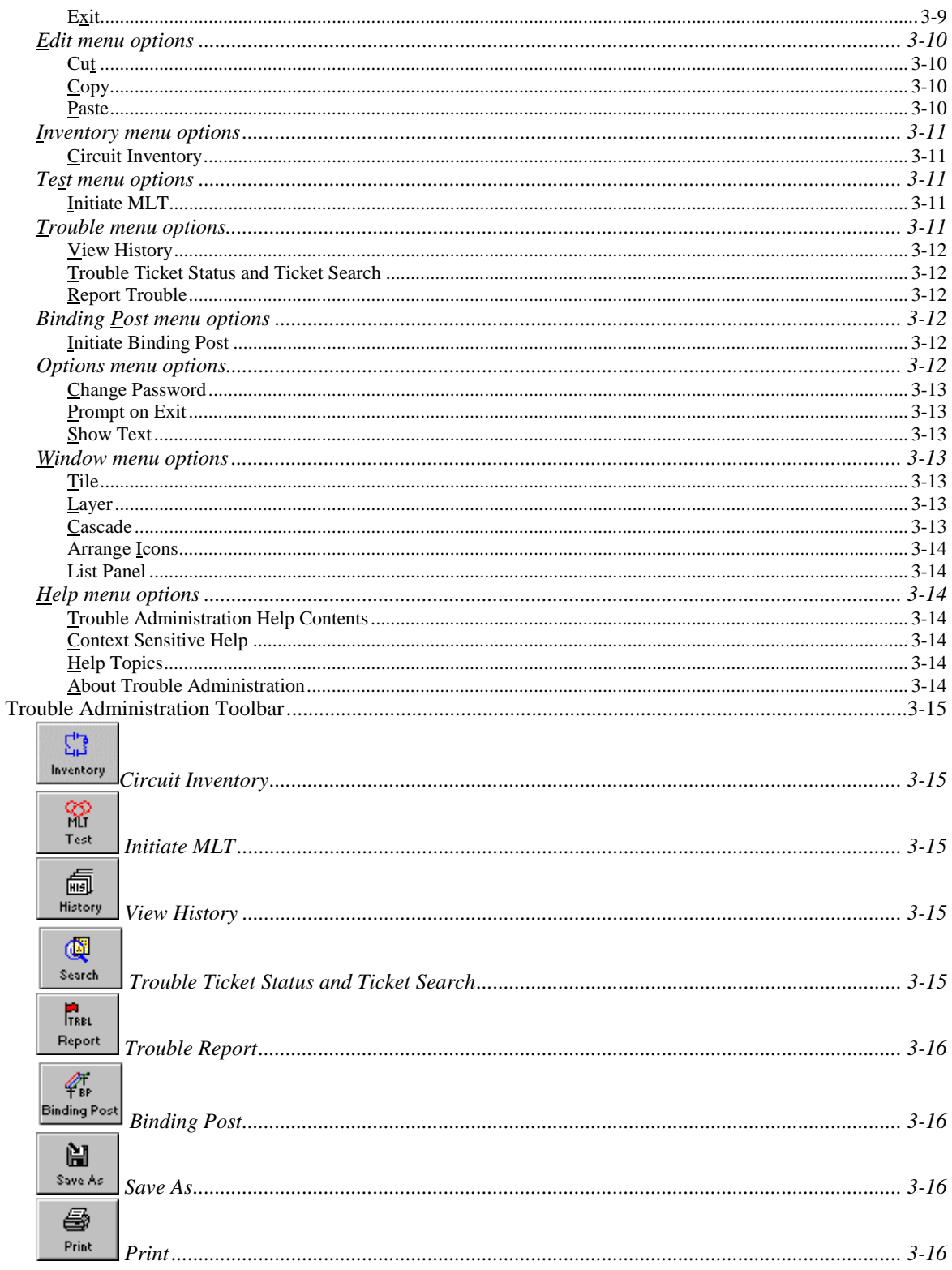

**Proprietary** - Not for use or disclosure outside of the SBC Family of Companies except by prior written agreement. Competitive Local Exchange Carriers (CLECs) may use, reproduce, copy, and distribute the information solel Bell Telephone Company, Pacific Bell, or Nevada Bell Operational Support System (OSS) in accordance with the OSS provisions of the Interconnection or<br>Resale Agreement between the CLEC and Southwestern Bell Telephone Compan

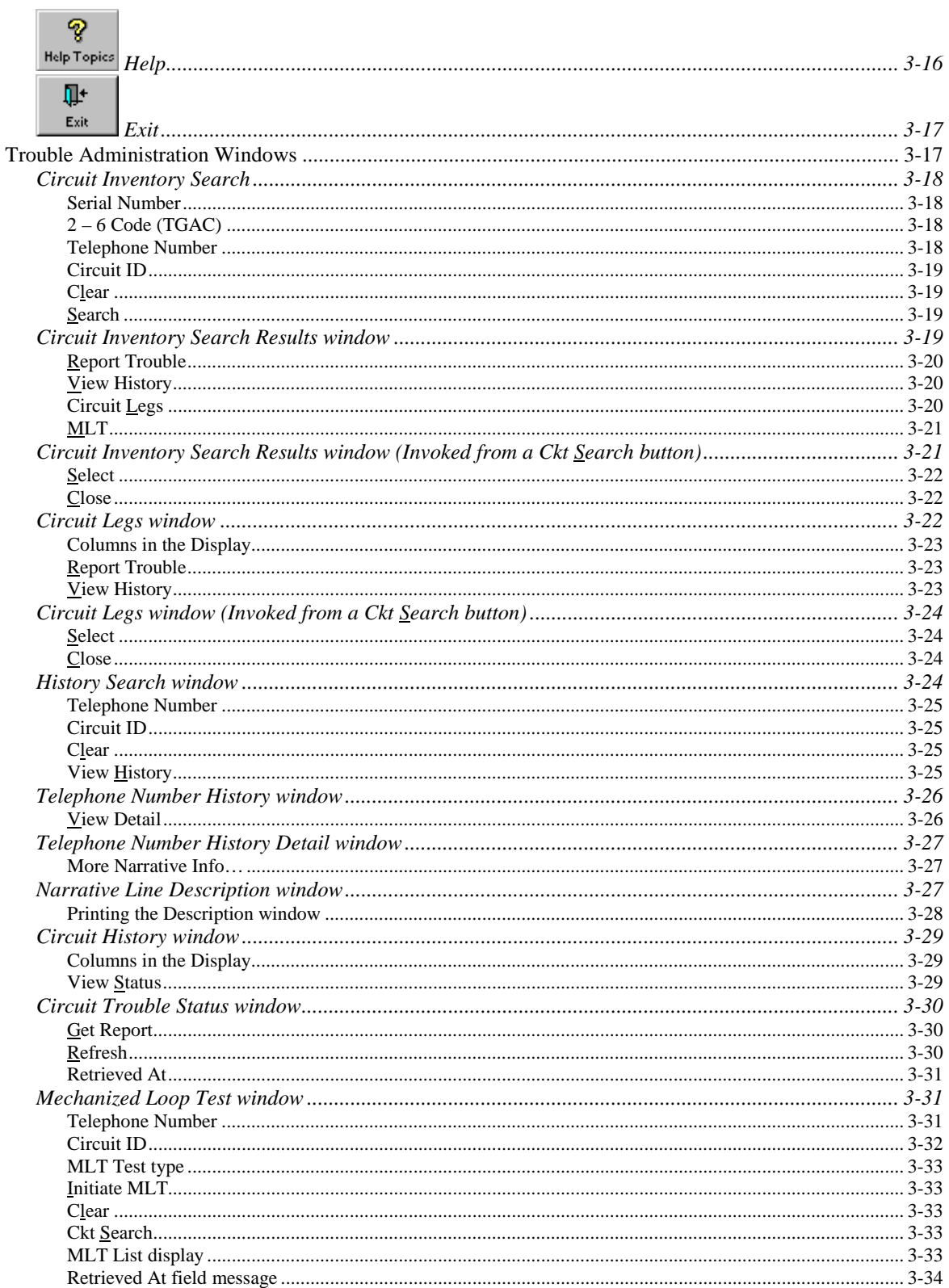

Proprietary - Not for use or disclosure outside of the SBC Family of Companies except by prior written agreement. Competitive Local Exchange Carriers (CLECs) may use, reproduce, copy, and distribute the information solely for internal use in training employees to utilize the capabilities of this Southwestern Bell Telephone Company, Pacific Bell, or Nevada Bell Operational Support System (OSS) in accordance with the OSS provisions of the Interconnection or<br>Resale Agreement between the CLEC and Southwestern Bell Telephone Compan

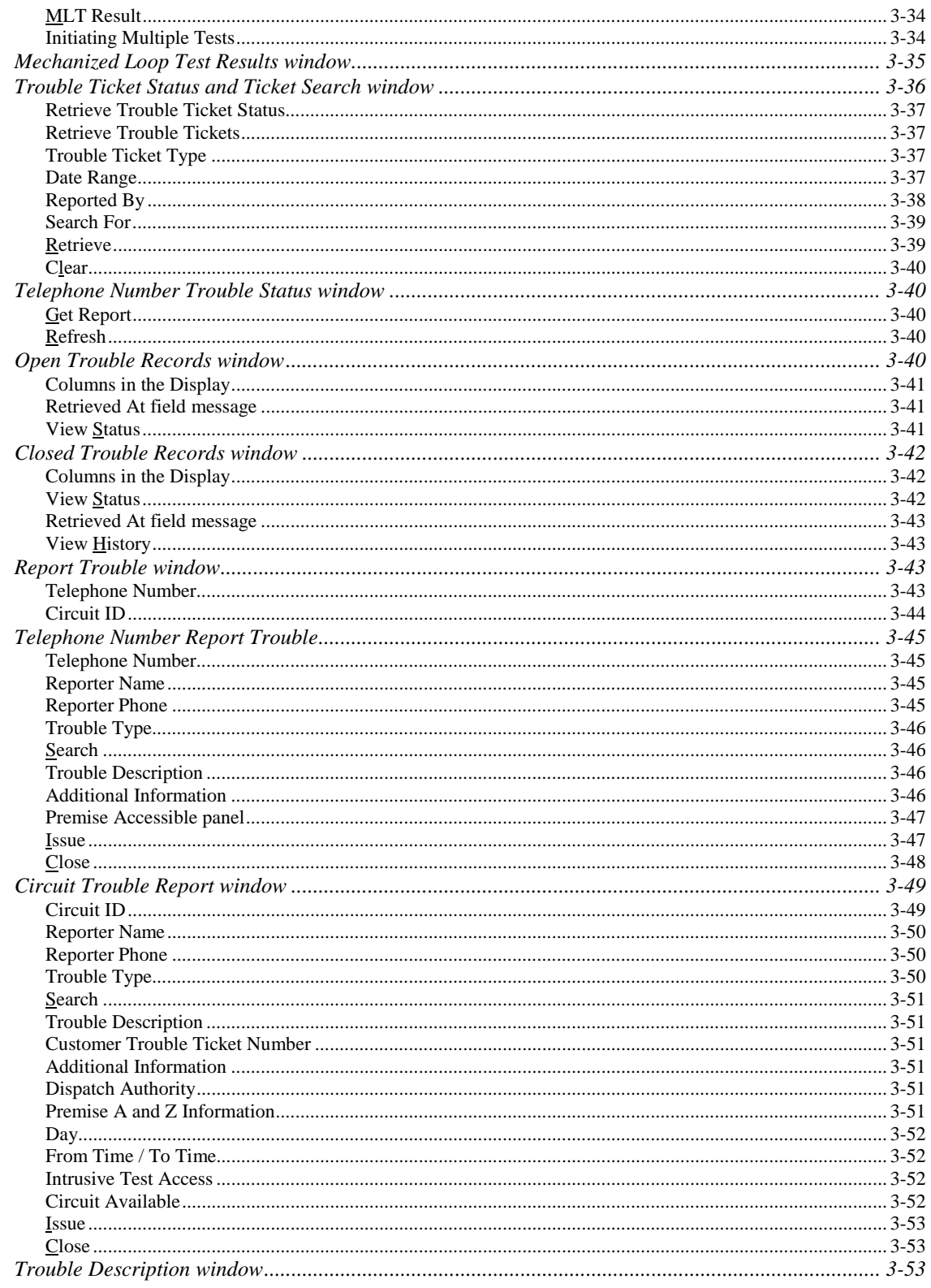

**Proprietary** - Not for use or disclosure outside of the SBC Family of Companies except by prior written agreement. Competitive Local Exchange Carriers (CLECs) may use, reproduce, copy, and distribute the information solel Bell Telephone Company, Pacific Bell, or Nevada Bell Operational Support System (OSS) in accordance with the OSS provisions of the Interconnection or<br>Resale Agreement between the CLEC and Southwestern Bell Telephone Compan

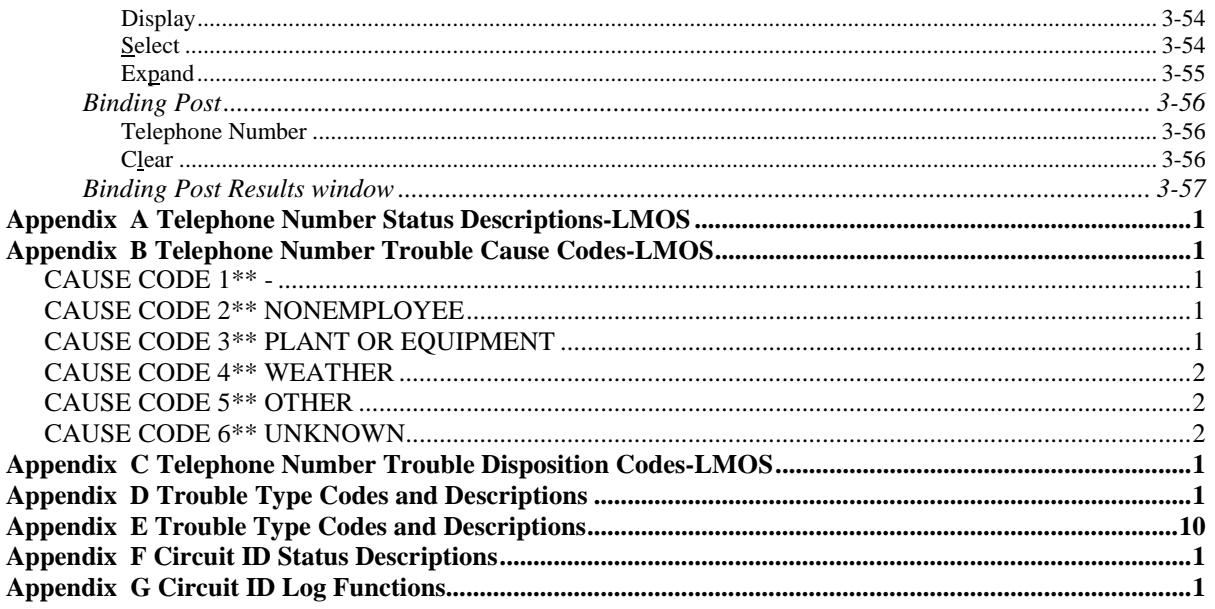

# **Chapter 1 About This Guide**

### <span id="page-5-1"></span><span id="page-5-0"></span>**Purpose**

The purpose of this user guide is to aid you in learning to use the Trouble Administration application. Both experienced and inexperienced users can use the guide. New users may want to read the entire manual; experienced users may just need to look up a specific functionality.

### <span id="page-5-2"></span>**Regional Differences**

Trouble Administration has slight differences in what is provided for states supported by Southwestern Bell (SWB) and states supported by Pacific Bell (PB) and Nevada Bell (NB). Differences will be noted by the corporate holding name for the region (SWB, PB, and NB).

### <span id="page-5-3"></span>**Organization**

This user guide is divided into the following parts:

- Chapter 1 About this Guide
- Chapter 2 Introduction
	- Chapter 3 Getting Started
	- Appendix A TN Status Descriptions-LMOS
	- Appendix B TN Trouble Cause Codes-LMOS
	- Appendix C TN Trouble Disposition Codes-LMOS
	- Appendix D Trouble Type Codes and Descriptions
	- Appendix E Circuit ID Status Descriptions

**Proprietary** *- Not for use or disclosure outside of the SBC Family of Companies except by prior written agreement. Competitive Local Exchange Carriers (CLECs) may use, reproduce, copy, and distribute the information solely for internal use in training employees to utilize the capabilities of this Southwestern Bell Telephone Company, Pacific Bell, or Nevada Bell Operational Support System (OSS) in accordance with the OSS provisions of the Interconnection or Resale Agreement between the CLEC and Southwestern Bell Telephone Company, Pacific Bell, or Nevada Bell. Additional or external use is strictly prohibited.* **© Copyright 1998, 1999. Southwestern Bell Telephone Company. ALL RIGHTS RESERVED.**

• Appendix F Circuit ID Log Functions

**Chapter 1, About this Guide**, tells you the purpose of this guide, details its organization; discusses any special notes, warnings, or conventions. **Chapter 2, Introduction**, discusses Trouble Administration and its installation requirements, how to connect through Toolbar, what the system hours and availability are, specific questions about Microsoft Windows®, and specific procedures for accessing Trouble Administration's online help. **Chapter 3, Getting Started**, discusses Trouble Administration, logging on and logging off, the Trouble Administration desktop and its menus and windows.

### <span id="page-6-0"></span>**Conventions Used in the Guide**

Icon, keyboard, field, window, tab, button, menu, and option names are in **bold**. Steps in the task-based procedures are in **bold** and numbered. Screen prints related to the step follow the step.

**Proprietary** *- Not for use or disclosure outside of the SBC Family of Companies except by prior written agreement. Competitive Local Exchange Carriers (CLECs) may use, reproduce, copy, and distribute the information solely for internal use in training employees to utilize the capabilities of this Southwestern Bell Telephone Company, Pacific Bell, or Nevada Bell Operational Support System (OSS) in accordance with the OSS provisions of the Interconnection or Resale Agreement between the CLEC and Southwestern Bell Telephone Company, Pacific Bell, or Nevada Bell. Additional or external use is strictly prohibited.* **© Copyright 1998, 1999. Southwestern Bell Telephone Company. ALL RIGHTS RESERVED.**

# **Chapter 2 Introduction**

# <span id="page-8-1"></span>**Overview**

<span id="page-8-0"></span>Trouble Administration is an application that allows your company to handle trouble reports via an on-line, graphical user interface that communicates directly to Southwestern, Pacific, and Nevada Bell's (SWB, PB, and NB, respectively) systems. Trouble Administration provides the following functionality:

- Entry of a new trouble on a SWB/PB/NB circuit
- Entry of a new trouble on a SWB/PB/NB telephone number
- Status of an open trouble on a SWB/PB/NB telephone number
- Status of an open trouble on a SWB/PB/NB circuit
- Status of a closed trouble on a SWB circuit
- History on a SWB/PB/NB telephone number
- History on a SWB/PB/NB circuit
- Viewing a list of currently open troubles on SWB/PB/NB circuits and/or telephone numbers
- Viewing a list of closed troubles on SWB/PB/NB circuits and/or telephone numbers (limited by date range)
- Ability to initiate an MLT test on a SWB/PB/NB telephone number and on a SWB telephone number-formatted circuits and views the results. Also, ability to initiate an MLT test on an unbundled network element (UNE) combination using the telephone number, or a UNE analog port using the telephone number-formatted circuit ID.
- Loop enhancement: the ability to choose an MLT test type from full, quick, loop, and central office on a SWB/PB/NB telephone number and a SWB telephone number-formatted circuit.
- An inventory of all SWB circuits.
- Viewing binding post information on a PB/NB telephone number.

To use the application, you must have a Southwestern Bell Toolbar user ID with the authority to access Trouble Administration. If you already have a Toolbar user ID, you may need to have Trouble Administration access authority added.

**Proprietary** *- Not for use or disclosure outside of the SBC Family of Companies except by prior written agreement. Competitive Local Exchange Carriers (CLECs) may use, reproduce, copy, and distribute the information solely for internal use in training employees to utilize the capabilities of this Southwestern Bell Telephone Company, Pacific Bell, or Nevada Bell Operational Support System (OSS) in accordance with the OSS provisions of the Interconnection or Resale Agreement between the CLEC and Southwestern Bell Telephone Company, Pacific Bell, or Nevada Bell. Additional or external use is strictly prohibited.* **© Copyright 1998, 1999. Southwestern Bell Telephone Company. ALL RIGHTS RESERVED.**

### <span id="page-9-0"></span>**Installation Requirements**

### <span id="page-9-1"></span>*Software Requirements*

Toolbar and its Trouble Administration application run in the Windows<sup>®</sup> 95<sup>™</sup>, or Windows  $NT^{\mathcal{M}}$  environment. Toolbar is accessible through dial-up or private line connections. If you have installed a private-line connection to Southwestern Bell, you will need to have a Transmission Control Protocol (TCP) stack on your PC. We recommend Chameleon 4.x, Microsoft, or Windows 95/NT. Using a different TCP stack may produce unreliable results.

### <span id="page-9-2"></span>*Hardware Requirements*

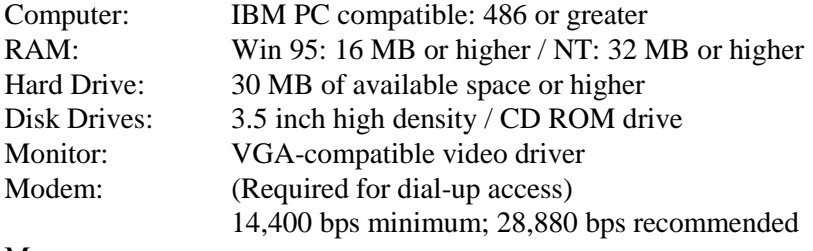

Mouse

# <span id="page-9-3"></span>**Connecting to Trouble Administration**

Access to Trouble Administration is through the Toolbar. Please see the Toolbar user's guide for connecting instructions.

# <span id="page-9-4"></span>**System Availability and Support**

### <span id="page-9-5"></span>*Hours of Business*

### **Trouble Admin Server Hours for All Users**

Monday through Friday: 5:00 a.m. to 10:00 p.m. (local time) Saturday & Sunday: 5:00 a.m. to 9:00 p.m. (local time) Exception: POTS (plain old telephone service) history is available until 10:00 p.m. (CST) and 8:00 p.m. (PST).

### <span id="page-9-6"></span>*Help Desk*

### <span id="page-9-7"></span>**Competitive Local Exchange Carriers (CLECs)**

The Information Services (IS) Call Center is your single point of contact for assistance in answering questions and resolving issues such as expired passwords, application and network problems, and installation and configuration of software.

**Proprietary** *- Not for use or disclosure outside of the SBC Family of Companies except by prior written agreement. Competitive Local Exchange Carriers (CLECs) may use, reproduce, copy, and distribute the information solely for internal use in training employees to utilize the capabilities of this Southwestern Bell Telephone Company, Pacific Bell, or Nevada Bell Operational Support System (OSS) in accordance with the OSS provisions of the Interconnection or Resale Agreement between the CLEC and Southwestern Bell Telephone Company, Pacific Bell, or Nevada Bell. Additional or external use is strictly prohibited.* **© Copyright 1998, 1999. Southwestern Bell Telephone Company. ALL RIGHTS RESERVED.**

### **IS Call Center Hours for SBC CLECs**:

*(Note: off-shift hours covered by voice mail activated pager for emergencies.)* 7:00 a.m. to 9:00 p.m. Central Time (CST) Monday through Friday 5:00 a.m. to 7:00 p.m. Pacific Time (PST) Monday through Friday 8:00 a.m. to 5:00 p.m. Central Time (CST) Saturday 6:00 a.m. to 3:00 p.m. Pacific Time (PST) Saturday IS Call Center phone number for CLECs: 314-235-7225

### <span id="page-10-0"></span>**All other Customers**

Toolbar Customer Support is your single point of contact for assistance in answering questions and resolving issues such as expired passwords, application and network problems, and installation and configuration of software.

### **Toolbar Customer Support Hours for All Other Customers:**

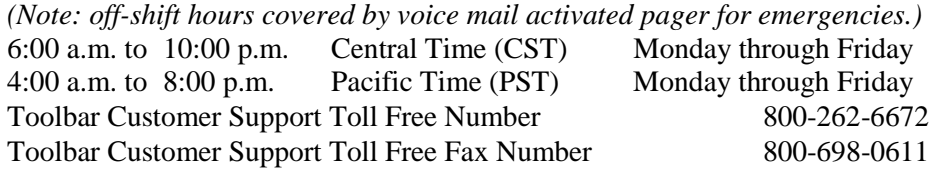

# <span id="page-10-1"></span>**Questions about Microsoft Windows®**

Windows is a graphical user interface (GUI), which means you can work with your computer by clicking buttons and dragging icons. You can also understand how the computer works by looking at its graphical display. This is better than remembering command lines that you need to type in, as in Microsoft  $DOS^{\mathbb{N}}$  applications.

Windows displays rectangular areas on the screen in a document or an application. Because Trouble Administration works under the Windows environment, you can switch back and forth between a Trouble Administration window and another application's window. Also, once you've learned how to work with menus and buttons in one Windows application, you can use that knowledge in Trouble Administration.

The Trouble Administration documentation assumes you have some familiarity with Microsoft Windows<sup>™</sup>. The intention of the following tips is to cover a few basic principles. Please see your Microsoft Windows™ user guide or online help for more detailed instructions and documentation.

### <span id="page-10-2"></span>*Using the Mouse*

In Windows applications, you use your mouse to maneuver your pointer around the application. You may use your mouse to:

| Point | Move the pointer to a specified place on your screen.         |
|-------|---------------------------------------------------------------|
| Click | Press and release your mouse button.                          |
| Drag  | Hold down your mouse button, drag the mouse while holding the |
|       | button down then release the mouse button.                    |

**Proprietary** *- Not for use or disclosure outside of the SBC Family of Companies except by prior written agreement. Competitive Local Exchange Carriers (CLECs) may use, reproduce, copy, and distribute the information solely for internal use in training employees to utilize the capabilities of this Southwestern Bell Telephone Company, Pacific Bell, or Nevada Bell Operational Support System (OSS) in accordance with the OSS provisions of the Interconnection or Resale Agreement between the CLEC and Southwestern Bell Telephone Company, Pacific Bell, or Nevada Bell. Additional or external use is strictly prohibited.* **© Copyright 1998, 1999. Southwestern Bell Telephone Company. ALL RIGHTS RESERVED.**

Double-click Press and release your mouse button twice in rapid succession.

Your primary mouse button is the left button on your two-button mouse. If you are left-handed, you may switch your buttons in your Windows **Control Panel** and move your mouse to the left side of your workstation. Your mouse pointer displays differently depending on where it is in your window.

- R. The standard pointer displays as an arrow pointing up and slightly to the left.
- $\leftrightarrow$  When you move your pointer close to the edge of a moveable window or column, it changes to a two-headed arrow.
- T A blinking I-beam indicates that you have entered a text area, such as a field in a window in Trouble Administration.

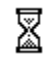

An hourglass denotes that the program is busy.

### <span id="page-11-0"></span>*Using Keyboard Shortcuts*

Every menu name or command in Windows contains keyboard shortcuts. You may use the shortcuts by pressing the **ALT** key plus the underlined character of the menu name or command at the same time. For example, you can activate the **File** menu by pressing **ALT**+**F**.

Many of the menu options contain other keyboard shortcuts. Once the drop-down menu has been activated, the keyboard shortcut is the underlined letter of each option. For example, once you've activated the **File** menu, you may exit the Trouble Administration application by pressing **X.** you may also use your directional arrows  $(\bigwedge$  and  $\Psi)$  to move to the **Exit** option.

For additional shortcut key information, type "Keyboard Shortcuts" in your Windows help **Index**.

### <span id="page-11-1"></span>*Selecting Icons and Activating the Toolbar*

Icons are graphical elements that represent an object that you can manipulate. Our Toolbar contains an icon that allows you to access the Trouble Administration application. You click icons to activate them.

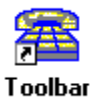

The Toolbar desktop icon requires a double-click to activate. Once activated, you log on to the Toolbar and from there, you have access to the Trouble Administration application.

**Proprietary** *- Not for use or disclosure outside of the SBC Family of Companies except by prior written agreement. Competitive Local Exchange Carriers (CLECs) may use, reproduce, copy, and distribute the information solely for internal use in training employees to utilize the capabilities of this Southwestern Bell Telephone Company, Pacific Bell, or Nevada Bell Operational Support System (OSS) in accordance with the OSS provisions of the Interconnection or Resale Agreement between the CLEC and Southwestern Bell Telephone Company, Pacific Bell, or Nevada Bell. Additional or external use is strictly prohibited.* **© Copyright 1998, 1999. Southwestern Bell Telephone Company. ALL RIGHTS RESERVED.**

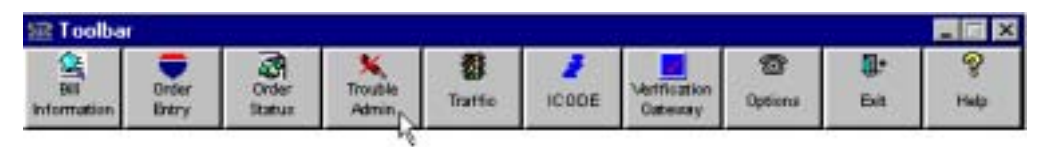

The Trouble Administration icon on the Toolbar requires a single click to activate. Clicking on the icon logs you on to the Trouble Administration application. You must go through the Toolbar to get to this icon.

*Note: The icons that will be available to you will depend upon which applications you have been assigned.*

# <span id="page-12-0"></span>**Accessing Online Help**

There are three levels of online help in Trouble Administration:

- Help Menu
- Context Sensitive help
- Micro-level help

# <span id="page-12-1"></span>*Help Menu and Button*

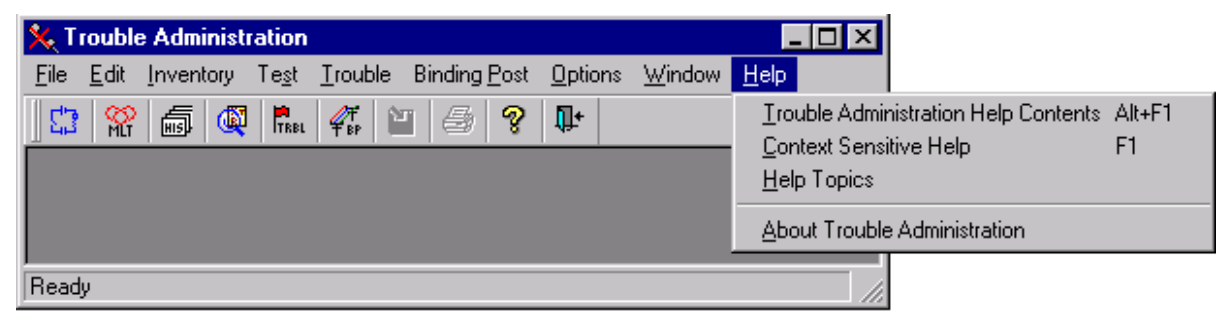

The **Help** menu or button allows you to view general topics about Trouble Administration, such as an overview of the system or the telephone number for the Help Desk Support. It also provides an index that allows you to search for topics.

**Proprietary** *- Not for use or disclosure outside of the SBC Family of Companies except by prior written agreement. Competitive Local Exchange Carriers (CLECs) may use, reproduce, copy, and distribute the information solely for internal use in training employees to utilize the capabilities of this Southwestern Bell Telephone Company, Pacific Bell, or Nevada Bell Operational Support System (OSS) in accordance with the OSS provisions of the Interconnection or Resale Agreement between the CLEC and Southwestern Bell Telephone Company, Pacific Bell, or Nevada Bell. Additional or external use is strictly prohibited.* **© Copyright 1998, 1999. Southwestern Bell Telephone Company. ALL RIGHTS RESERVED.**

### <span id="page-13-0"></span>**Help Contents Page**

When you open the help from the **Help** menu  $>$  **Help Contents** option, or click on the Help Button, the help file displays the **Table of Contents**.

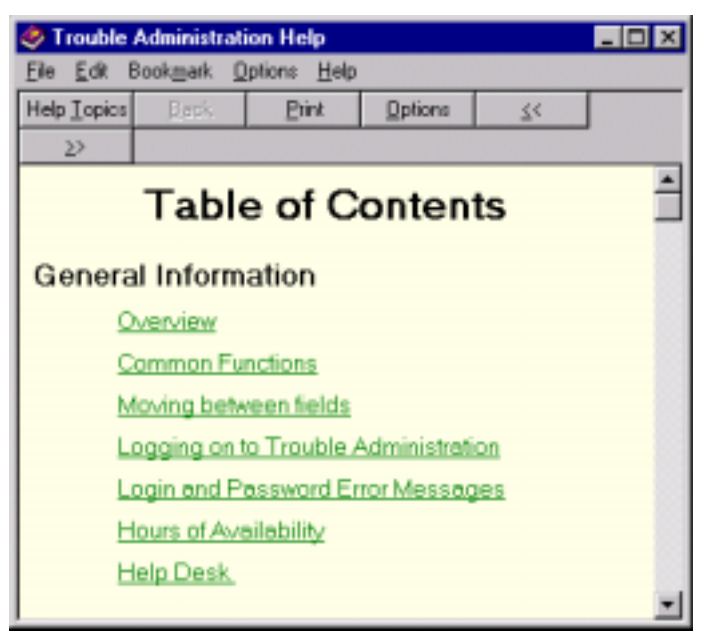

Clicking on a topic listed in the Contents page will display information about that topic.

**Proprietary** *- Not for use or disclosure outside of the SBC Family of Companies except by prior written agreement. Competitive Local Exchange Carriers (CLECs) may use, reproduce, copy, and distribute the information solely for internal use in training employees to utilize the capabilities of this Southwestern Bell Telephone Company, Pacific Bell, or Nevada Bell Operational Support System (OSS) in accordance with the OSS provisions of the Interconnection or Resale Agreement between the CLEC and Southwestern Bell Telephone Company, Pacific Bell, or Nevada Bell. Additional or external use is strictly prohibited.* **© Copyright 1998, 1999. Southwestern Bell Telephone Company. ALL RIGHTS RESERVED.**

### <span id="page-14-0"></span>**Help Search Page**

When you open the help from the **Help** > **Context Sensitive Help** option, or click on the Search Button within the Help Contents page, the **Help Topics: Trouble Administration Help** window is displayed. This window has two tabs available, the **Index** and the **Find** tabs.

### **Index tab**

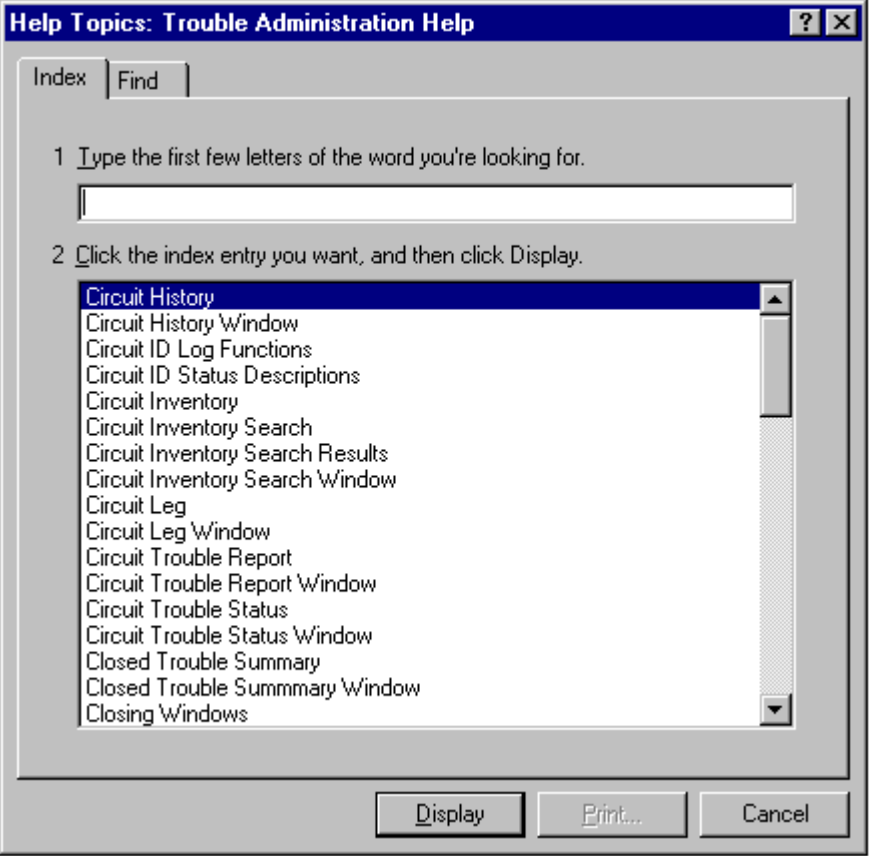

In the section 1 field window, you can type in the first few letters of the word you are looking for. As you type, Help will show matches in the section 2 window. When you see a topic you want information on, you can click the topic to highlight it, then click the **Display** button to show that topic.

**Proprietary** *- Not for use or disclosure outside of the SBC Family of Companies except by prior written agreement. Competitive Local Exchange Carriers (CLECs) may use, reproduce, copy, and distribute the information solely for internal use in training employees to utilize the capabilities of this Southwestern Bell Telephone Company, Pacific Bell, or Nevada Bell Operational Support System (OSS) in accordance with the OSS provisions of the Interconnection or Resale Agreement between the CLEC and Southwestern Bell Telephone Company, Pacific Bell, or Nevada Bell. Additional or external use is strictly prohibited.* **© Copyright 1998, 1999. Southwestern Bell Telephone Company. ALL RIGHTS RESERVED.**

### **Find Tab - Building the Database**

Trouble Administration Help allows you to perform a complete search using words or phrases of the online help database using the **Find** tab. The first time that you access the Find tab, you will be asked to allow the help database to be built. The following steps indicate the process:

**1. Click the Find tab. The Find Setup Wizard window opens.**

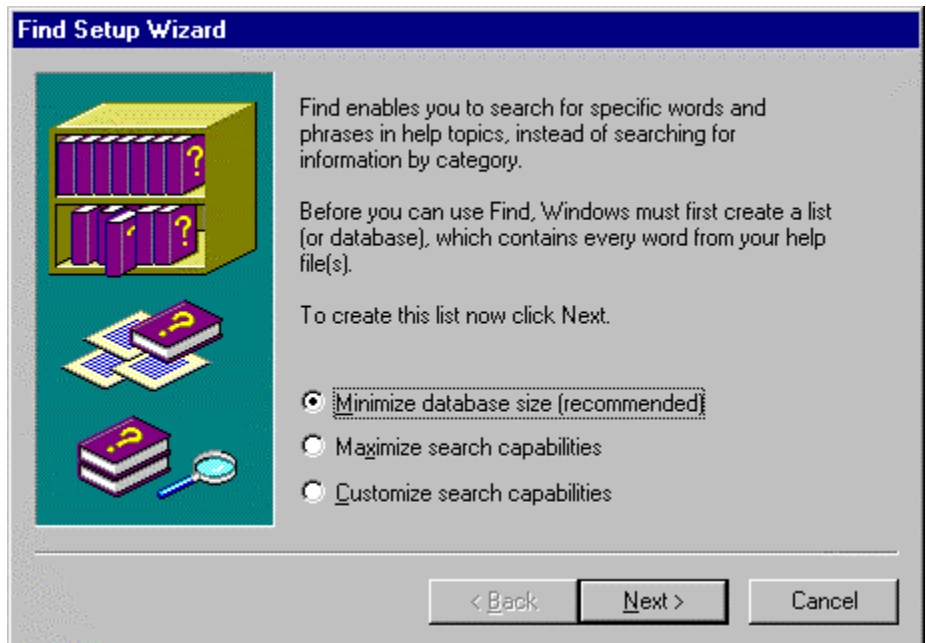

The **Minimize database size (recommended)** listing is pre-chosen by default. This is the most efficient type of build and you should keep it selected.

**Proprietary** *- Not for use or disclosure outside of the SBC Family of Companies except by prior written agreement. Competitive Local Exchange Carriers (CLECs) may use, reproduce, copy, and distribute the information solely for internal use in training employees to utilize the capabilities of this Southwestern Bell Telephone Company, Pacific Bell, or Nevada Bell Operational Support System (OSS) in accordance with the OSS provisions of the Interconnection or Resale Agreement between the CLEC and Southwestern Bell Telephone Company, Pacific Bell, or Nevada Bell. Additional or external use is strictly prohibited.* **© Copyright 1998, 1999. Southwestern Bell Telephone Company. ALL RIGHTS RESERVED.**

2. Keeping the default settings, click the **Next button. The Find Setup Wizard will prompt you with the following window.**

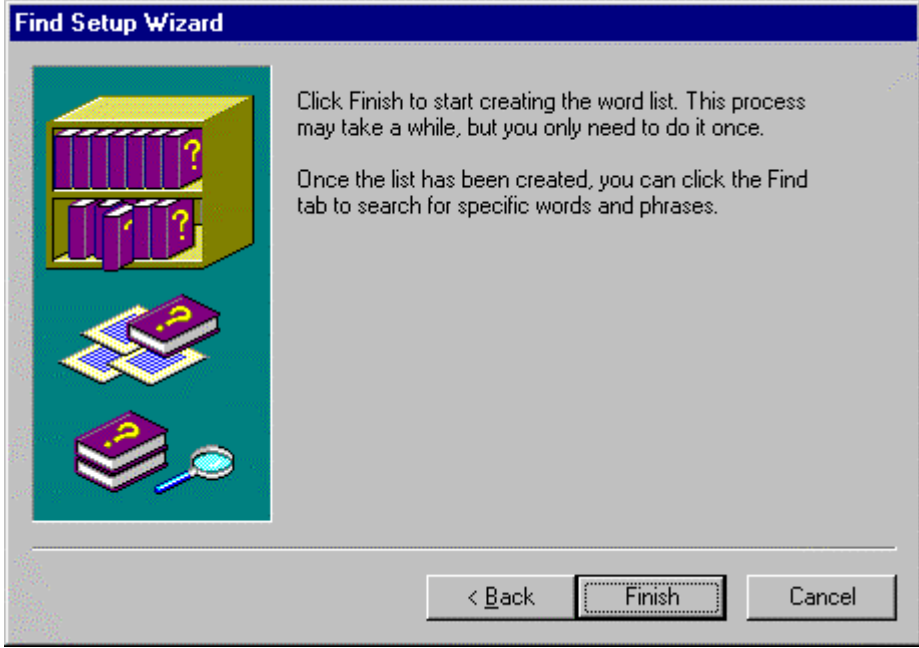

**Proprietary** *- Not for use or disclosure outside of the SBC Family of Companies except by prior written agreement. Competitive Local Exchange Carriers (CLECs) may use, reproduce, copy, and distribute the information solely for internal use in training employees to utilize the capabilities of this Southwestern Bell Telephone Company, Pacific Bell, or Nevada Bell Operational Support System (OSS) in accordance with the OSS provisions of the Interconnection or Resale Agreement between the CLEC and Southwestern Bell Telephone Company, Pacific Bell, or Nevada Bell. Additional or external use is strictly prohibited.* **© Copyright 1998, 1999. Southwestern Bell Telephone Company. ALL RIGHTS RESERVED.**

**3. Click the Finish button. The Help system will create the Find database and display the** *Help Topics: Trouble Administration Help* **dialog box showing the Find tab.**

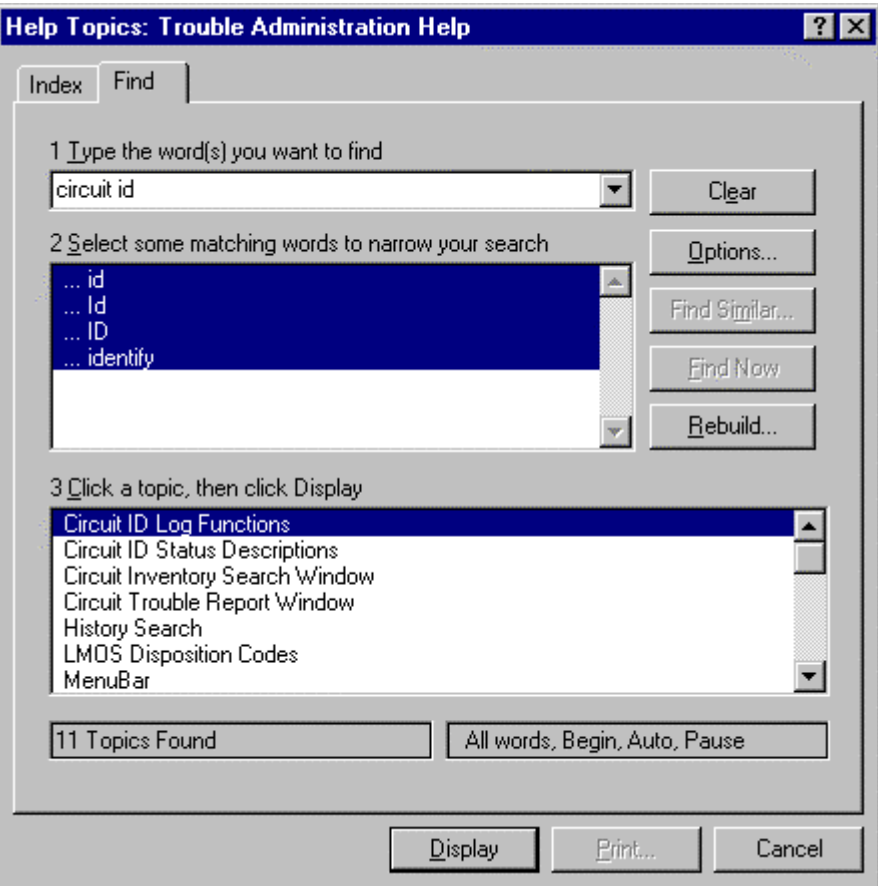

When you have completed these steps, you should be able to access Find without having to rebuild the database again.

**Proprietary** *- Not for use or disclosure outside of the SBC Family of Companies except by prior written agreement. Competitive Local Exchange Carriers (CLECs) may use, reproduce, copy, and distribute the information solely for internal use in training employees to utilize the capabilities of this Southwestern Bell Telephone Company, Pacific Bell, or Nevada Bell Operational Support System (OSS) in accordance with the OSS provisions of the Interconnection or Resale Agreement between the CLEC and Southwestern Bell Telephone Company, Pacific Bell, or Nevada Bell. Additional or external use is strictly prohibited.* **© Copyright 1998, 1999. Southwestern Bell Telephone Company. ALL RIGHTS RESERVED.**

### **Help Find Tab - After the Database is Built**

Trouble Administration Help allows you to perform a complete search using words or phrases of the online help database using the **Find** tab. The first time that you access the Find tab, you will be asked to allow the help database to be built. This instruction assumes you have already performed that process.

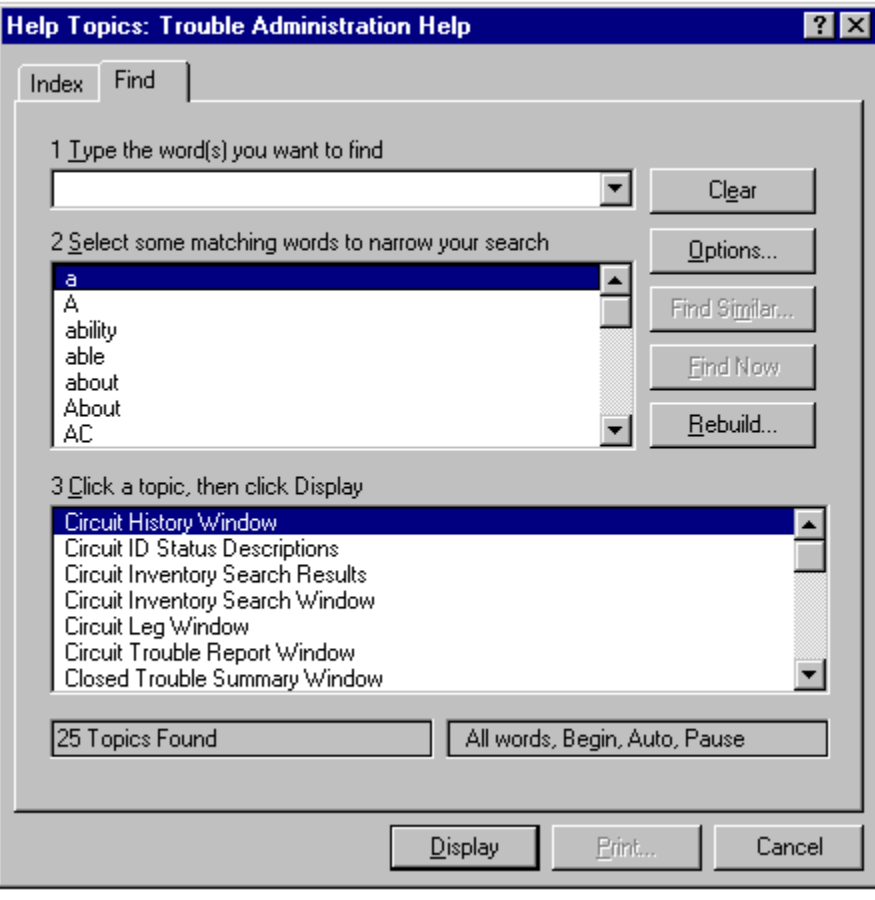

Note: To change the way help reacts to what you type into section 1, click the **Options...** button for additional *settings.*

**Proprietary** *- Not for use or disclosure outside of the SBC Family of Companies except by prior written agreement. Competitive Local Exchange Carriers (CLECs) may use, reproduce, copy, and distribute the information solely for internal use in training employees to utilize the capabilities of this Southwestern Bell Telephone Company, Pacific Bell, or Nevada Bell Operational Support System (OSS) in accordance with the OSS provisions of the Interconnection or Resale Agreement between the CLEC and Southwestern Bell Telephone Company, Pacific Bell, or Nevada Bell. Additional or external use is strictly prohibited.* **© Copyright 1998, 1999. Southwestern Bell Telephone Company. ALL RIGHTS RESERVED.**

**1. In section 1, type the search word or phrase. As you type, section 2 displays the matches found on your word or phrase and section 3 displays the topics for those matches.**

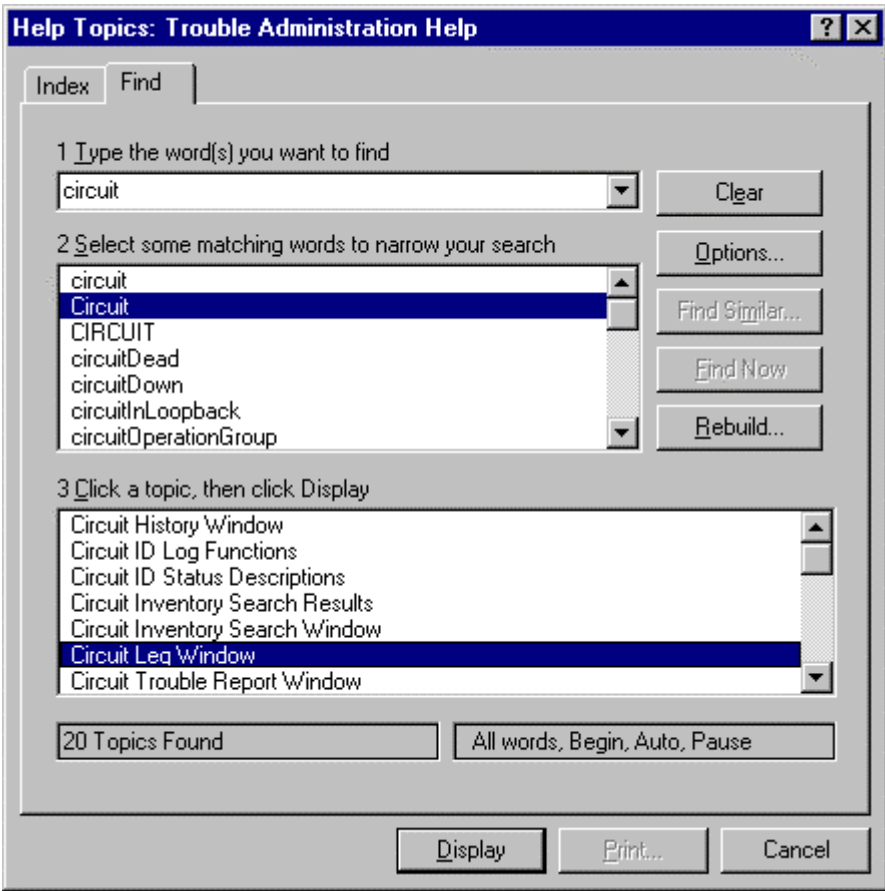

- **2. Click on one of the matching words in section 2, and help will display topics for that match in the section 3 window.**
- **3.** Click the topic in section 3 that you want to view, then click the Display **button. The selected topic is then displayed with the** Help Topic window**.**

**Proprietary** *- Not for use or disclosure outside of the SBC Family of Companies except by prior written agreement. Competitive Local Exchange Carriers (CLECs) may use, reproduce, copy, and distribute the information solely for internal use in training employees to utilize the capabilities of this Southwestern Bell Telephone Company, Pacific Bell, or Nevada Bell Operational Support System (OSS) in accordance with the OSS provisions of the Interconnection or Resale Agreement between the CLEC and Southwestern Bell Telephone Company, Pacific Bell, or Nevada Bell. Additional or external use is strictly prohibited.* **© Copyright 1998, 1999. Southwestern Bell Telephone Company. ALL RIGHTS RESERVED.**

### <span id="page-20-0"></span>**Help Topic Window**

After clicking the **Display** button, help will display a window showing information about the topic that you chose. Within this window are buttons for navigating the help system: Contents, Search, Back, Print and directional arrows.

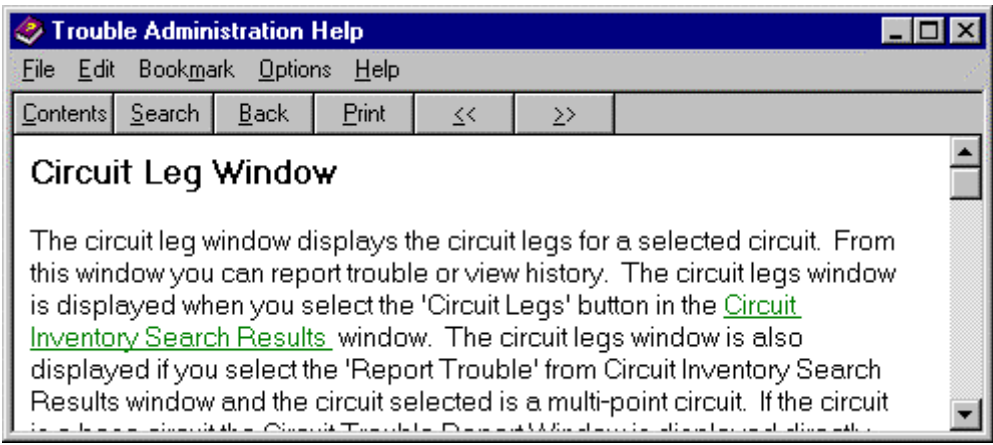

When words are colored green and underscored with a solid line, clicking the word will "jump" you to an explanation for that topic. When green words are underscored with a dashed line, clicking the word will keep you where you are, but display a message box defining the word or phrase. Click again to close the message box.

### <span id="page-20-1"></span>**Contents**

Clicking on the Contents button will display the Trouble Administration Help table of contents page. Clicking on a topic listed in the Contents page will display information about that topic.

### <span id="page-20-2"></span>**Search**

This button will return you to the Help Search window.

### <span id="page-20-3"></span>**Back**

If you have looked at more than one help topic, clicking on the Back button will take you back to the topic you were previously viewing.

### <span id="page-20-4"></span>**<< (Page), >> (Page)**

The page buttons will take you one page forward or backward, within the help files, for each time you click them. If you are at the first page of the help files, the previous page button, **<<**, will be grayed out. This is true for the next page button, **>>**, if you are on the last page.

**Proprietary** *- Not for use or disclosure outside of the SBC Family of Companies except by prior written agreement. Competitive Local Exchange Carriers (CLECs) may use, reproduce, copy, and distribute the information solely for internal use in training employees to utilize the capabilities of this Southwestern Bell Telephone Company, Pacific Bell, or Nevada Bell Operational Support System (OSS) in accordance with the OSS provisions of the Interconnection or Resale Agreement between the CLEC and Southwestern Bell Telephone Company, Pacific Bell, or Nevada Bell. Additional or external use is strictly prohibited.* **© Copyright 1998, 1999. Southwestern Bell Telephone Company. ALL RIGHTS RESERVED.**

# <span id="page-21-0"></span>**Help Contents Page**

When you open the help from the **Help** menu > **Help Contents** option, or click on the Help Button, the help file displays the **Table of Contents**.

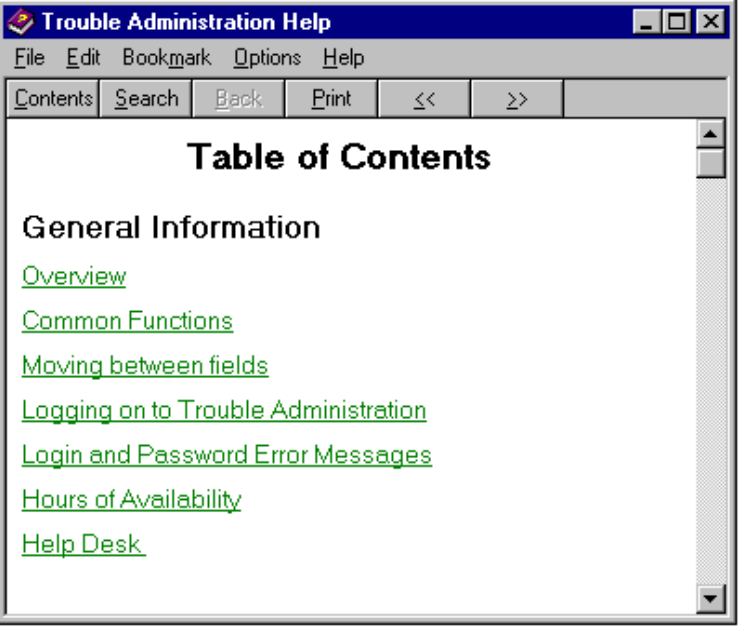

Clicking on a topic listed in the Contents page will display information about that topic.

**Proprietary** *- Not for use or disclosure outside of the SBC Family of Companies except by prior written agreement. Competitive Local Exchange Carriers (CLECs) may use, reproduce, copy, and distribute the information solely for internal use in training employees to utilize the capabilities of this Southwestern Bell Telephone Company, Pacific Bell, or Nevada Bell Operational Support System (OSS) in accordance with the OSS provisions of the Interconnection or Resale Agreement between the CLEC and Southwestern Bell Telephone Company, Pacific Bell, or Nevada Bell. Additional or external use is strictly prohibited.* **© Copyright 1998, 1999. Southwestern Bell Telephone Company. ALL RIGHTS RESERVED.**

### <span id="page-22-0"></span>**Micro-level Help**

Each time you move your mouse pointer over a menu button, micro-help displays at the bottom of your window. This micro-help is an expansion of the short explanations you see displayed below the toolbar help buttons as the mouse rests over them. For example, if your mouse pointer is resting over the **Circuit Inventory** button, you will see **Invoke Circuit Inventory Application** displayed in the microhelp area.

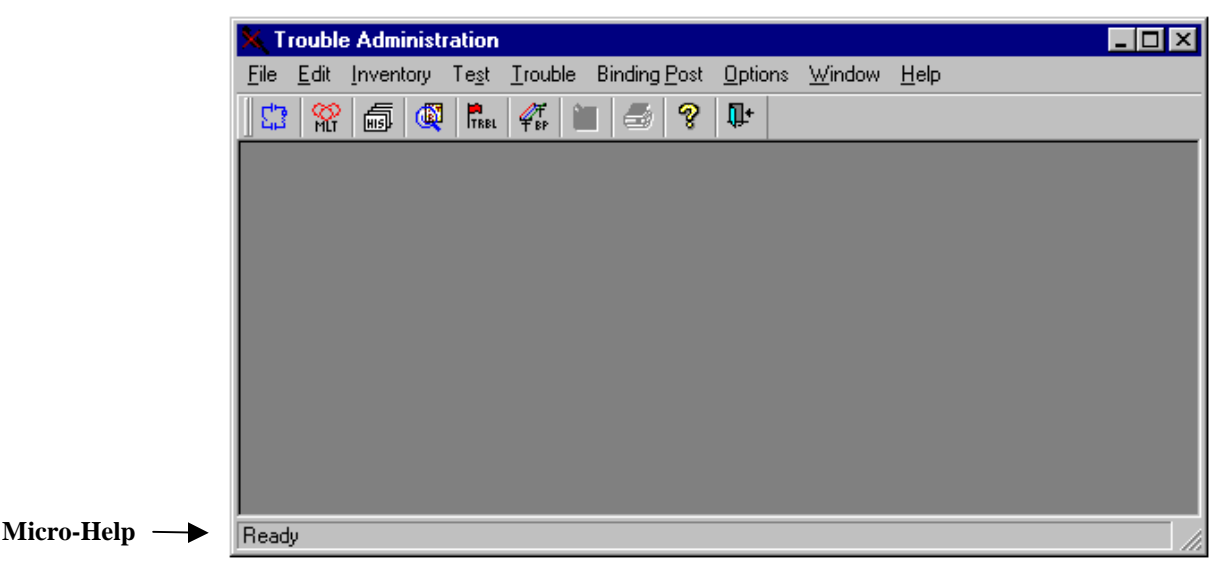

# <span id="page-22-1"></span>*Context Sensitive Help*

To access Trouble Administration's Context Sensitive help, place your mouse pointer in a field and press **F1**. Trouble Administration then displays the Help page that includes a description for that field, its data characteristics, valid entries for that field, one or more examples, and any notes that might be useful in entering your data.

**Proprietary** *- Not for use or disclosure outside of the SBC Family of Companies except by prior written agreement. Competitive Local Exchange Carriers (CLECs) may use, reproduce, copy, and distribute the information solely for internal use in training employees to utilize the capabilities of this Southwestern Bell Telephone Company, Pacific Bell, or Nevada Bell Operational Support System (OSS) in accordance with the OSS provisions of the Interconnection or Resale Agreement between the CLEC and Southwestern Bell Telephone Company, Pacific Bell, or Nevada Bell. Additional or external use is strictly prohibited.* **© Copyright 1998, 1999. Southwestern Bell Telephone Company. ALL RIGHTS RESERVED.**

# <span id="page-24-0"></span>**Chapter 3 Getting Started**

# <span id="page-24-1"></span>**Toolbar**

# <span id="page-24-2"></span>*Software Distribution*

After you have established an account with your Account Manager and requested user IDs for the application, you will receive a CD or set of diskettes. You will use these to install the Toolbar. Simply insert the first diskette or CD and select **Run** from the **Start** button on your Taskbar. Type **A:\setup** (or substitute A with your CD drive letter) and click **OK**. Follow the instructions of the on-screen prompts. This will include specifying a directory on which to install the Toolbar and possibly specifying a network user ID and password, if you have chosen a dial-up connection.

If you are accessing the Toolbar in dial-up mode, you will need to configure your native dialer. We will provide dialer installation instructions with the Toolbar installation package. After installing the Toolbar, the Toolbar icon displays on your desktop. If you encounter any problems during the logon procedure, contact your Support Center (see System Availability and Support, Chapter 2).

### <span id="page-24-3"></span>*Logging on to the Toolbar*

**1. Locate the Toolbar icon on your PC desktop.**

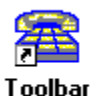

 **Proprietary** *- Not for use or disclosure outside of the SBC Family of Companies except by prior written agreement. Competitive Local Exchange Carriers (CLECs) may use, reproduce, copy, and distribute the information solely for internal use in training employees to utilize the capabilities of this Southwestern Bell Telephone Company, Pacific Bell, or Nevada Bell Operational Support System (OSS) in accordance with the OSS provisions of the Interconnection or Resale Agreement between the CLEC and Southwestern Bell Telephone Company, Pacific Bell, or Nevada Bell. Additional or external use is strictly prohibited.* **© Copyright 1998, 1999. Southwestern Bell Telephone Company. ALL RIGHTS RESERVED.**

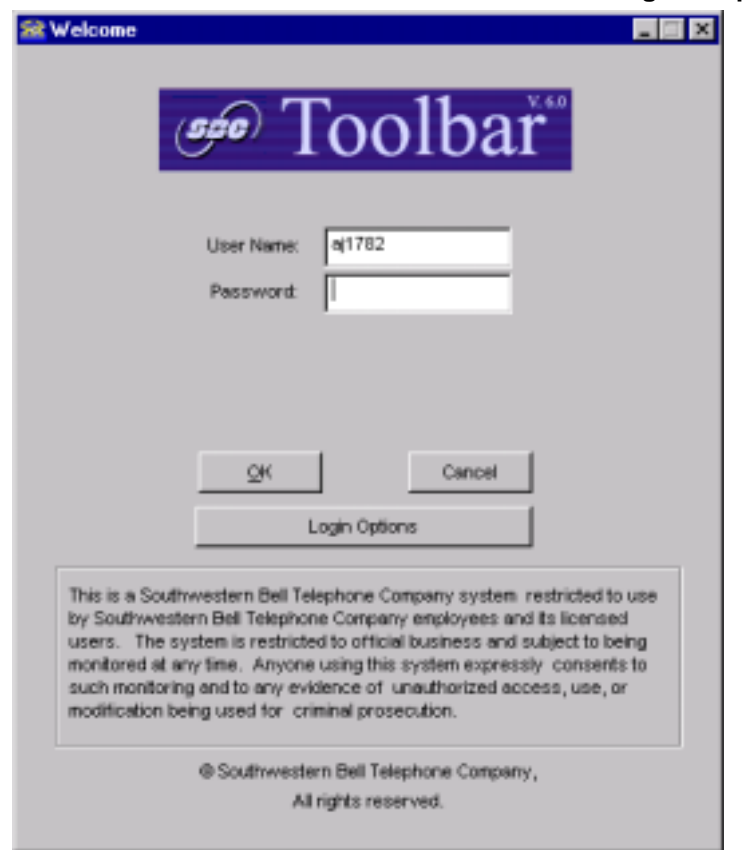

**2. Double-click the icon. The Toolbar Welcome dialog box opens.**

**3. Type your User ID and Password and click OK. The Toolbar opens. The Toolbar connects you to our server. This server downloads the icons for the applications you can access.**

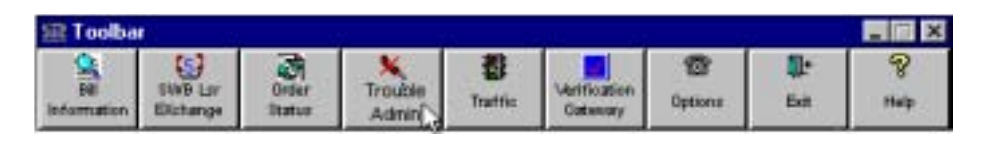

*Note: Our Software Distributor automatically notifies you of new application releases through the Toolbar. You must download the new release or you won't be able to logon to Trouble Administration. The icons that will be available to you will depend upon which applications you have been assigned.*

**Proprietary** *- Not for use or disclosure outside of the SBC Family of Companies except by prior written agreement. Competitive Local Exchange Carriers (CLECs) may use, reproduce, copy, and distribute the information solely for internal use in training employees to utilize the capabilities of this Southwestern Bell Telephone Company, Pacific Bell, or Nevada Bell Operational Support System (OSS) in accordance with the OSS provisions of the Interconnection or Resale Agreement between the CLEC and Southwestern Bell Telephone Company, Pacific Bell, or Nevada Bell. Additional or external use is strictly prohibited.* **© Copyright 1998, 1999. Southwestern Bell Telephone Company. ALL RIGHTS RESERVED.**

# <span id="page-26-0"></span>*Logging off the Toolbar*

### **1. Click the Exit icon on the Toolbar.**

*Note: The icons that will be available to you will depend upon which applications you have been assigned.*

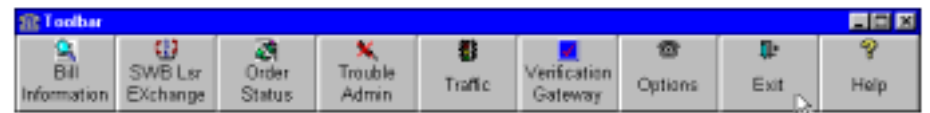

# <span id="page-26-1"></span>**Accessing Trouble Administration**

The Toolbar provides a single point from which to launch Trouble Administration. Once you've logged on to the Toolbar, you can access Trouble Administration.

# <span id="page-26-2"></span>*Launching Trouble Administration*

**1. Click the Trouble Administration icon on the Toolbar.**

| Toolbar          |                               |                  |                  |              |         |             |           |                |  |
|------------------|-------------------------------|------------------|------------------|--------------|---------|-------------|-----------|----------------|--|
| 薵<br>Information | S<br>SWB Lar<br>Elchange<br>٠ | Order<br>Status. | Trouble<br>Admin | đ<br>Traffic | Gateway | Ð<br>Optima | <b>Bt</b> | Ø<br>в<br>Help |  |

*Note: The icons that will be available to you will depend upon which applications you have been assigned.*

**2. The operating system launches the Trouble Administration application and displays the main window of the application.**

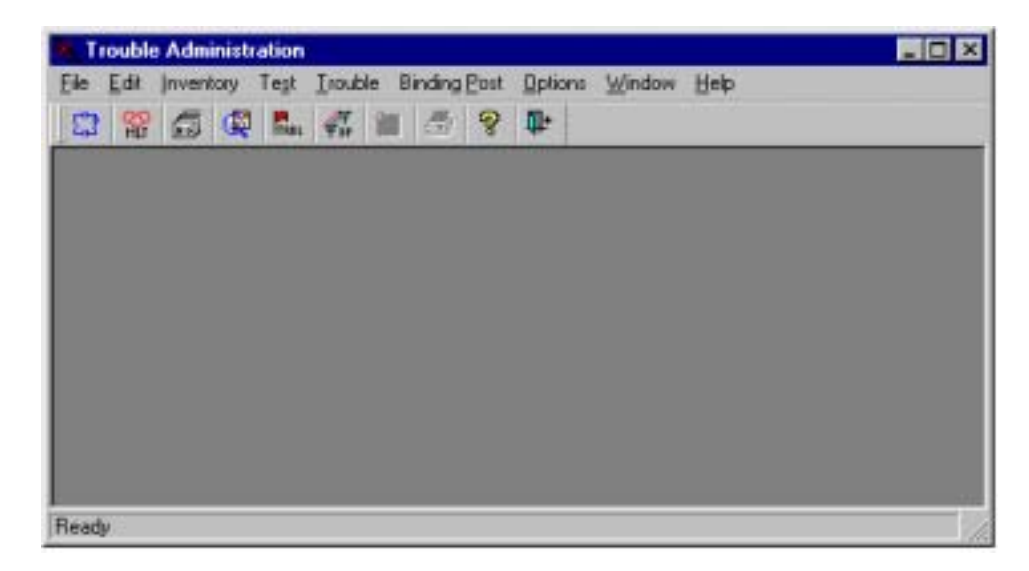

**3. As soon as the main window launches, the CPNI (Customer Proprietary Network Information) warning screen may display. If displayed, you must**

**Proprietary** *- Not for use or disclosure outside of the SBC Family of Companies except by prior written agreement. Competitive Local Exchange Carriers (CLECs) may use, reproduce, copy, and distribute the information solely for internal use in training employees to utilize the capabilities of this Southwestern Bell Telephone Company, Pacific Bell, or Nevada Bell Operational Support System (OSS) in accordance with the OSS provisions of the Interconnection or Resale Agreement between the CLEC and Southwestern Bell Telephone Company, Pacific Bell, or Nevada Bell. Additional or external use is strictly prohibited.* **© Copyright 1998, 1999. Southwestern Bell Telephone Company. ALL RIGHTS RESERVED.**

**acknowledge the warning by clicking the OK button. You may then use the application.**

Note: *This warning is only displayed for specific Trouble Administration users. You may not see this warning.*

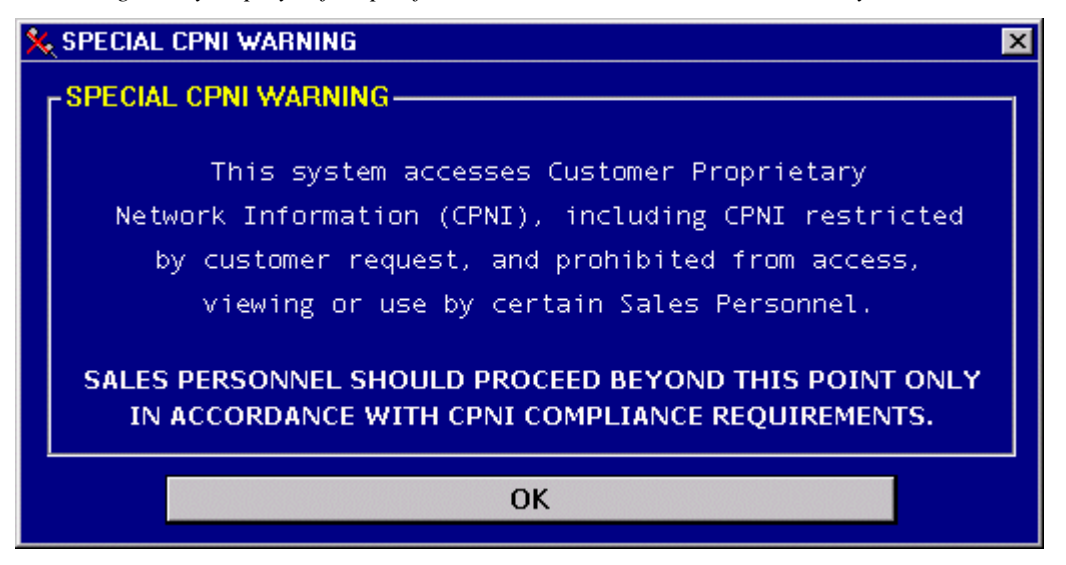

**Proprietary** *- Not for use or disclosure outside of the SBC Family of Companies except by prior written agreement. Competitive Local Exchange Carriers (CLECs) may use, reproduce, copy, and distribute the information solely for internal use in training employees to utilize the capabilities of this Southwestern Bell Telephone Company, Pacific Bell, or Nevada Bell Operational Support System (OSS) in accordance with the OSS provisions of the Interconnection or Resale Agreement between the CLEC and Southwestern Bell Telephone Company, Pacific Bell, or Nevada Bell. Additional or external use is strictly prohibited.* **© Copyright 1998, 1999. Southwestern Bell Telephone Company. ALL RIGHTS RESERVED.**

# <span id="page-28-0"></span>*Trouble Administration Application Idle Lock*

**1. If you've had the Trouble Administration application open but inactive for more than 30 minutes, you'll receive the Application Idle Lock dialog box.**

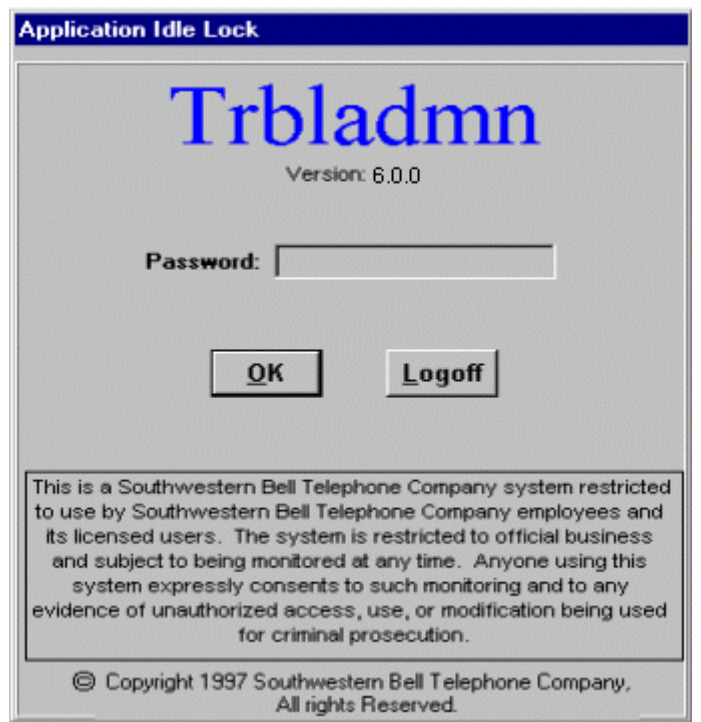

**2. You may click Logoff to exit the application or re-type your Toolbar password and click OK to re-enter Trouble Administration. You will not be able to re-enter Trouble Administration until you re-enter your password.**

### <span id="page-28-1"></span>*Exiting Trouble Administration*

- **1. From the File menu, choose Exit.**
- **2. The Trouble Administration application prompts you with the following message. Click Yes or press Enter.**

Note: *You will only be prompted if the* **Prompt On Exit** *option is checked in the* **Options** menu*.*

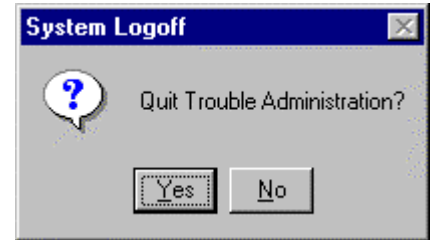

**Proprietary** *- Not for use or disclosure outside of the SBC Family of Companies except by prior written agreement. Competitive Local Exchange Carriers (CLECs) may use, reproduce, copy, and distribute the information solely for internal use in training employees to utilize the capabilities of this Southwestern Bell Telephone Company, Pacific Bell, or Nevada Bell Operational Support System (OSS) in accordance with the OSS provisions of the Interconnection or Resale Agreement between the CLEC and Southwestern Bell Telephone Company, Pacific Bell, or Nevada Bell. Additional or external use is strictly prohibited.* **© Copyright 1998, 1999. Southwestern Bell Telephone Company. ALL RIGHTS RESERVED.**

# <span id="page-29-0"></span>**Trouble Administration Desktop**

The Trouble Administration desktop consists of these main sections.

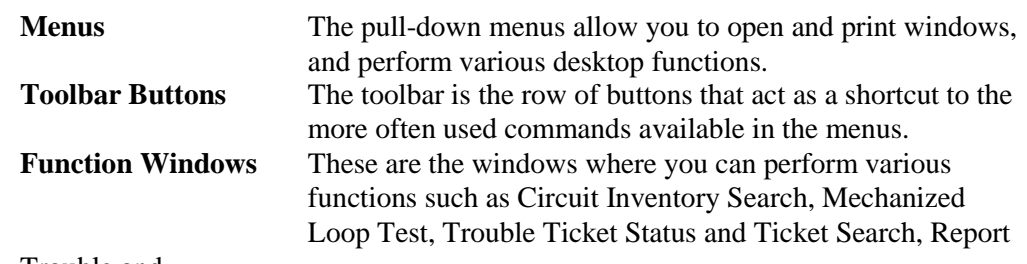

Trouble and

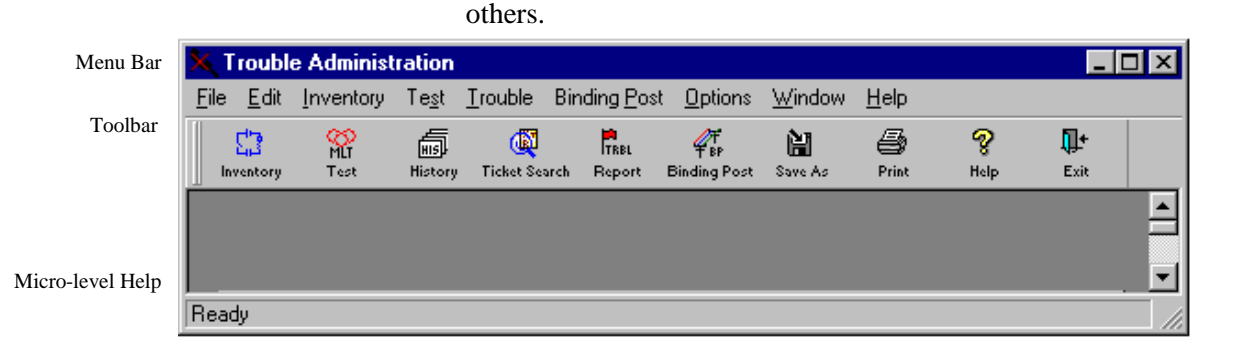

# <span id="page-29-1"></span>**Menus**

At the top of the Trouble Administration desktop are the pull-down menus **File**, **Edit**, **Inventory, Test**, **Trouble, Binding Post**, **Options**, **Window**, and **Help**. These menus allow you to open and print the different Trouble Administration windows and perform various other desktop functions.

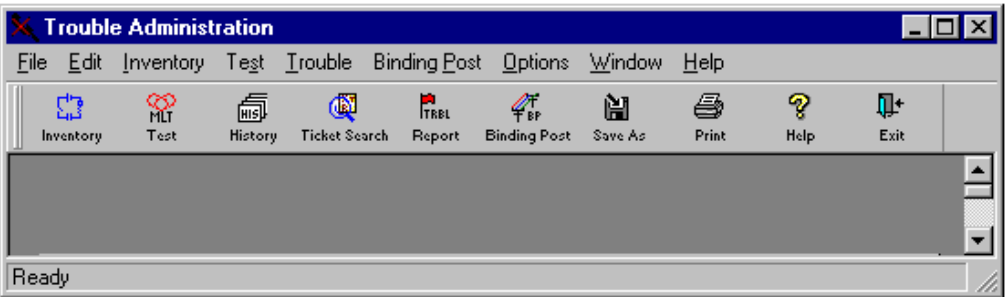

**Proprietary** *- Not for use or disclosure outside of the SBC Family of Companies except by prior written agreement. Competitive Local Exchange Carriers (CLECs) may use, reproduce, copy, and distribute the information solely for internal use in training employees to utilize the capabilities of this Southwestern Bell Telephone Company, Pacific Bell, or Nevada Bell Operational Support System (OSS) in accordance with the OSS provisions of the Interconnection or Resale Agreement between the CLEC and Southwestern Bell Telephone Company, Pacific Bell, or Nevada Bell. Additional or external use is strictly prohibited.* **© Copyright 1998, 1999. Southwestern Bell Telephone Company. ALL RIGHTS RESERVED.**

# <span id="page-30-0"></span>*File menu options*

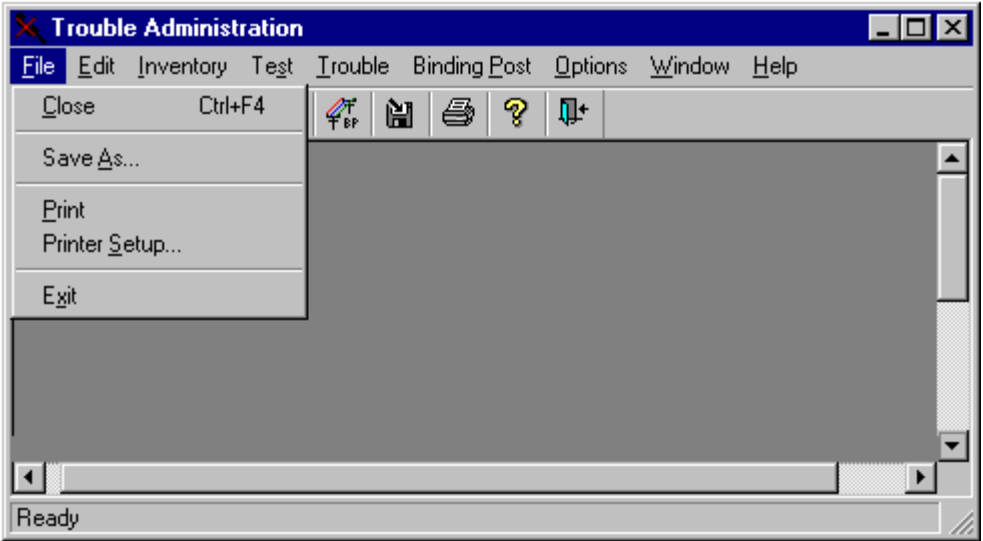

### <span id="page-30-1"></span>**Close**

Clicking on this option will close any active window. If no function windows are open, this option will close the Trouble Administration application itself.

# <span id="page-30-2"></span>**Save As…**

The Save As… option will allow you to save information from a function window to another file. Not all of the function windows have the Save As... option available. When not available, the option will be grayed out.

The Save As… option is available for these windows:

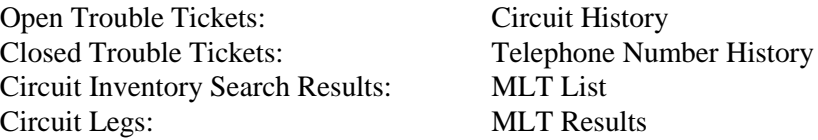

With an appropriate window open, click on the **Save As…** option. The Save As dialog box will display.

**Proprietary** *- Not for use or disclosure outside of the SBC Family of Companies except by prior written agreement. Competitive Local Exchange Carriers (CLECs) may use, reproduce, copy, and distribute the information solely for internal use in training employees to utilize the capabilities of this Southwestern Bell Telephone Company, Pacific Bell, or Nevada Bell Operational Support System (OSS) in accordance with the OSS provisions of the Interconnection or Resale Agreement between the CLEC and Southwestern Bell Telephone Company, Pacific Bell, or Nevada Bell. Additional or external use is strictly prohibited.* **© Copyright 1998, 1999. Southwestern Bell Telephone Company. ALL RIGHTS RESERVED.**

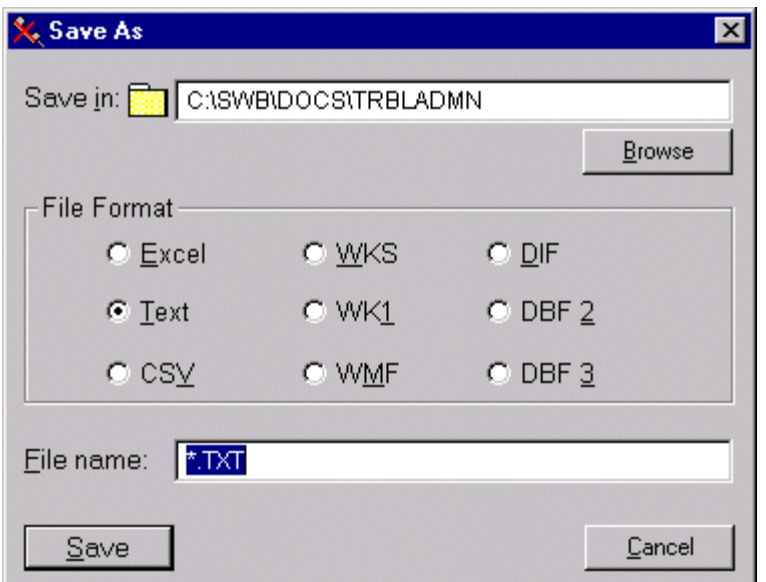

### **File Name**

When the dialog box first opens, the **File Name** field is already highlighted. You may begin typing in the name you want your file to have. You do not have to type in the three-letter extension; the dialog box will add the appropriate extension from your choice in the **File Format** panel.

### **Save in & Browse**

The default directory where the file will be saved is shown next to the **Save in** listing. If you do not want to save the file to the default directory, you may click the **Browse** button and build the path to where you want it saved.

### **File Format**

Within this panel are listed the available file formats that you can save to. To choose a format, click the radio button in front of your choice. If you are unfamiliar with file formats, keep the default **Text** format. Most programs can import from Text.

Click the **OK** button to save your file, or the **Cancel** button to close the dialog box and return to the Trouble Administration desktop.

**Proprietary** *- Not for use or disclosure outside of the SBC Family of Companies except by prior written agreement. Competitive Local Exchange Carriers (CLECs) may use, reproduce, copy, and distribute the information solely for internal use in training employees to utilize the capabilities of this Southwestern Bell Telephone Company, Pacific Bell, or Nevada Bell Operational Support System (OSS) in accordance with the OSS provisions of the Interconnection or Resale Agreement between the CLEC and Southwestern Bell Telephone Company, Pacific Bell, or Nevada Bell. Additional or external use is strictly prohibited.* **© Copyright 1998, 1999. Southwestern Bell Telephone Company. ALL RIGHTS RESERVED.**

### <span id="page-32-0"></span>**Print…**

This option is available for all windows within the Trouble Administration application. For most windows, clicking this option will launch the Print Options dialog box, from which you can then print a document based on the window you have active. The Dialog box allows you to select document printing options and different printer if you wish to print to one other than your default printer. If the 'Print Options' window does not open when you select the Print button, the image of the current window is printed to your default printer.

Note: *You can change the default printer using the* **File > Printer Setup…** *option.*

# <span id="page-32-1"></span>**Printer Setup…**

This command launches a Printer Selection window. If you have more than one printer available, you may click on a printer to highlight the one you want Trouble Administration to print to. Once you have selected a printer you may click **OK** to return to Trouble Administration, or click the **Setup…** button to access the configuration settings for the printer you highlighted. Clicking the **Close** button will close the Printer Setup window and return you to Trouble Administration without making any changes to your printer.

### <span id="page-32-2"></span>**Exit**

You may click on this option to exit the Trouble Administration application.

Note: *When a menu command is not available, the command will be grayed out on the menu list.*

**Proprietary** *- Not for use or disclosure outside of the SBC Family of Companies except by prior written agreement. Competitive Local Exchange Carriers (CLECs) may use, reproduce, copy, and distribute the information solely for internal use in training employees to utilize the capabilities of this Southwestern Bell Telephone Company, Pacific Bell, or Nevada Bell Operational Support System (OSS) in accordance with the OSS provisions of the Interconnection or Resale Agreement between the CLEC and Southwestern Bell Telephone Company, Pacific Bell, or Nevada Bell. Additional or external use is strictly prohibited.* **© Copyright 1998, 1999. Southwestern Bell Telephone Company. ALL RIGHTS RESERVED.**

# <span id="page-33-0"></span>*Edit menu options*

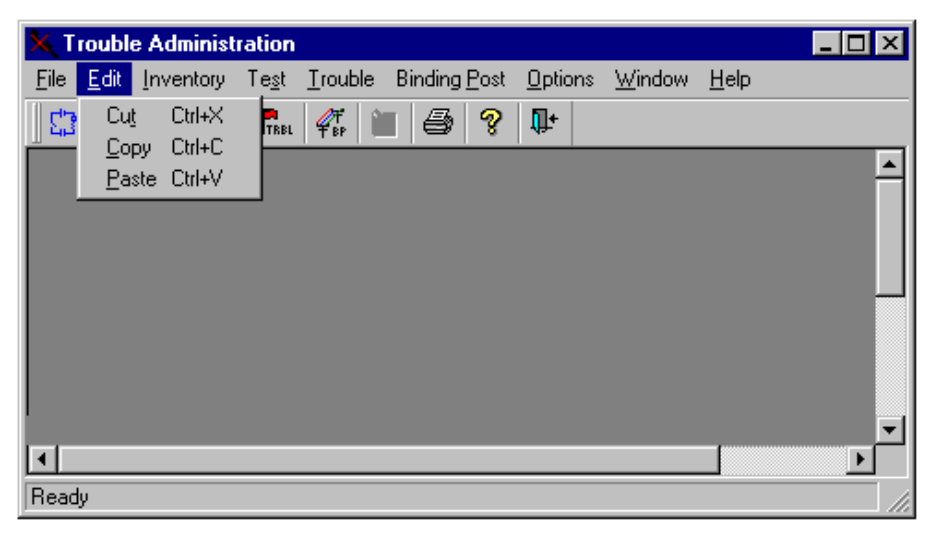

### <span id="page-33-1"></span>**Cut**

This option is available when the cursor is within user editable data fields (e.g. telephone number or circuit ID, etc.). When at least one character has been highlighted, clicking on this option removes the selected text from its original location so that it can be pasted elsewhere in Trouble Administration or other Windows applications.

### <span id="page-33-2"></span>**Copy**

This option is available any time you have highlighted text within a user editable field, or when you have selected text from a list or report. With a selection highlighted, clicking on this option will copy the selected text without altering its original location so that it can be duplicated (pasted) elsewhere in Trouble Administration or any other Windows application.

### <span id="page-33-3"></span>**Paste**

This option is available when the cursor is within user editable data fields within a Trouble Administration window. Clicking on this option will place text that has been copied or cut. The text will place at the current point of the editing cursor including overwriting entire highlighted selections.

**Proprietary** *- Not for use or disclosure outside of the SBC Family of Companies except by prior written agreement. Competitive Local Exchange Carriers (CLECs) may use, reproduce, copy, and distribute the information solely for internal use in training employees to utilize the capabilities of this Southwestern Bell Telephone Company, Pacific Bell, or Nevada Bell Operational Support System (OSS) in accordance with the OSS provisions of the Interconnection or Resale Agreement between the CLEC and Southwestern Bell Telephone Company, Pacific Bell, or Nevada Bell. Additional or external use is strictly prohibited.* **© Copyright 1998, 1999. Southwestern Bell Telephone Company. ALL RIGHTS RESERVED.**

### <span id="page-34-0"></span>*Inventory menu options*

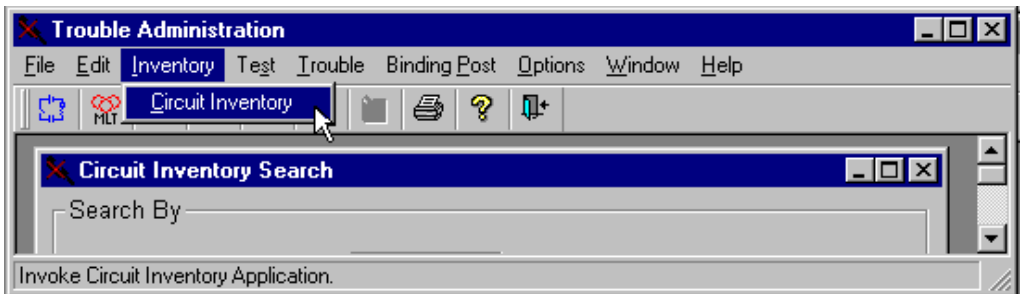

# <span id="page-34-1"></span>**Circuit Inventory**

Clicking on this option will launch the Circuit Inventory Search window. The Circuit Inventory Search window gives you four options to search by: serial number, trunk group access code, telephone number and circuit ID. This option is available only in the Southwestern Bell region.

### <span id="page-34-2"></span>*Test menu options*

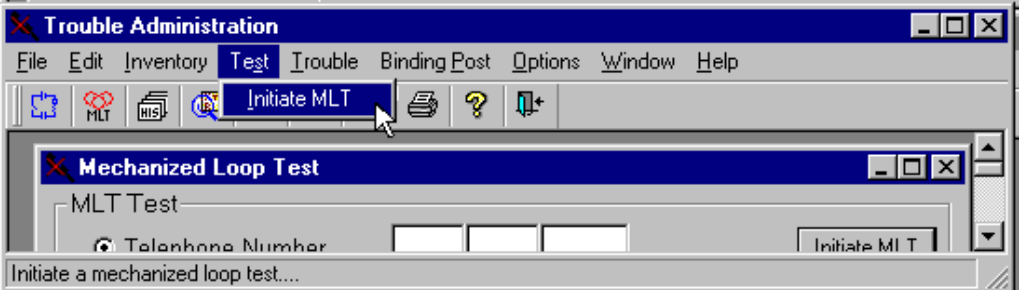

### <span id="page-34-3"></span>**Initiate MLT**

Clicking on this option will display the Mechanized Loop Test window. This window provides you the ability to perform a Loop test on the telephone number or telephone number formatted circuit you designate.

# <span id="page-34-4"></span>*Trouble menu options*

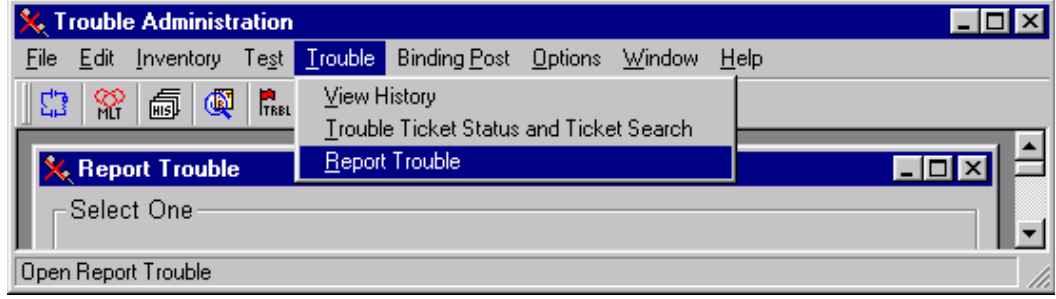

**Proprietary** *- Not for use or disclosure outside of the SBC Family of Companies except by prior written agreement. Competitive Local Exchange Carriers (CLECs) may use, reproduce, copy, and distribute the information solely for internal use in training employees to utilize the capabilities of this Southwestern Bell Telephone Company, Pacific Bell, or Nevada Bell Operational Support System (OSS) in accordance with the OSS provisions of the Interconnection or Resale Agreement between the CLEC and Southwestern Bell Telephone Company, Pacific Bell, or Nevada Bell. Additional or external use is strictly prohibited.* **© Copyright 1998, 1999. Southwestern Bell Telephone Company. ALL RIGHTS RESERVED.**

### <span id="page-35-0"></span>**View History**

This option launches the View History window. The window allows you to perform a search by either telephone number (SWB/PB/NB) or circuit ID (SWB only) and view the history for the result.

### <span id="page-35-1"></span>**Trouble Ticket Status and Ticket Search**

Clicking this option will open a search window for retrieving circuit (CKT) status, telephone number (TN) status, all open and closed troubles, open and closed TN troubles, and open and closed CKT troubles.

### <span id="page-35-2"></span>**Report Trouble**

By clicking this option the Report Trouble window will display. From the Report Trouble window you can launch either the circuit ID trouble report window or the telephone number trouble report window by filling in the appropriate number or ID.

### <span id="page-35-3"></span>*Binding Post menu options*

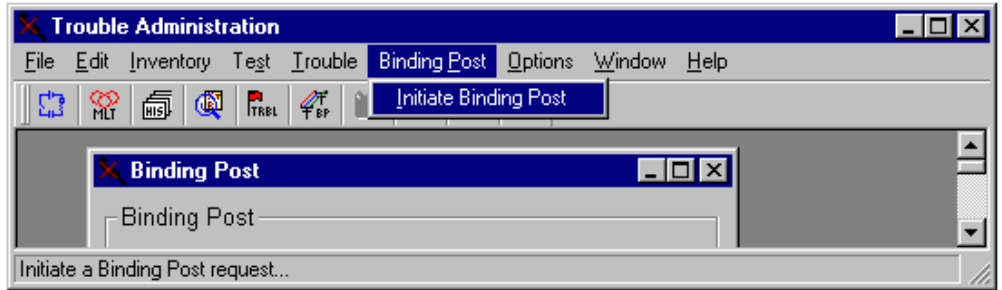

### <span id="page-35-4"></span>**Initiate Binding Post**

Clicking this option will open a search window to retrieve binding post information for the telephone number entered (PB/NB only).

### <span id="page-35-5"></span>*Options menu options*

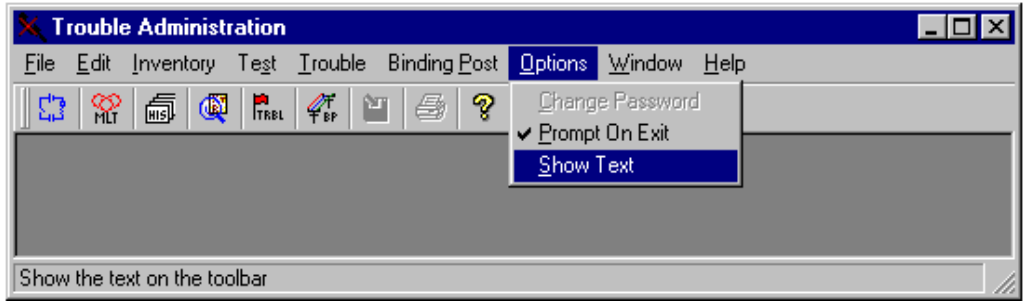

**Proprietary** *- Not for use or disclosure outside of the SBC Family of Companies except by prior written agreement. Competitive Local Exchange Carriers (CLECs) may use, reproduce, copy, and distribute the information solely for internal use in training employees to utilize the capabilities of this Southwestern Bell Telephone Company, Pacific Bell, or Nevada Bell Operational Support System (OSS) in accordance with the OSS provisions of the Interconnection or Resale Agreement between the CLEC and Southwestern Bell Telephone Company, Pacific Bell, or Nevada Bell. Additional or external use is strictly prohibited.* **© Copyright 1998, 1999. Southwestern Bell Telephone Company. ALL RIGHTS RESERVED.**
# **Change Password**

This option is permanently grayed out. This function now takes place within the Southwestern Bell Toolbar application.

# **Prompt on Exit**

The Prompt on Exit option allows you to choose whether or not you want a warning message to display prior to actually exiting Trouble Administration. This is useful to prevent exiting when the exit button is clicked by mistake. Click on the menu item to turn this option on or off. A check mark indicates that it is on.

# **Show Text**

Clicking this option toggles the text, displayed on the toolbar buttons, on or off. Click on the listing to turn this option on or off. A check mark indicates that it is on.

# *Window menu options*

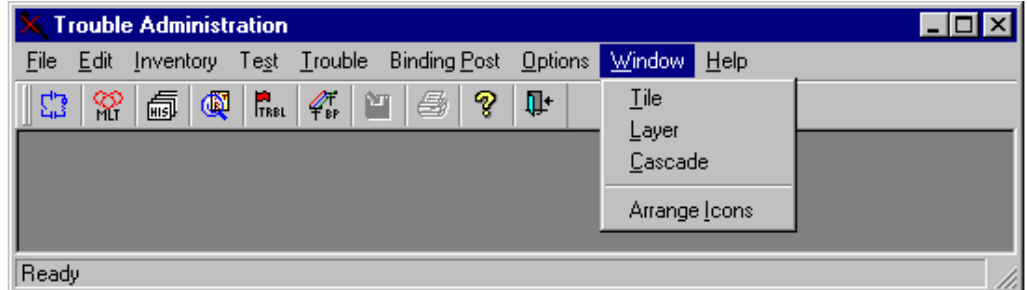

# **Tile**

Clicking this option arranges all of the open windows within Trouble Administration, vertically, one next to the other. The window that is active when you invoke this command will be the left most window.

# **Layer**

Clicking this option arranges all of the open windows within Trouble Administration, one on top of the other. Windows are "overlaid" full height and width. The window that is active when you invoke this command will be the top window.

# **Cascade**

Clicking this option arranges all of the open windows within Trouble Administration, one on top of the other, in "waterfall" fashion. The window active at the time the Cascade command is selected appears on top.

**Proprietary** *- Not for use or disclosure outside of the SBC Family of Companies except by prior written agreement. Competitive Local Exchange Carriers (CLECs) may use, reproduce, copy, and distribute the information solely for internal use in training employees to utilize the capabilities of this Southwestern Bell Telephone Company, Pacific Bell, or Nevada Bell Operational Support System (OSS) in accordance with the OSS provisions of the Interconnection or Resale Agreement between the CLEC and Southwestern Bell Telephone Company, Pacific Bell, or Nevada Bell. Additional or external use is strictly prohibited.* **© Copyright 1998, 1999. Southwestern Bell Telephone Company. ALL RIGHTS RESERVED.**

### **Arrange Icons**

Clicking this option arranges any minimized Trouble Administration windows in order.

#### **List Panel**

This bottom panel on the Window Menu is dynamic. The panel will list any window you have open within Trouble Administration. A check mark appears next to the listed window that is active. You can change to and view any window in this list by clicking on it.

# *Help menu options*

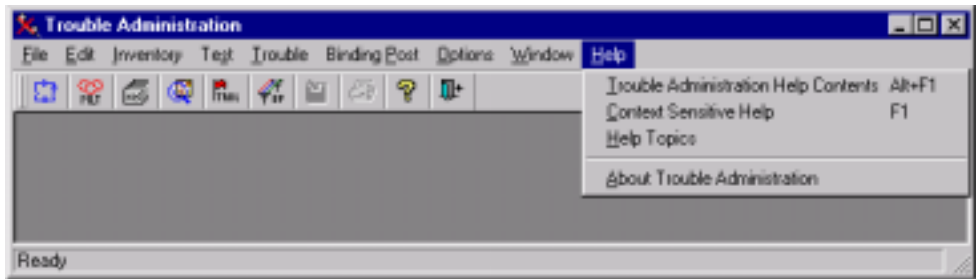

# **Trouble Administration Help Contents**

This option displays the Trouble Administration On-line Help files, opening to the Table of Contents. For further information about On-line Help see section 2, *Accessing On-line Help.*

# **Context Sensitive Help**

To access Trouble Administration's Context Sensitive help, place your mouse pointer in a field and press **F1**. Trouble Administration then displays the Help page that includes a description for that field, its data characteristics, valid entries for that field, one or more examples, and any notes that might be useful in entering your data.

### **Help Topics**

This option displays the Trouble Administration On-line Help files, opening to the help Search page. For further information about On-line Help see section 2, *Accessing On-line Help*.

# **About Trouble Administration**

The About option displays the Trouble Administration version and copyright window. The Help Desk may ask you for the for the version number when you call.

**Proprietary** *- Not for use or disclosure outside of the SBC Family of Companies except by prior written agreement. Competitive Local Exchange Carriers (CLECs) may use, reproduce, copy, and distribute the information solely for internal use in training employees to utilize the capabilities of this Southwestern Bell Telephone Company, Pacific Bell, or Nevada Bell Operational Support System (OSS) in accordance with the OSS provisions of the Interconnection or Resale Agreement between the CLEC and Southwestern Bell Telephone Company, Pacific Bell, or Nevada Bell. Additional or external use is strictly prohibited.* **© Copyright 1998, 1999. Southwestern Bell Telephone Company. ALL RIGHTS RESERVED.**

# **Trouble Administration Toolbar**

The toolbar is the row of buttons below the menu bar. The buttons act as a shortcut to the more often used commands available in the menus. As is the case with specific menu commands, Toolbar buttons are not always functional. Some will only be available when a particular window is active.

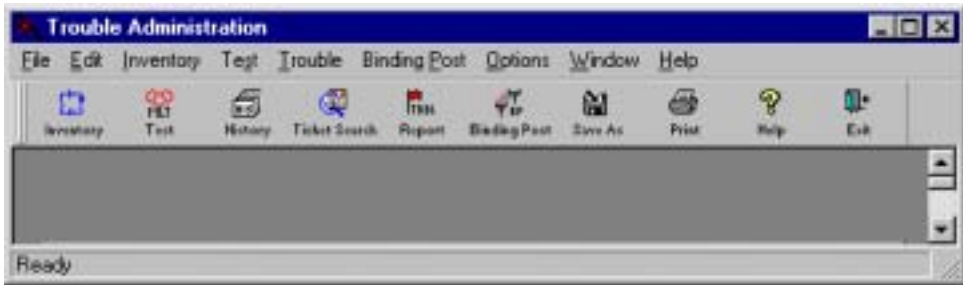

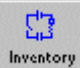

# *Circuit Inventory*

Clicking on this option will launch the Circuit Inventory Search window. The Circuit Inventory Search window gives you four options to search by: serial number, trunk group access code, telephone number and circuit ID. This option is available only in the Southwestern Bell Region.

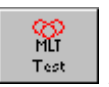

# *Initiate MLT*

Clicking on this button will display the Mechanized Loop Test window. This window provides you the ability to perform a loop test on the POTS telephone number or the Unbundled Network Element (UNE) analog port.

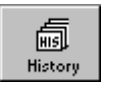

# *View History*

This button launches the View History window. The window allows you to perform a search by either telephone number or circuit ID and view the history for the result.

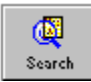

# *Trouble Ticket Status and Ticket Search*

Clicking this button will open a search window for retrieving circuit (CKT) status, telephone number (TN) status, all open and closed troubles, open and closed TN troubles, and open and closed CKT troubles.

**Proprietary** *- Not for use or disclosure outside of the SBC Family of Companies except by prior written agreement. Competitive Local Exchange Carriers (CLECs) may use, reproduce, copy, and distribute the information solely for internal use in training employees to utilize the capabilities of this Southwestern Bell Telephone Company, Pacific Bell, or Nevada Bell Operational Support System (OSS) in accordance with the OSS provisions of the Interconnection or Resale Agreement between the CLEC and Southwestern Bell Telephone Company, Pacific Bell, or Nevada Bell. Additional or external use is strictly prohibited.* **© Copyright 1998, 1999. Southwestern Bell Telephone Company. ALL RIGHTS RESERVED.**

#### **FREE** Report  *Trouble Report*

By clicking this option the Report Trouble window will display. From the Report Trouble window you can launch either the circuit ID trouble report window or the telephone number trouble report window by filling in the appropriate number or ID.

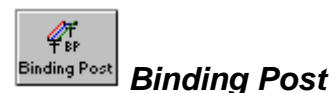

Clicking this option will display the Binding Post window. From this window you can retrieve binding post information for the telephone number that was entered (PB/NB only).

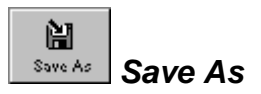

The Save As… option will allow you to save information from a function window to another file. Not all of the function windows have the Save As... option available. When not available, the option will be grayed out.

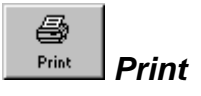

This option is available for all windows within the Trouble Administration application. For most windows, clicking this option will launch the Print Options dialog box, from which you can then print a document based on the window you have active. The Dialog box allows you to select document printing options and different printer if you wish to print to one other than your default printer. If the 'Print Options' window does not open when you select the Print button, the image of the current window is printed to your default printer.

Note: *You can change the default printer using the* **File > Printer Setup…** *option.*

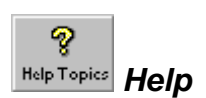

This option displays the Trouble Administration On-line Help files, opening to the help Contents page. For further information about On-line Help see section 2, *Accessing On-line Help.*

**Proprietary** *- Not for use or disclosure outside of the SBC Family of Companies except by prior written agreement. Competitive Local Exchange Carriers (CLECs) may use, reproduce, copy, and distribute the information solely for internal use in training employees to utilize the capabilities of this Southwestern Bell Telephone Company, Pacific Bell, or Nevada Bell Operational Support System (OSS) in accordance with the OSS provisions of the Interconnection or Resale Agreement between the CLEC and Southwestern Bell Telephone Company, Pacific Bell, or Nevada Bell. Additional or external use is strictly prohibited.* **© Copyright 1998, 1999. Southwestern Bell Telephone Company. ALL RIGHTS RESERVED.**

Πŀ Exit  *Exit*

You may click on this option to exit the Trouble Administration application.

# **Trouble Administration Windows**

Trouble Administration has a variety of function windows, allowing you to perform actions such as searches, see details, observe histories, initiate tests and invoke trouble reports. Many of these function windows will produce result windows based on the criteria you have defined. In addition, some of these windows provide shortcuts to the other windows to help expedite your tasks.

Circuit Inventory Search Window:

- Circuit Inventory Search Results Window
- Circuit Leg Window

Mechanized Loop Test Window:

Mechanized Loop Test Result Window

History Search Window:

- Telephone Number History Window
- Telephone Number History Detail Window
- Narrative Line Description Window
- Circuit History Window

Trouble Ticket Status and Ticket Search Window:

- Circuit Trouble Status Window
- Telephone Number Trouble Status Window

Trouble Report Window:

- Circuit Trouble Report Window
- Telephone Number Trouble Report Window

Open Trouble Summary Window:

- Closed Trouble Summary Window
- Trouble Description Window

Binding Post Window:

• Binding Post Results Window

This section of the User Guide will explain these windows and the subsequent resulting windows that can be derived from each.

**Proprietary** *- Not for use or disclosure outside of the SBC Family of Companies except by prior written agreement. Competitive Local Exchange Carriers (CLECs) may use, reproduce, copy, and distribute the information solely for internal use in training employees to utilize the capabilities of this Southwestern Bell Telephone Company, Pacific Bell, or Nevada Bell Operational Support System (OSS) in accordance with the OSS provisions of the Interconnection or Resale Agreement between the CLEC and Southwestern Bell Telephone Company, Pacific Bell, or Nevada Bell. Additional or external use is strictly prohibited.* **© Copyright 1998, 1999. Southwestern Bell Telephone Company. ALL RIGHTS RESERVED.**

# *Circuit Inventory Search*

This option is only available in the Southwestern Bell region.

The Circuit Inventory Search window can be displayed by clicking on the Circuit Inventory icon from the Trouble Administration toolbar or by clicking on the **Circuit Inventory** listing within the **Inventory** menu.

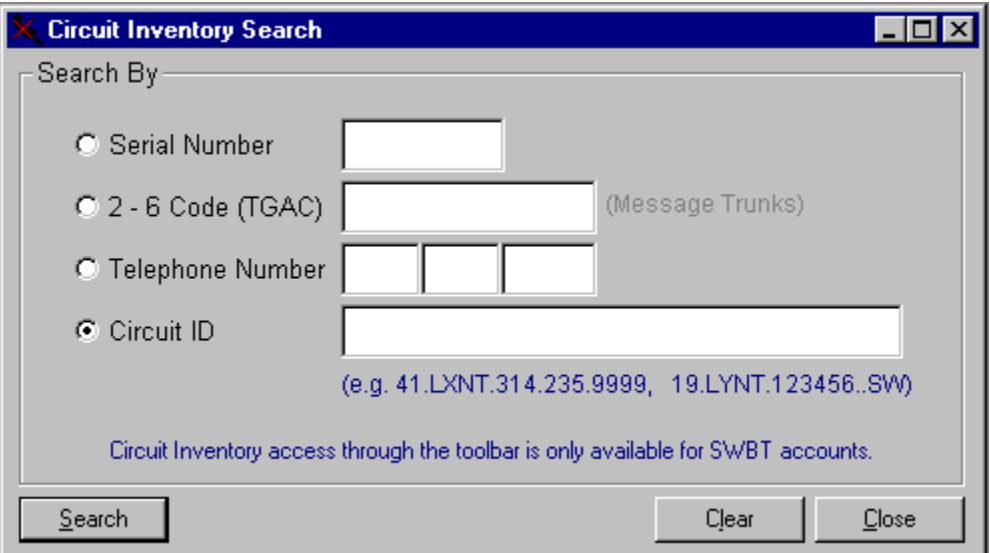

The Circuit Inventory Search window allows you to input a serial number, trunk group access code (TGAC), telephone number or a partial circuit ID to search the circuit database, resulting in the return of a list of matching circuits displayed within the Circuit Inventory Search Results window.

# **Serial Number**

This search allows you to input a six-digit serial number. Click in the field window and type in the number.

### **2 – 6 Code (TGAC)**

This search allows you to input the Trunk Group Access Code (TGAC), which is also known as the 2 - 6 code. This field will accept two alpha characters followed by six numbers. When you click on the Search button, it will return a list of all the interoffice message trunks that match the 2 - 6 code.

### **Telephone Number**

This search has three input areas: NPA, NXX and Line Number, where NPA is three numeric characters, NXX is three numeric characters and Line Number is four numeric characters. Click in the field windows and type in the numbers.

**Proprietary** *- Not for use or disclosure outside of the SBC Family of Companies except by prior written agreement. Competitive Local Exchange Carriers (CLECs) may use, reproduce, copy, and distribute the information solely for internal use in training employees to utilize the capabilities of this Southwestern Bell Telephone Company, Pacific Bell, or Nevada Bell Operational Support System (OSS) in accordance with the OSS provisions of the Interconnection or Resale Agreement between the CLEC and Southwestern Bell Telephone Company, Pacific Bell, or Nevada Bell. Additional or external use is strictly prohibited.* **© Copyright 1998, 1999. Southwestern Bell Telephone Company. ALL RIGHTS RESERVED.**

# **Circuit ID**

This search allows you to input a partial or complete circuit ID. The circuit database is then searched by the Trouble Administration application for circuit IDs that match your input, starting from the first position. You must input at least one character.

#### **Clear**

Click this button to remove all of your entries from the fields.

# **Search**

After you have entered the information you want to search by, click on the **Search** button. If the number of matching circuits is too many to display, you will receive an error message. Click the OK button, then try supplying more information in your search criteria and initiate your search again.

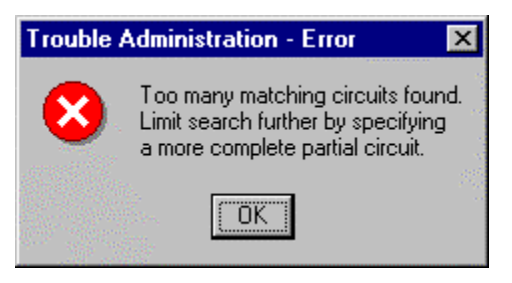

When your search is successful, the Circuit Inventory Search Results window will display.

# *Circuit Inventory Search Results window*

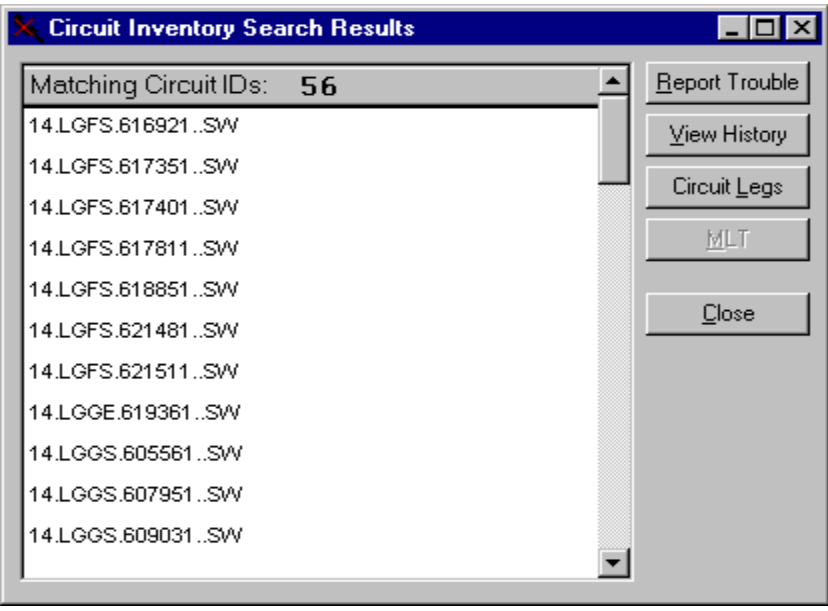

**Proprietary** *- Not for use or disclosure outside of the SBC Family of Companies except by prior written agreement. Competitive Local Exchange Carriers (CLECs) may use, reproduce, copy, and distribute the information solely for internal use in training employees to utilize the capabilities of this Southwestern Bell Telephone Company, Pacific Bell, or Nevada Bell Operational Support System (OSS) in accordance with the OSS provisions of the Interconnection or Resale Agreement between the CLEC and Southwestern Bell Telephone Company, Pacific Bell, or Nevada Bell. Additional or external use is strictly prohibited.* **© Copyright 1998, 1999. Southwestern Bell Telephone Company. ALL RIGHTS RESERVED.**

The Circuit Inventory Search Results window displays a listing of all the circuits or message trunks found as a result of the parameters you defined in the Circuit Inventory Search window. Click on a circuit ID or message trunk to highlight it, then choose one of the action buttons to the right. Four buttons are available, the **Report Trouble**, **View History**, **Circuit Legs** and **MLT**. The characteristics of the highlighted circuit ID determine the availability of these buttons.

# **Report Trouble**

If the circuit ID or message trunk you have highlighted is an independent circuit, (one that does NOT have multiple legs), clicking the **Report Trouble** button will display the **Report Trouble** window pre-filled with information on that circuit or trunk.

If the circuit ID you have highlighted is a parent circuit, (one that has multiple legs), clicking the **Report Trouble** button will display the **Circuit Legs** window, listing all the legs for the parent circuit. From the Circuit Legs window you can choose a particular leg to either report trouble on or view history on.

### **View History**

Clicking on the **View History** button will display the **Circuit History** window for the circuit or message trunk you had highlighted. From the Circuit History window you can view the status of any trouble tickets displayed.

If there are no trouble tickets for the highlighted circuit in the Circuit Inventory Search Result window, clicking the View History button will display a **TRBLADMN – Information** message box. Click OK on the message box to return to the Circuit Inventory Search Result window.

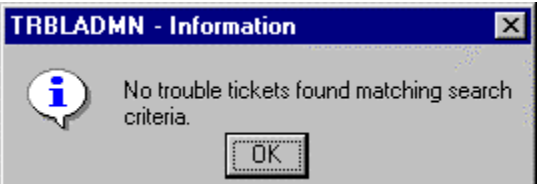

### **Circuit Legs**

Clicking on this button will display the Circuit Legs window for the highlighted circuit. From the Circuit Legs window you can report trouble or view history for any of the legs displayed. If the highlighted circuit in the Search results window is not a parent circuit, a **TRBLADMN – Information** message box will display after clicking the **Circuit Legs** button. Click **OK** on the message box to return to the Circuit Inventory Search Result window. In addition, the Circuit Legs button will be

Note: *If you have highlighted a parent circuit, and clicked the view History button, Trouble Administration will display the TRBLADMN – Information message box even if one of the parent's circuit legs has a trouble ticket in history. You must perform the View History function on the circuit leg itself.*

**Proprietary** *- Not for use or disclosure outside of the SBC Family of Companies except by prior written agreement. Competitive Local Exchange Carriers (CLECs) may use, reproduce, copy, and distribute the information solely for internal use in training employees to utilize the capabilities of this Southwestern Bell Telephone Company, Pacific Bell, or Nevada Bell Operational Support System (OSS) in accordance with the OSS provisions of the Interconnection or Resale Agreement between the CLEC and Southwestern Bell Telephone Company, Pacific Bell, or Nevada Bell. Additional or external use is strictly prohibited.* **© Copyright 1998, 1999. Southwestern Bell Telephone Company. ALL RIGHTS RESERVED.**

grayed out whenever that circuit is highlighted during this same session of the Circuit Inventory Search results window.

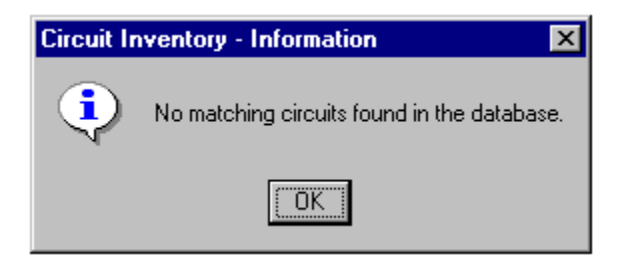

# **MLT**

Click this button to launch the Mechanized Loop Test window pre-filled with the information on the circuit you highlighted from the Search results window. MLT is only available to test UNE combination or standalone UNE analog ports that carry a circuit ID.

*Circuit Inventory Search Results window (Invoked from a Ckt Search button)*

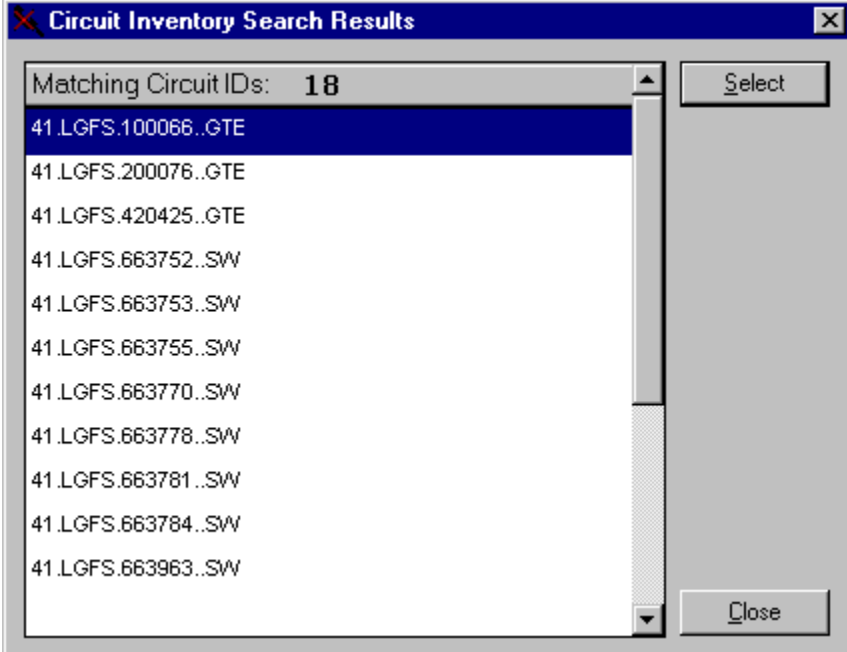

The available buttons within the Circuit Inventory Search Results window are different when the window has been invoked as a result of clicking the **Ckt Search** button in the Report Trouble, MLT or History Search windows, and then clicking the **Search** button in the Circuit Inventory Search window. The **Select** and **Close** buttons are the only ones available in this case.

**Proprietary** *- Not for use or disclosure outside of the SBC Family of Companies except by prior written agreement. Competitive Local Exchange Carriers (CLECs) may use, reproduce, copy, and distribute the information solely for internal use in training employees to utilize the capabilities of this Southwestern Bell Telephone Company, Pacific Bell, or Nevada Bell Operational Support System (OSS) in accordance with the OSS provisions of the Interconnection or Resale Agreement between the CLEC and Southwestern Bell Telephone Company, Pacific Bell, or Nevada Bell. Additional or external use is strictly prohibited.* **© Copyright 1998, 1999. Southwestern Bell Telephone Company. ALL RIGHTS RESERVED.**

# **Select**

Clicking this button will invoke one of two responses depending on if the circuit you highlight is a parent circuit or an independent circuit.

If the circuit ID you have highlighted is an independent circuit, (one that does NOT have multiple legs), clicking the **Select** button will display the **Report Trouble** window pre-filled with information on that circuit, or the **Circuit History** window, depending from which window you are working from.

If the circuit ID you have highlighted is a parent circuit, (one that has multiple legs), clicking the **Select** button will display the **Circuit Legs** window, listing all the legs for the parent circuit. From the Circuit Legs window you can choose a particular leg to using that window's **Select** button.

# **Close**

Clicking on this button will close the Circuit Inventory Search Results window and return you to the Circuit Inventory Search window as invoked from the **Ckt Search** button.

# *Circuit Legs window*

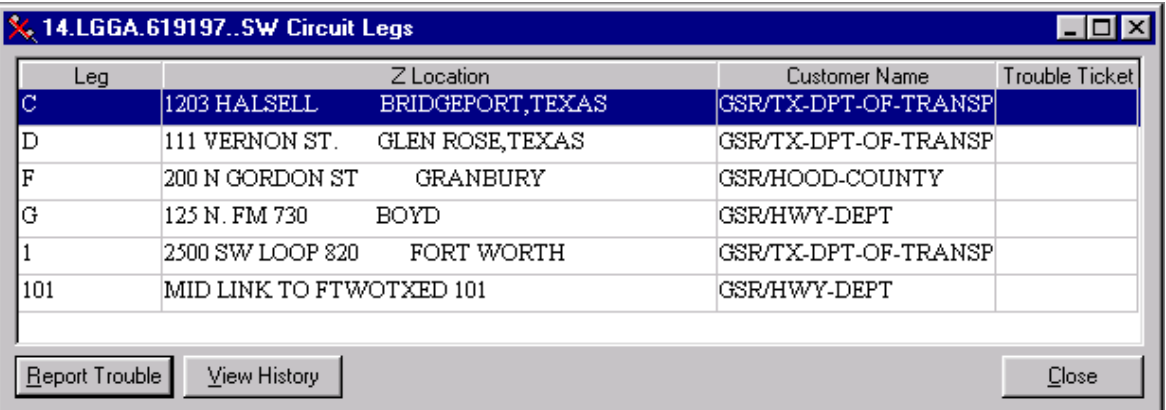

The Circuit Legs window is displayed when you click on the **Circuit Legs** button in the Circuit Inventory Search Results window. The Circuit Legs window is also displayed if you click the **Report Trouble** button on the Circuit Inventory Search Results window and the circuit selected is a multi-point circuit. This option is not available in the Pacific Bell / Nevada Bell region.

The Circuit Legs window displays the circuit legs for the selected circuit. From this window you can **Report Trouble** or **View History** on the circuit legs.

**Proprietary** *- Not for use or disclosure outside of the SBC Family of Companies except by prior written agreement. Competitive Local Exchange Carriers (CLECs) may use, reproduce, copy, and distribute the information solely for internal use in training employees to utilize the capabilities of this Southwestern Bell Telephone Company, Pacific Bell, or Nevada Bell Operational Support System (OSS) in accordance with the OSS provisions of the Interconnection or Resale Agreement between the CLEC and Southwestern Bell Telephone Company, Pacific Bell, or Nevada Bell. Additional or external use is strictly prohibited.* **© Copyright 1998, 1999. Southwestern Bell Telephone Company. ALL RIGHTS RESERVED.**

# **Columns in the Display**

By positioning the mouse over one of the two-divider lines that define a column the resize cursor will display,  $\leftrightarrow$ . To change the column width hold down the mouse button and drag the line until the desired column width is achieved.

The entire MLT list can be sorted by in any column in ascending or descending order. The default sort order is by telephone number, smallest number to largest

number. To change the sort, move the mouse over a column heading until the  $\sqrt{\frac{\xi_{\text{corr}}}{\xi}}$ cursor displays. Click the mouse to sort by that column. Click the mouse again to toggle between an ascending or descending sort order.

# **Report Trouble**

Clicking the **Report Trouble** button will display the **Report Trouble** window prefilled with information on the circuit leg you have highlighted.

Trouble Administration will not allow you to report trouble on a circuit that has an existing trouble report. However, you will be provided the option to view status of the open trouble report.

# **View History**

Clicking on the **View History** button will display the **Circuit History** window for the circuit you have highlighted. From the Circuit History window you can view the status of any trouble tickets displayed. This option is not available in the Pacific Bell/ Nevada Bell region.

If there are no trouble tickets for the highlighted circuit in the Circuit Legs window, clicking the View History button will display a **TRBLADMN – Information** message box. Click **OK** on the message box to return to the Circuit Legs window.

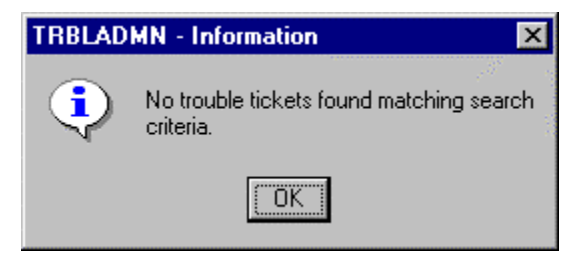

**Proprietary** *- Not for use or disclosure outside of the SBC Family of Companies except by prior written agreement. Competitive Local Exchange Carriers (CLECs) may use, reproduce, copy, and distribute the information solely for internal use in training employees to utilize the capabilities of this Southwestern Bell Telephone Company, Pacific Bell, or Nevada Bell Operational Support System (OSS) in accordance with the OSS provisions of the Interconnection or Resale Agreement between the CLEC and Southwestern Bell Telephone Company, Pacific Bell, or Nevada Bell. Additional or external use is strictly prohibited.* **© Copyright 1998, 1999. Southwestern Bell Telephone Company. ALL RIGHTS RESERVED.**

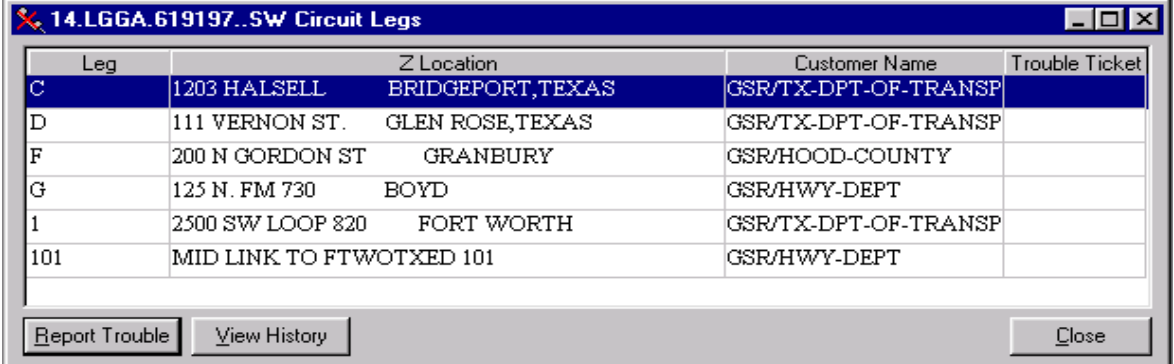

### *Circuit Legs window (Invoked from a Ckt Search button)*

The available buttons within the Circuit Legs window are different when the window has displayed as a result of clicking the **Select** button in the Circuit Inventory Search window, when a parent Circuit was highlighted. The **Select** and **Close** buttons are the only ones available in this case. This option is not available in the Pacific Bell / Nevada Bell region.

#### **Select**

Clicking the **Select** button will display the **Report Trouble** window pre-filled with information on that circuit, or the **History Search** window, depending on which window you were working from.

#### **Close**

Clicking on this button will close the Circuit Legs window and return you to the Circuit Inventory Search Results window as invoked from the **Ckt Search** button.

### *History Search window*

The History Search window is accessed by clicking the History button from the Trouble toolbar, or selecting the **Trouble > View History** menu option.

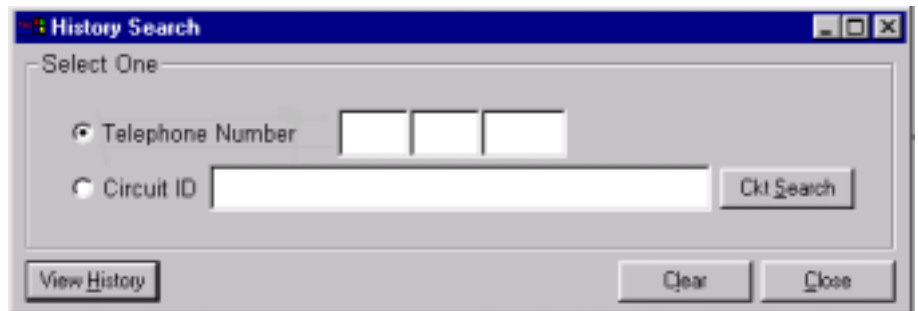

Within this window you may enter a telephone number or a circuit ID and perform a Trouble History Search on your input.

**Proprietary** *- Not for use or disclosure outside of the SBC Family of Companies except by prior written agreement. Competitive Local Exchange Carriers (CLECs) may use, reproduce, copy, and distribute the information solely for internal use in training employees to utilize the capabilities of this Southwestern Bell Telephone Company, Pacific Bell, or Nevada Bell Operational Support System (OSS) in accordance with the OSS provisions of the Interconnection or Resale Agreement between the CLEC and Southwestern Bell Telephone Company, Pacific Bell, or Nevada Bell. Additional or external use is strictly prohibited.* **© Copyright 1998, 1999. Southwestern Bell Telephone Company. ALL RIGHTS RESERVED.**

# **Telephone Number**

This search has three input areas: NPA, NXX and Number, where NPA is three numeric characters, NXX is three numeric characters and Number is four numeric characters. Click in the field windows and type in the numbers. When you are finished typing, click the **View History** button and a warning message window will be displayed.

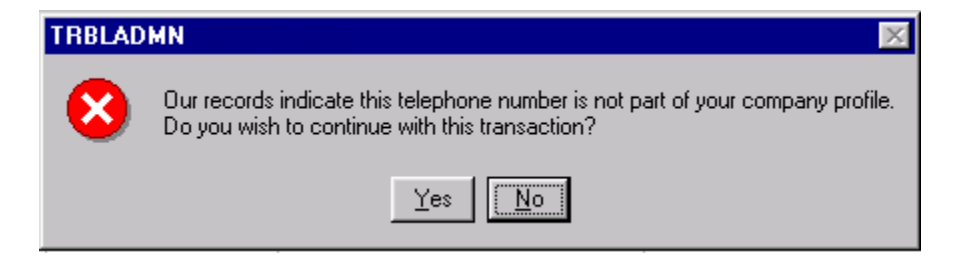

 Click the **Yes** button to display the **Telephone Number History** window with the telephone number indicated. Click the **No** button to cancel the transaction.

# **Circuit ID**

This search allows you to input a partial or complete circuit ID.

If you know the complete circuit ID, type it into the field window and click the **View History** button.

If you only know a partial circuit ID, then type in as much as you know and click the **Ckt Search** button. This will launch the Circuit Inventory Search window pre-filled with the partial circuit ID you entered. From there you can further refine your search, eventually returning to the History Search window pre-filled with a complete circuit ID. This option is not available in the Pacific Bell / Nevada Bell region.

# **Clear**

Click this button to remove all of your entries from the fields.

### **View History**

Clicking the **View History** button with a telephone number indicated will display the **Telephone Number History** window.

Clicking on the **View History** button after indicating a circuit ID, will display the **Circuit History** window for the circuit ID you have defined. From the Circuit History window you can view the status of any trouble tickets displayed, except in the Pacific Bell / Nevada Bell region.

If there are no trouble tickets for the circuit ID indicated, then clicking the View History button will display a **TRBLADMN – Information** message box. Click **OK** on the message box to return to the History Search window.

**Proprietary** *- Not for use or disclosure outside of the SBC Family of Companies except by prior written agreement. Competitive Local Exchange Carriers (CLECs) may use, reproduce, copy, and distribute the information solely for internal use in training employees to utilize the capabilities of this Southwestern Bell Telephone Company, Pacific Bell, or Nevada Bell Operational Support System (OSS) in accordance with the OSS provisions of the Interconnection or Resale Agreement between the CLEC and Southwestern Bell Telephone Company, Pacific Bell, or Nevada Bell. Additional or external use is strictly prohibited.* **© Copyright 1998, 1999. Southwestern Bell Telephone Company. ALL RIGHTS RESERVED.**

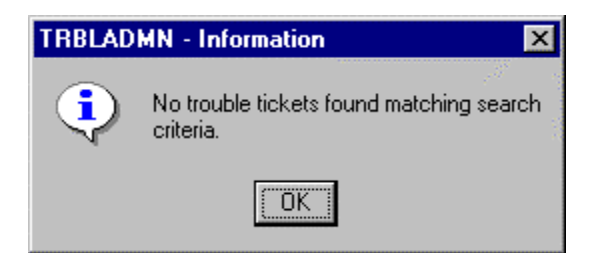

### *Telephone Number History window*

This window is accessed by clicking the **View History** button from the **History Search** window or the **Closed Trouble Records** window.

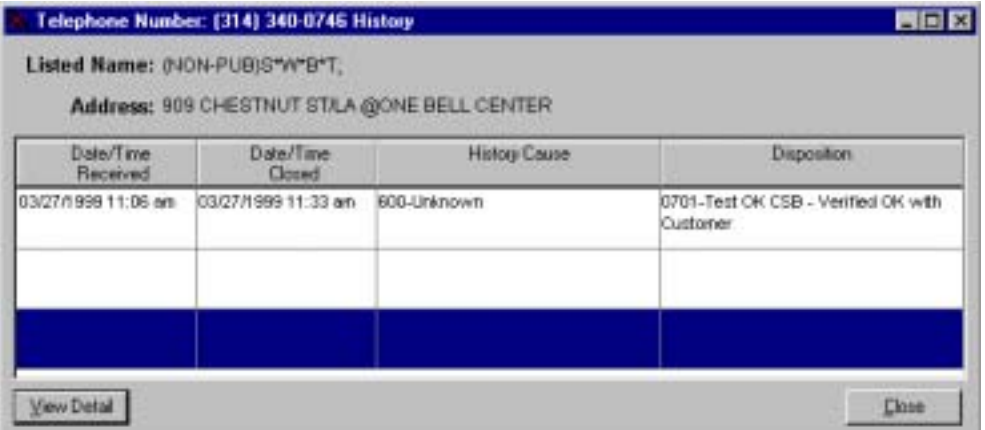

This window allows you to view the latest history of trouble tickets on a telephone number. If no trouble tickets exist for the telephone number you indicated in the History Search window, this window will still display but the rows will be blank.

### **View Detail**

By clicking the **View Detail** button, you can display the **Telephone Number History Detail** window for the selected ticket (row).

**Proprietary** *- Not for use or disclosure outside of the SBC Family of Companies except by prior written agreement. Competitive Local Exchange Carriers (CLECs) may use, reproduce, copy, and distribute the information solely for internal use in training employees to utilize the capabilities of this Southwestern Bell Telephone Company, Pacific Bell, or Nevada Bell Operational Support System (OSS) in accordance with the OSS provisions of the Interconnection or Resale Agreement between the CLEC and Southwestern Bell Telephone Company, Pacific Bell, or Nevada Bell. Additional or external use is strictly prohibited.* **© Copyright 1998, 1999. Southwestern Bell Telephone Company. ALL RIGHTS RESERVED.**

### *Telephone Number History Detail window*

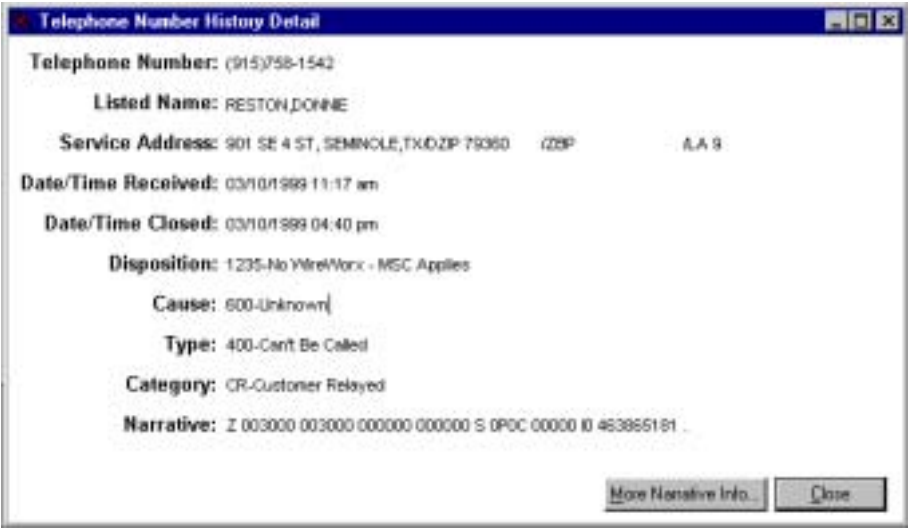

Whenever there is a charge associated with a trouble report, the narrative line displays a "Z (space)" followed by codes rather than a description. If that is the case, a **More Narrative Info...** button is displayed on the screen.

# **More Narrative Info…**

Clicking this button will display the Narrative Line Description window that explains the codes displayed on the **Narrative** line.

# *Narrative Line Description window*

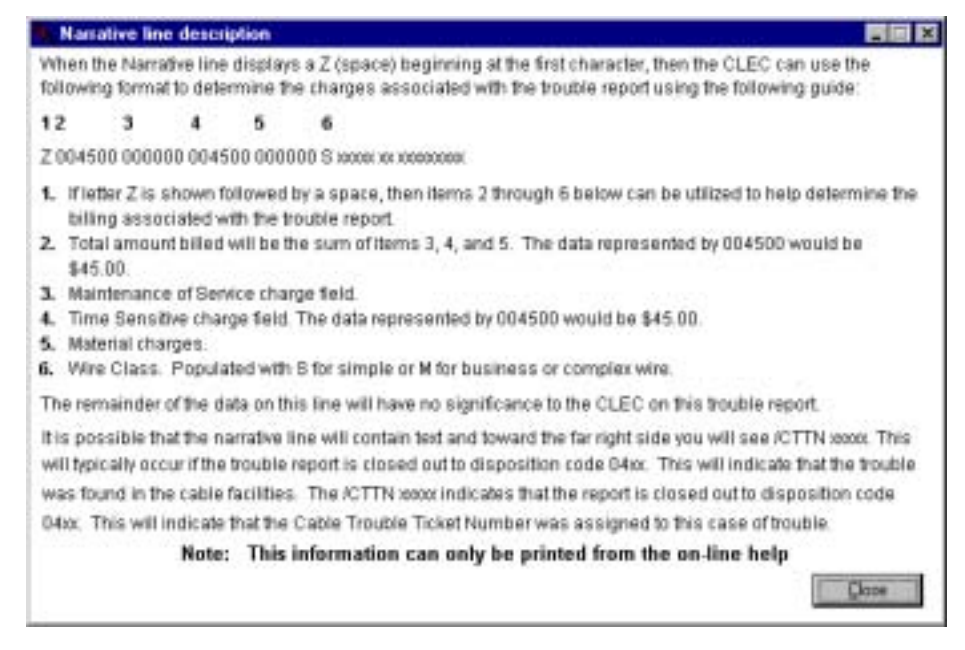

 **Proprietary** *- Not for use or disclosure outside of the SBC Family of Companies except by prior written agreement. Competitive Local Exchange Carriers (CLECs) may use, reproduce, copy, and distribute the information solely for internal use in training employees to utilize the capabilities of this Southwestern Bell Telephone Company, Pacific Bell, or Nevada Bell Operational Support System (OSS) in accordance with the OSS provisions of the Interconnection or Resale Agreement between the CLEC and Southwestern Bell Telephone Company, Pacific Bell, or Nevada Bell. Additional or external use is strictly prohibited.* **© Copyright 1998, 1999. Southwestern Bell Telephone Company. ALL RIGHTS RESERVED.**

The Narrative Line Description window explains the codes that may be displayed within the Telephone Number History Detail window. If you want to print the information within this window you will need to access it through the Trouble Administration Help and print it from there.

### **Printing the Description window**

- **1. Go to the Help menu and click on the Help Index option.**
- **2. When the Help window displays, scroll down until you see the listing titled, Narrative Line Description Window.**
- **3. Click the Narrative Line Description Window listing to display it.**
- **4. From the File menu, click the Print Topics option.**
- **5. The Help topic will print to your default printer.**

**Proprietary** *- Not for use or disclosure outside of the SBC Family of Companies except by prior written agreement. Competitive Local Exchange Carriers (CLECs) may use, reproduce, copy, and distribute the information solely for internal use in training employees to utilize the capabilities of this Southwestern Bell Telephone Company, Pacific Bell, or Nevada Bell Operational Support System (OSS) in accordance with the OSS provisions of the Interconnection or Resale Agreement between the CLEC and Southwestern Bell Telephone Company, Pacific Bell, or Nevada Bell. Additional or external use is strictly prohibited.* **© Copyright 1998, 1999. Southwestern Bell Telephone Company. ALL RIGHTS RESERVED.**

# *Circuit History window*

This window is accessed by clicking the **View History** button from the **History Search** window or the **Closed Trouble Records** window.

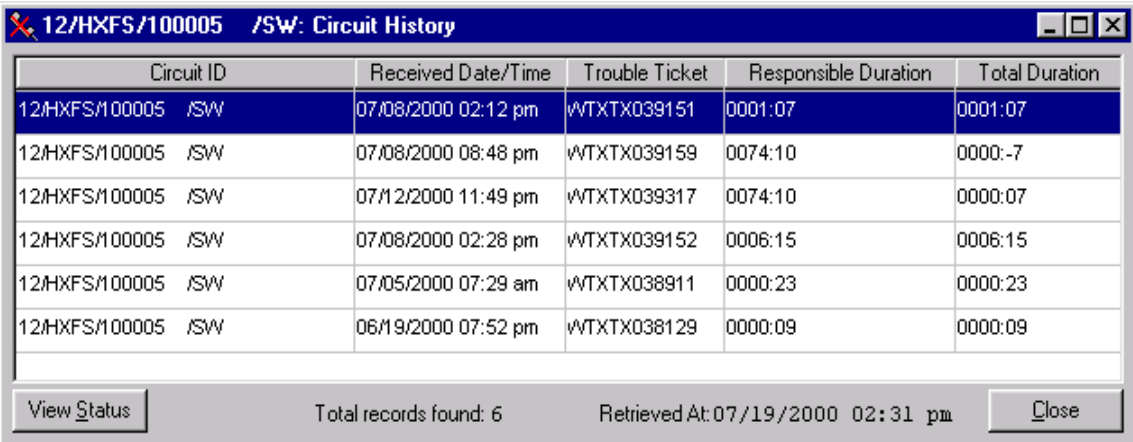

This is a list of all closed trouble reports for the circuit that you indicated in the History Search window. This option is not available in the Pacific Bell / Nevada Bell region.

# **Columns in the Display**

By positioning the mouse over one of the two-divider lines that define a column the resize cursor will display,  $\leftrightarrow$ . To change the column width hold down the mouse button and drag the line until the desired column width is achieved.

The entire Circuit History list can be sorted by any column in ascending or descending order. To change the sort, move the mouse over a column heading until √‱ক

the  $\frac{1}{k}$  cursor displays. Click the mouse to sort by that column. Click the mouse again to toggle between an ascending or descending sort order.

### **View Status**

Click on a ticket (or row) to select it, then by clicking the **View Status** button, you can view the status and log information for the trouble ticket.

**Proprietary** *- Not for use or disclosure outside of the SBC Family of Companies except by prior written agreement. Competitive Local Exchange Carriers (CLECs) may use, reproduce, copy, and distribute the information solely for internal use in training employees to utilize the capabilities of this Southwestern Bell Telephone Company, Pacific Bell, or Nevada Bell Operational Support System (OSS) in accordance with the OSS provisions of the Interconnection or Resale Agreement between the CLEC and Southwestern Bell Telephone Company, Pacific Bell, or Nevada Bell. Additional or external use is strictly prohibited.* **© Copyright 1998, 1999. Southwestern Bell Telephone Company. ALL RIGHTS RESERVED.**

### *Circuit Trouble Status window*

This window is accessed by clicking the **View Status** button within the **Circuit History** window, or when you have entered a circuit's trouble ticket number in the **Trouble Ticket Status and Ticket Search** window and clicked the **Retrieve** button. This window will also display if you have double-clicked an entry from one of the Trouble Ticket List windows.

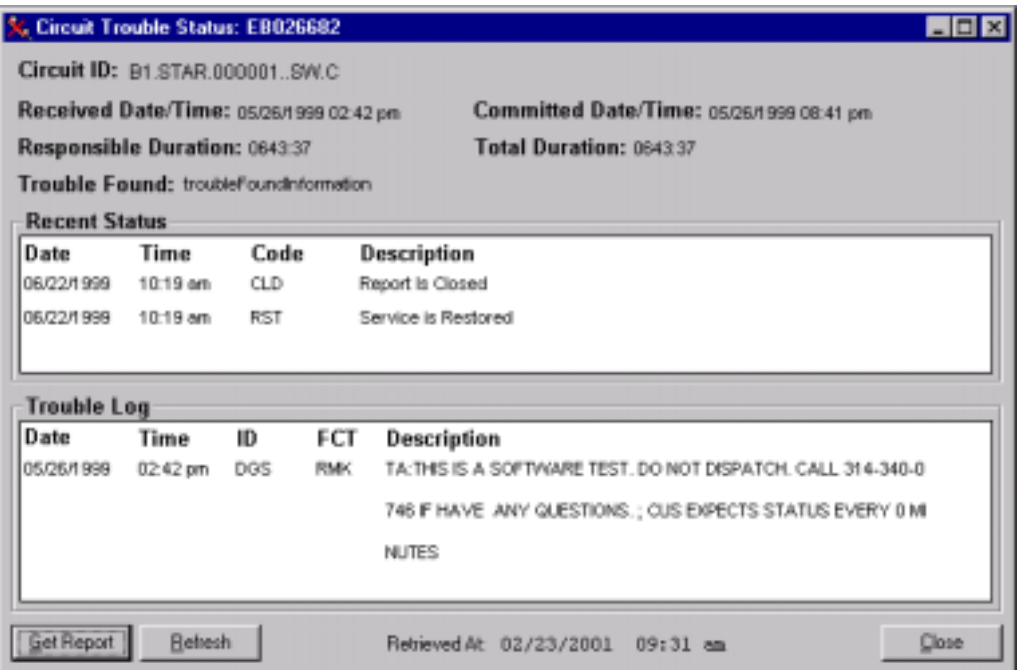

The title bar displays the number for the trouble ticket. This window displays the status messages and log messages for the trouble ticket. You may scroll the Trouble Log entries to see any that may be listed below the window. This window and its information may be printed or saved to a file.

#### **Get Report**

You can view the original trouble report that prompted the investigation of this circuit by clicking the **Get Report** button.

### **Refresh**

It is possible that an update to the status of the trouble ticket could occur after you first opened it. Clicking the **Refresh** button will update the status if this has happened.

**Proprietary** *- Not for use or disclosure outside of the SBC Family of Companies except by prior written agreement. Competitive Local Exchange Carriers (CLECs) may use, reproduce, copy, and distribute the information solely for internal use in training employees to utilize the capabilities of this Southwestern Bell Telephone Company, Pacific Bell, or Nevada Bell Operational Support System (OSS) in accordance with the OSS provisions of the Interconnection or Resale Agreement between the CLEC and Southwestern Bell Telephone Company, Pacific Bell, or Nevada Bell. Additional or external use is strictly prohibited.* **© Copyright 1998, 1999. Southwestern Bell Telephone Company. ALL RIGHTS RESERVED.**

### **Retrieved At**

This message field, along the bottom of the window, indicates when this data was retrieved from the Trouble Administration server. This message updates when you click the **Refresh** button.

# *Mechanized Loop Test window*

This window may be accessed by clicking the **MLT Test** button on the Trouble Administration toolbar or clicking the **Initiate MLT** option from the **Test** menu.

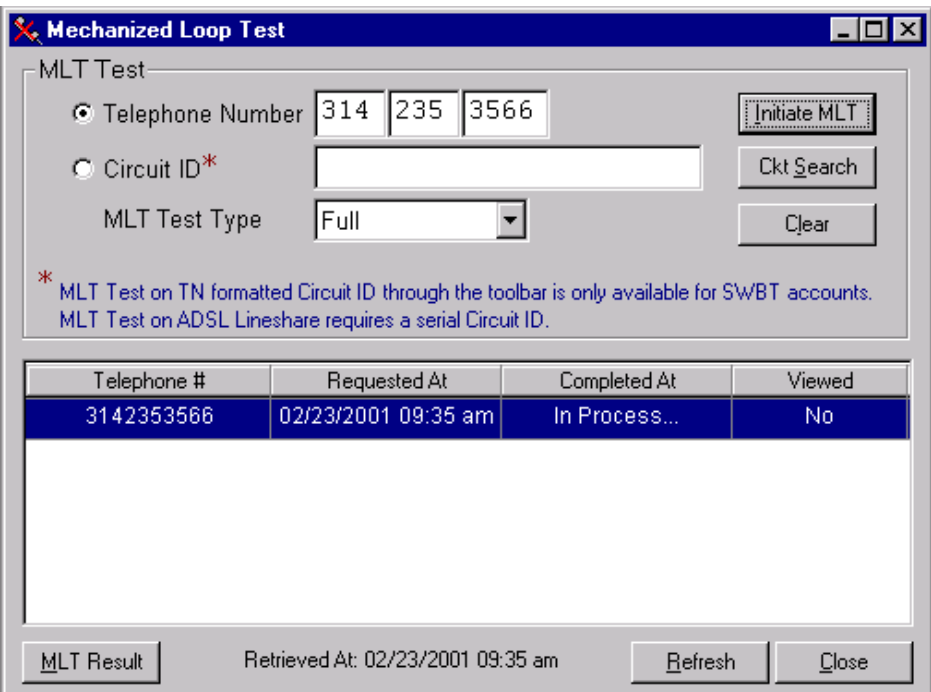

This window will allow you to initiate a Mechanized Loop Test for a 10-digit telephone number or a circuit  $ID^1$ . You may initiate tests for several numbers during a session. The MLT list is updated each time a test is initiated and lists all of the tests you have initiated during this session of Trouble Administration.

Note: *Mechanized Loop Test is available only on POTS services, the combination of an analog switch port and an 8db analog loop when combined by SWB/PB/NB, and for UNE analog ports.*

# **Telephone Number**

This field has three input areas: NPA, NXX and Number, where NPA is three numeric characters, NXX is three numeric characters and Number is four numeric characters. Click in the field windows and type in the numbers. When you are finished typing, you may choose a test type then click the **Initiate MLT** button to start the test. This field is used for POTS services and the combination of an analog switch port and an 8db analog loop when combined by SWB/PB/NB. After clicking

**Proprietary** *- Not for use or disclosure outside of the SBC Family of Companies except by prior written agreement. Competitive Local Exchange Carriers (CLECs) may use, reproduce, copy, and distribute the information solely for internal use in training employees to utilize the capabilities of this Southwestern Bell Telephone Company, Pacific Bell, or Nevada Bell Operational Support System (OSS) in accordance with the OSS provisions of the Interconnection or Resale Agreement between the CLEC and Southwestern Bell Telephone Company, Pacific Bell, or Nevada Bell. Additional or external use is strictly prohibited.* **© Copyright 1998, 1999. Southwestern Bell Telephone Company. ALL RIGHTS RESERVED.**

the Initiate MLT button, a warning message window will be displayed if your company profile indicates that the TN entered is not part of your company profile.

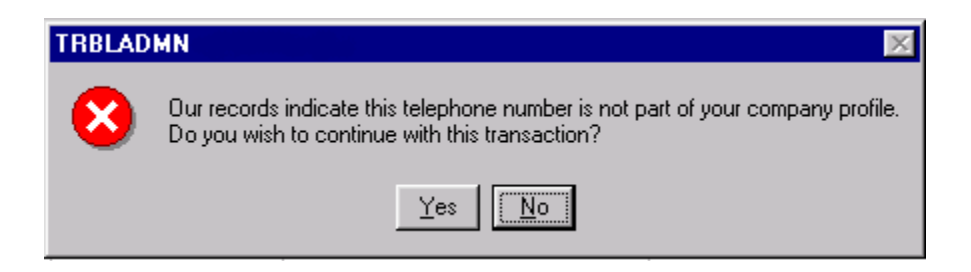

Click the **No** button to cancel the transaction.

#### **Circuit ID**

This field is available for initiating an MLT on a UNE analog port using the TN formatted circuit ID or on ADSL Lineshare which requires a serial circuit  $ID<sup>1</sup>$ . If you do not know the full circuit ID, you can type in as much as you do know and click the **Ckt Search** button. This option is not available for Pacific Bell / Nevada Bell accounts.

<sup>1</sup> MLT test on TN Formatted Circuit ID is only available for SWB accounts.

MLT on ADSL Lineshare circuits in SWBT may be requested using a circuit ID:

MLT may be requested using a circuit ID with a serial code and modifier of UAFU. The circuit ID must include a segment and be in an acceptable format:

Example 12.UAFU.123456.123.PT

If the user provides a circuit ID that is incomplete or inaccurate, the match cannot be completed and the user will receive a message "circuit not found".

An mlt can only be initiated where the dial tone portion of the circuit belongs to the DLEC and is not ported out.

If the dial tone is ported out, the user will receive a message "this TN has been disconnected or ported out. No information available."

With linesharing, the DLEC will only be allowed to do MLT on the dial tone portion of the line if they are the owners of record on the circuit associated with the dial tone.

If ownership cannot be validated, the user will receive a message "unauthorized to access this information."

Using the TN to MLT with lineshare will only be allowed if the requestor is the owner of record of the dial tone portion of the line.

If ownership cannot be validated, the user will receive a message "unauthorized to access this information."

**Proprietary** *- Not for use or disclosure outside of the SBC Family of Companies except by prior written agreement. Competitive Local Exchange Carriers (CLECs) may use, reproduce, copy, and distribute the information solely for internal use in training employees to utilize the capabilities of this Southwestern Bell Telephone Company, Pacific Bell, or Nevada Bell Operational Support System (OSS) in accordance with the OSS provisions of the Interconnection or Resale Agreement between the CLEC and Southwestern Bell Telephone Company, Pacific Bell, or Nevada Bell. Additional or external use is strictly prohibited.* **© Copyright 1998, 1999. Southwestern Bell Telephone Company. ALL RIGHTS RESERVED.**

# **MLT Test type**

There are four different types of MLT tests that can be requested: Central Office, Full, Loop and Quick. The Full test returns the most information with the other tests returning different subsets of what a Full test would provide. Click the drop-down arrow to see the list of available tests, then click on the test type you want to initiate. If you do not indicate differently, a Full type test is performed.

Note: *If you want to initiate different test types for the same number, you must wait at least 1 minute between each test to avoid the results duplicating the previous type initiated.*

# **Initiate MLT**

After you have typed in a telephone number, you may click the **Initiate MLT** button to start the Loop test. An MLT test will typically take from 45 seconds to 2 minutes to complete. When an MLT is initiated, the results are populated in the main window of the Mechanized Loop Test dialog box. The system automatically refreshes these results every 45 seconds, hence it is not necessary to use the Refresh button to retrieve results. Looking at the "Completed At" column will tell you if the MLT is in process or if its completed. If it is completed, there will be a time and date stamp in place of the words "In Process..." You should not reinitiate an MLT on the same number until at least two minutes has elapsed with no results. This will help to avoid a backlog of requests within the system.

# **Clear**

Clicking on this button will clear any information you have typed into the field windows. This is useful for entering several numbers to test in one session.

# **Ckt Search**

If you do not know the complete circuit ID that you want to initiate a test on, type in as much as you do know and click the **Ckt Search** button. The Circuit Search window will launch, pre-filled with the partial ID you entered. From the subsequent Search Results window, you can select one of the circuits listed and you'll be returned to the Mechanized Loop test window where you can initiate the test. This option is not available in the Pacific Bell / Nevada Bell region.

# **MLT List display**

The MLT list is updated each time a test is initiated and lists all of the tests you have initiated during this session of Trouble Administration.

# **Columns in the display**

By positioning the mouse over one of the two-divider lines that define a column the resize cursor will display,  $\leftrightarrow$ . To change the column width hold down the mouse button and drag the line until the desired column width is achieved.

The entire MLT list may be sorted by in any column in ascending or descending order.

**Proprietary** *- Not for use or disclosure outside of the SBC Family of Companies except by prior written agreement. Competitive Local Exchange Carriers (CLECs) may use, reproduce, copy, and distribute the information solely for internal use in training employees to utilize the capabilities of this Southwestern Bell Telephone Company, Pacific Bell, or Nevada Bell Operational Support System (OSS) in accordance with the OSS provisions of the Interconnection or Resale Agreement between the CLEC and Southwestern Bell Telephone Company, Pacific Bell, or Nevada Bell. Additional or external use is strictly prohibited.* **© Copyright 1998, 1999. Southwestern Bell Telephone Company. ALL RIGHTS RESERVED.**

To change the sort, move the mouse over a column heading until the  $\sqrt{\frac{\text{Sorft}}{\text{S}}}$  cursor displays. Click the mouse to sort by that solumn and cursor displays. Click the mouse to sort by that column. Click the mouse again to toggle between an ascending or descending sort order.

#### **Telephone #**

This column lists the telephone number or circuit ID that you initiated a test on.

#### **Requested At**

The time that you clicked the **Initiate MLT** button is reflected in this column.

#### **Completed At**

This column displays the time that a Loop test was completed. This field will update in two ways. If you initiate another MLT test, that action will refresh the window and if any previous initiated tests have completed, the completion time will display. If the test has completed, this field will populate at that time.

#### **Viewed**

The viewed column indicates whether you have retrieved the results for a particular MLT test.

#### **Retrieved At field message**

This area indicates the last time the MLT List display was refreshed or updated.

#### **MLT Result**

After the **Completed At** column is populated, you can view the selected test results by double-clicking on the selected test or by highlighting a test and clicking the **MLT Result** button. If you try to exit Trouble Administration before viewing an MLT test result, the system will prompt you to confirm that you do want to exit before viewing the results.

Test results will remain available until you log off the Trouble Administration application.

#### **Initiating Multiple Tests**

In some instances you may have multiple numbers to test. The following steps describe an efficient way to do this.

**Proprietary** *- Not for use or disclosure outside of the SBC Family of Companies except by prior written agreement. Competitive Local Exchange Carriers (CLECs) may use, reproduce, copy, and distribute the information solely for internal use in training employees to utilize the capabilities of this Southwestern Bell Telephone Company, Pacific Bell, or Nevada Bell Operational Support System (OSS) in accordance with the OSS provisions of the Interconnection or Resale Agreement between the CLEC and Southwestern Bell Telephone Company, Pacific Bell, or Nevada Bell. Additional or external use is strictly prohibited.* **© Copyright 1998, 1999. Southwestern Bell Telephone Company. ALL RIGHTS RESERVED.**

- **1. Enter the telephone number or circuit ID and then click the Initiate MLT button.**
- **2. Click the** Clear **button to clear out the entry fields.**
- **3. Type in the next telephone number or circuit ID, then click the** Initiate MLT **button.**

The MLT list is updated each time a test is initiated and lists all of the tests you have initiated during this session of Trouble Administration.

#### *Mechanized Loop Test Results window*

This window is displayed as a result of clicking the **MLT Result** button on the **Mechanized Loop Test** window. This window may be saved to a file or printed.

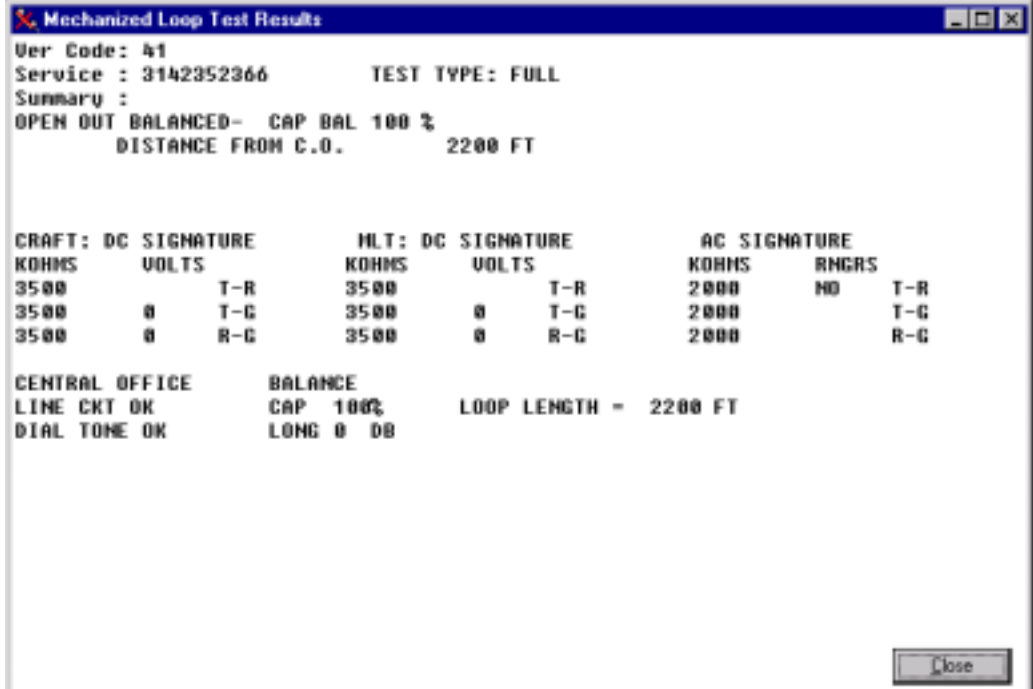

This example window displays the details of a Full MLT test for the selected telephone number as follows:

- Verification Code (**Ver Code: 41**).
- Telephone number that was tested (**Service: 3142352366**).
- The type of test you chose to initiate (**TEST TYPE: FULL**).
- A word summary of the test results (**Summary: OPEN OUT BALANCED …**)

**Proprietary** *- Not for use or disclosure outside of the SBC Family of Companies except by prior written agreement. Competitive Local Exchange Carriers (CLECs) may use, reproduce, copy, and distribute the information solely for internal use in training employees to utilize the capabilities of this Southwestern Bell Telephone Company, Pacific Bell, or Nevada Bell Operational Support System (OSS) in accordance with the OSS provisions of the Interconnection or Resale Agreement between the CLEC and Southwestern Bell Telephone Company, Pacific Bell, or Nevada Bell. Additional or external use is strictly prohibited.* **© Copyright 1998, 1999. Southwestern Bell Telephone Company. ALL RIGHTS RESERVED.**

- DC Signatures for MLT with Tip to Ring (**T-R**), Tip to Ground (**T-G**) and Ring to Ground (**R-G**) readings. It will also display any foreign voltages detected.
- AC Signature with Tip to Ring (**T-R**), Tip to Ground (**T-G**) and Ring to Ground (**R-G**) readings. If ringers are detected, this will be indicated by the word "YES" next to the T-R reading.
- The Central Office test, displaying the results of a line check (**LINE CKT OK**) and dial tone check (**DIAL TONE OK**).
- Capacitance tests (**CAP 100%**) are performed and if possible will calculate the estimated loop length (**LOOP LENGTH = 2200 FT**) of the total facilities connected to the office equipment.

# *Trouble Ticket Status and Ticket Search window*

You may access this window by clicking the **Search** button from the Trouble Administration toolbar or clicking the **Trouble Ticket Status and Ticket Search** option from the **Trouble** menu.

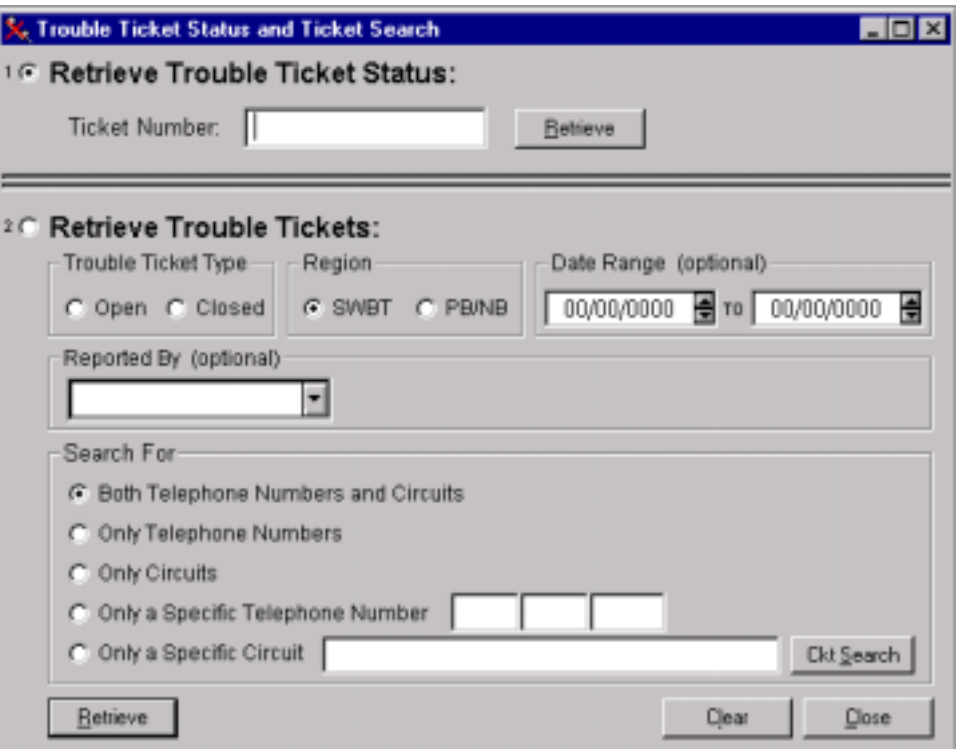

**Proprietary** *- Not for use or disclosure outside of the SBC Family of Companies except by prior written agreement. Competitive Local Exchange Carriers (CLECs) may use, reproduce, copy, and distribute the information solely for internal use in training employees to utilize the capabilities of this Southwestern Bell Telephone Company, Pacific Bell, or Nevada Bell Operational Support System (OSS) in accordance with the OSS provisions of the Interconnection or Resale Agreement between the CLEC and Southwestern Bell Telephone Company, Pacific Bell, or Nevada Bell. Additional or external use is strictly prohibited.* **© Copyright 1998, 1999. Southwestern Bell Telephone Company. ALL RIGHTS RESERVED.**

This window may be used to retrieve trouble ticket status for circuits and telephone numbers. They may be retrieved by a variety of parameters including open or closed status, telephone number, circuit ID, trouble ticket number, date range and reported by. The originating trouble ticket itself can be retrieved from the subsequent windows that are displayed as results from this window.

### **Retrieve Trouble Ticket Status**

This option is designed for retrieving a single trouble ticket's status when you know the ticket number. Click in the **Ticket Number** field window to activate this option. Type in the number for the trouble ticket you would like to inquire about. Click the **Retrieve** button and a warning window will come out.

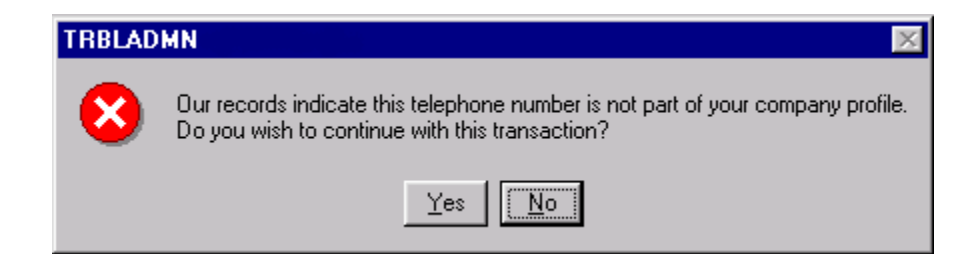

If the **Yes** button is clicked, the **Telephone Number Trouble Status** or the **Circuit Trouble Status** window will display, depending on whether you entered a trouble ticket for a telephone number or a circuit. If the **No** button is clicked, the transaction will be cancelled. From the Trouble Status window you may also retrieve the originating trouble ticket. No other information has to be filled out when performing a search using this option.

# **Retrieve Trouble Tickets**

With this option you may retrieve status on multiple trouble tickets using the parameters provided in the panel. Additionally, if you don't know a ticket's number, you can find a single ticket using some of the parameters that you do know to narrow down a search. In the Pacific Bell / Nevada Bell region, this section will only work for tickets issued *from* Trouble Administration.

### **Trouble Ticket Type**

Use this field to indicate whether you are searching for open or closed tickets. This is a required entry when using the **Retrieve Trouble Tickets** option on this window.

#### **Date Range**

To indicate the start of a date range, click the up or down arrow at the end of the first field window. This will cause today's date to display. Click your mouse in the day, month or year section that you want to change. You may then click the up or the

**Proprietary** *- Not for use or disclosure outside of the SBC Family of Companies except by prior written agreement. Competitive Local Exchange Carriers (CLECs) may use, reproduce, copy, and distribute the information solely for internal use in training employees to utilize the capabilities of this Southwestern Bell Telephone Company, Pacific Bell, or Nevada Bell Operational Support System (OSS) in accordance with the OSS provisions of the Interconnection or Resale Agreement between the CLEC and Southwestern Bell Telephone Company, Pacific Bell, or Nevada Bell. Additional or external use is strictly prohibited.* **© Copyright 1998, 1999. Southwestern Bell Telephone Company. ALL RIGHTS RESERVED.**

down arrow to edit that section up or down. When you are finished with the starting date, perform the same function in the second field window for the ending date.

There may be range limits or implied defaults, depending on whether your search is for open or closed tickets:

#### **For Open Ticket Searches**

You may enter a specific date range, or leave it blank. No default range is implied, and there are no limits on the range you indicate.

#### **For Closed Ticket Searches**

You may enter a specific date range or leave it blank, but if you leave it blank, the system defaults it to a range of 7 days prior to the current day. (This range can be customized smaller for your company if requested). If you do enter a date range, you are limited to a range not greater than the number of days your company is configured for.

For example: if the company-customized maximum range is 5 days, a date range of 01/01/2000 through 01/05/2000 could be specified. If you specify 01/01/2000 through 01/10/2000 you will receive an error message stating that the date range entered exceeds the maximum date range. This example holds true for the default seven-day maximum as well.

Note: *If you choose the* **Only a Specific Telephone Number** *or* **Only a Specific Circuit Number** *entry from the* **Search By** *field, the date range maximum and implied default are not enforced.*

#### **Reported By**

Click the drop-down arrow do see a list of reporters within your company. You may pick a reporter name by clicking on it. This is not a required field.

**Proprietary** *- Not for use or disclosure outside of the SBC Family of Companies except by prior written agreement. Competitive Local Exchange Carriers (CLECs) may use, reproduce, copy, and distribute the information solely for internal use in training employees to utilize the capabilities of this Southwestern Bell Telephone Company, Pacific Bell, or Nevada Bell Operational Support System (OSS) in accordance with the OSS provisions of the Interconnection or Resale Agreement between the CLEC and Southwestern Bell Telephone Company, Pacific Bell, or Nevada Bell. Additional or external use is strictly prohibited.* **© Copyright 1998, 1999. Southwestern Bell Telephone Company. ALL RIGHTS RESERVED.**

# **Search For**

The **Search For** options allow you to further refine your search. This is a required entry when using the **Retrieve Trouble Tickets** option on this window. To choose an option, click on the radio button in front of the entry you would like to use. You may choose only one entry per search.

# **Both Telephone Numbers and Circuits**

This entry will provide a list that includes both telephone number and circuit trouble tickets. The list will be made up of either closed or open tickets depending on the option you choose for the **Trouble Ticket Type** field.

# **Only Telephone Numbers**

Selecting this entry will provide a list of only Telephone Number trouble tickets. The list will be made up of either closed or open tickets depending on the option you choose for the **Trouble Ticket Type** field.

# **Only Circuits**

Selecting this entry will provide a list of only circuit trouble tickets. The list will be made up of either closed or open tickets depending on the option you choose for the **Trouble Ticket Type** field.

### **Only a Specific Telephone Number**

This field has three input areas: NPA, NXX and Number, where NPA is three numeric characters, NXX is three numeric characters and Number is four numeric characters. Click in the field windows and type in the numbers. If no date range is specified, this entry will provide a list of either all the closed or all the open (depending on the option you choose for the **Trouble Ticket Type** field) trouble tickets on this specific telephone number.

# **Only a Specific Circuit**

Click in the field window and type in the complete circuit ID. If no date range is specified, this entry will provide a list of either all the closed or all the open (depending on the option you choose for the **Trouble Ticket Type** field) trouble tickets on this specific circuit ID. If you do not know the complete circuit ID, you may click the **Ckt Search** button to find the circuit you are looking for.

# **Retrieve**

After you have indicated your search parameters from either the **Retrieve Trouble Ticket Status** panel or the **Retrieve Trouble Tickets** panel, you may click on the **Retrieve** button to invoke your search. Depending on the type of search you indicated, one of several result windows will display.

**Proprietary** *- Not for use or disclosure outside of the SBC Family of Companies except by prior written agreement. Competitive Local Exchange Carriers (CLECs) may use, reproduce, copy, and distribute the information solely for internal use in training employees to utilize the capabilities of this Southwestern Bell Telephone Company, Pacific Bell, or Nevada Bell Operational Support System (OSS) in accordance with the OSS provisions of the Interconnection or Resale Agreement between the CLEC and Southwestern Bell Telephone Company, Pacific Bell, or Nevada Bell. Additional or external use is strictly prohibited.* **© Copyright 1998, 1999. Southwestern Bell Telephone Company. ALL RIGHTS RESERVED.**

#### **Clear**

Clicking on this button will remove all inputs you have made to the **Trouble Ticket Status and Ticket Search** window.

#### *Telephone Number Trouble Status window*

This window displays when you have entered a telephone number's trouble ticket number in the **Trouble Ticket Status and Ticket Search** window and clicked the **Retrieve** button. This window will also display if you have double-clicked an entry from one of the Trouble Ticket List windows using the **View Status** button.

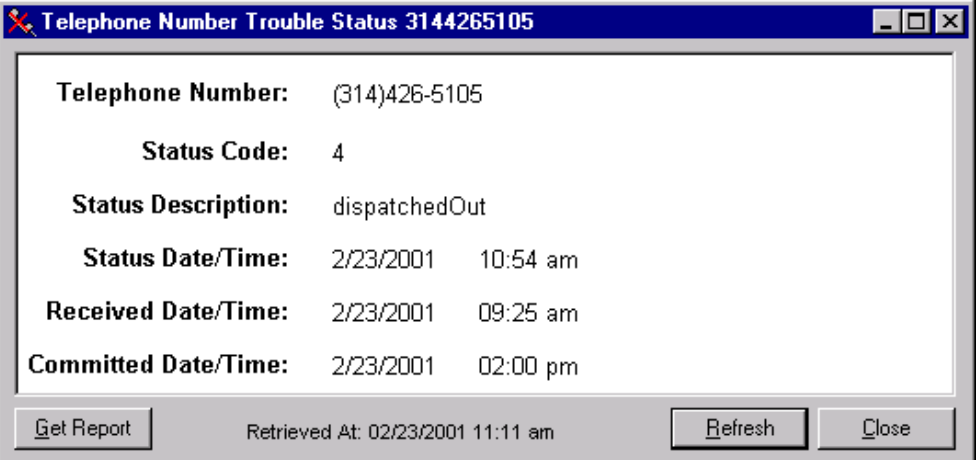

This window displays the current status messages for the trouble ticket.

#### **Get Report**

You can view the original trouble report that prompted the investigation of this telephone number by clicking the **Get Report** button.

#### **Refresh**

It is possible that an update to the status of the trouble ticket could occur after you first opened it. Clicking the **Refresh** button will update the status if this has happened.

#### *Open Trouble Records window*

This window is displayed by clicking the **Retrieve** button on the Trouble Search window after choosing Open in the **Type** field. This list can also be limited to just telephone number trouble tickets or just circuit trouble tickets or both by the option you choose in the **Search For** section of the Trouble Search window.

**Proprietary** *- Not for use or disclosure outside of the SBC Family of Companies except by prior written agreement. Competitive Local Exchange Carriers (CLECs) may use, reproduce, copy, and distribute the information solely for internal use in training employees to utilize the capabilities of this Southwestern Bell Telephone Company, Pacific Bell, or Nevada Bell Operational Support System (OSS) in accordance with the OSS provisions of the Interconnection or Resale Agreement between the CLEC and Southwestern Bell Telephone Company, Pacific Bell, or Nevada Bell. Additional or external use is strictly prohibited.* **© Copyright 1998, 1999. Southwestern Bell Telephone Company. ALL RIGHTS RESERVED.**

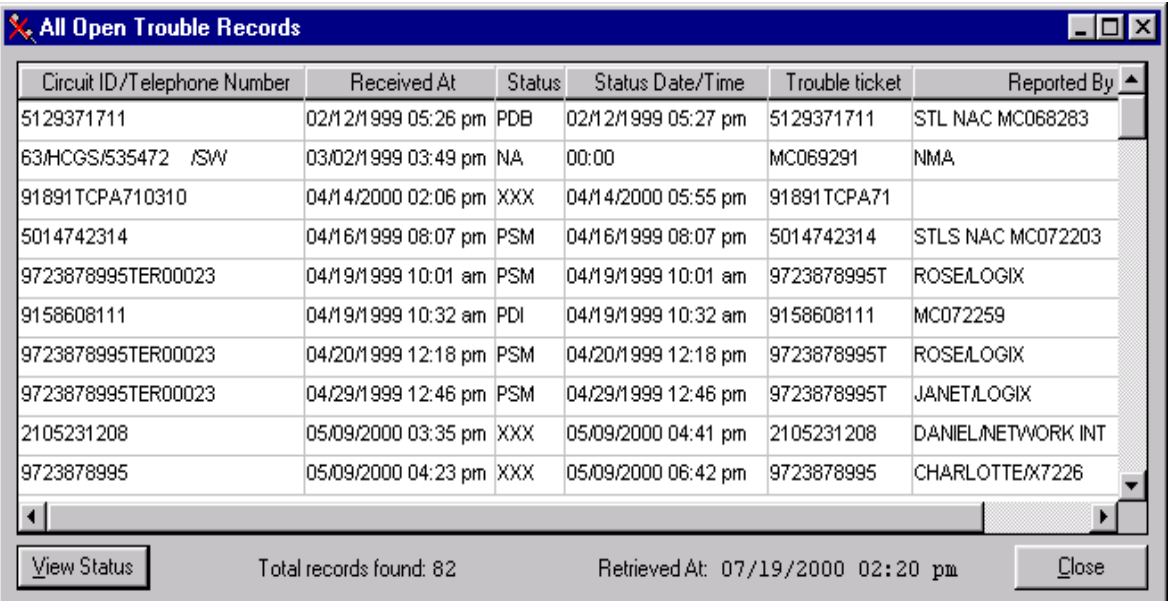

The title bar of this window indicates the **Type** and **Search By** parameters you selected in the Trouble Search window. This particular window is displaying a list of all open trouble reports for the company, based on the search criteria provided in the Trouble Ticket Status and Ticket Search window. The current status of a listed trouble report is indicated in the **Status** column. See *Appendix A* for translations of the status codes.

### **Columns in the Display**

By positioning the mouse over one of the two-divider lines that define a column the resize cursor will display,  $\leftrightarrow$ . To change the column width hold down the mouse button and drag the line until the desired column width is achieved.

The entire Open Trouble Records list can be sorted by in any column in ascending or descending order. To change the sort, move the mouse over a column heading until

the  $\chi^{\text{Sort}}_{\text{C}}$  cursor displays. Click the mouse to sort by that column. Click the mouse

again to toggle between an ascending or descending sort order.

#### **Retrieved At field message**

This area indicates the last time the Open Trouble Records List display was refreshed or updated.

#### **View Status**

Click on a ticket (or row) to select it, then by clicking the **View Status** button, you can view the status and log information for the trouble ticket.

**Proprietary** *- Not for use or disclosure outside of the SBC Family of Companies except by prior written agreement. Competitive Local Exchange Carriers (CLECs) may use, reproduce, copy, and distribute the information solely for internal use in training employees to utilize the capabilities of this Southwestern Bell Telephone Company, Pacific Bell, or Nevada Bell Operational Support System (OSS) in accordance with the OSS provisions of the Interconnection or Resale Agreement between the CLEC and Southwestern Bell Telephone Company, Pacific Bell, or Nevada Bell. Additional or external use is strictly prohibited.* **© Copyright 1998, 1999. Southwestern Bell Telephone Company. ALL RIGHTS RESERVED.**

## *Closed Trouble Records window*

This window is displayed by clicking the Retrieve button on the Trouble Search window after choosing Closed in the **Type** field. This list can also be limited to just telephone number trouble tickets or just circuit trouble tickets or both by the option you choose in the **Search For** section of the Trouble Search window.

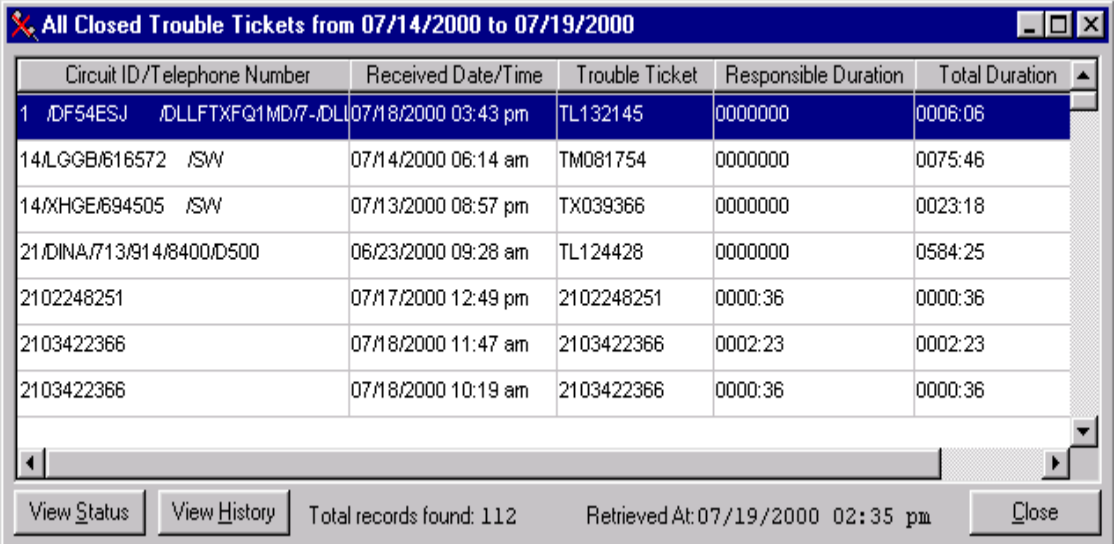

The title bar of this window indicates the **Type** and **Search By** parameters that you selected in the Trouble Search window. This particular window is displaying a list of all closed circuit trouble tickets from 5/28/99 to 6/4/99, based on the search criteria provided in the Trouble Ticket Status and Ticket Search window. This list can be up to 30 minutes old so recently closed tickets may not appear.

# **Columns in the Display**

By positioning the mouse over one of the two-divider lines that define a column the resize cursor will display,  $\leftrightarrow$ . To change the column width hold down the mouse button and drag the line until the desired column width is achieved.

The entire Open Trouble Records list can be sorted by in any column in ascending or descending order. To change the sort, move the mouse over a column heading until the  $\sqrt{\frac{\sqrt{20} \text{ rad}}{N}}$  cursor displays. Click the mouse to sort by that column. Click the mouse

again to toggle between an ascending or descending sort order.

# **View Status**

Click on a circuit's ticket (or row) to select it, then by clicking the **View Status** button, you can view the status and log information for the trouble ticket. This option is not available for closed telephone number tickets, and will gray out if a telephone number ticket is highlighted in the list.

**Proprietary** *- Not for use or disclosure outside of the SBC Family of Companies except by prior written agreement. Competitive Local Exchange Carriers (CLECs) may use, reproduce, copy, and distribute the information solely for internal use in training employees to utilize the capabilities of this Southwestern Bell Telephone Company, Pacific Bell, or Nevada Bell Operational Support System (OSS) in accordance with the OSS provisions of the Interconnection or Resale Agreement between the CLEC and Southwestern Bell Telephone Company, Pacific Bell, or Nevada Bell. Additional or external use is strictly prohibited.* **© Copyright 1998, 1999. Southwestern Bell Telephone Company. ALL RIGHTS RESERVED.**

#### **Retrieved At field message**

This area indicates the last time the Closed Trouble Records list display was refreshed or updated.

#### **View History**

Clicking the **View History** button with a telephone number trouble ticket highlighted will display the **Telephone Number History** window.

Detailed ticket information, (as accessed through the View Status button for circuits), is not available for telephone numbers. However, information on up to the last three tickets within the last 90 days is available by clicking on the **View History** button.

Clicking on the **View History** button after highlighting a Circuit Trouble Report, will display the **Circuit History** window for the circuit ID. From the Circuit History window you can view the status of any trouble tickets displayed.

### *Report Trouble window*

This window may be accessed by clicking the **Report Trouble** button from the Trouble Administration Toolbar, or by clicking the **Report Trouble** option from the **Trouble** menu.

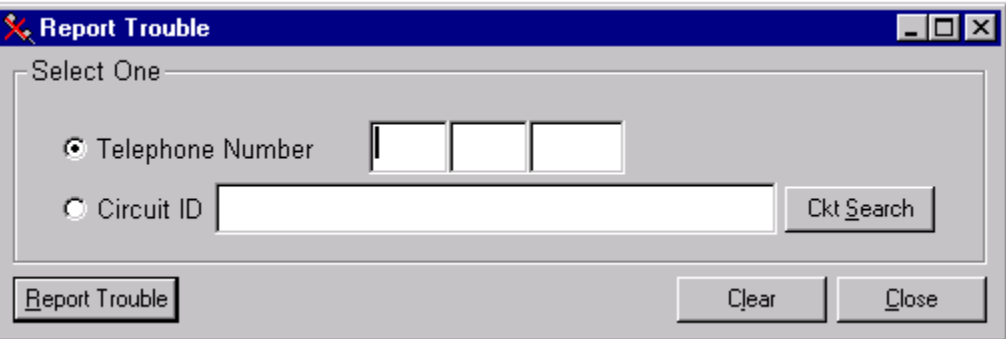

This window will allow you to initiate either the telephone number or circuit trouble reporting process.

#### **Telephone Number**

Use this option to initiate a trouble report on a telephone number. This field has three input areas: NPA, NXX and Number, where NPA is three numeric characters, NXX is three numeric characters and Number is four numeric characters. Click in the field windows and type in the numbers. When you are finished, click the **Report Trouble** button. A warning window is displayed as following:

Note: *On some circuits, if you attempt to initiate a trouble report on a circuit that already has an open trouble ticket, you will not be able to start another one, but you will be given the opportunity to view the status on the existing ticket.*

**Proprietary** *- Not for use or disclosure outside of the SBC Family of Companies except by prior written agreement. Competitive Local Exchange Carriers (CLECs) may use, reproduce, copy, and distribute the information solely for internal use in training employees to utilize the capabilities of this Southwestern Bell Telephone Company, Pacific Bell, or Nevada Bell Operational Support System (OSS) in accordance with the OSS provisions of the Interconnection or Resale Agreement between the CLEC and Southwestern Bell Telephone Company, Pacific Bell, or Nevada Bell. Additional or external use is strictly prohibited.* **© Copyright 1998, 1999. Southwestern Bell Telephone Company. ALL RIGHTS RESERVED.**

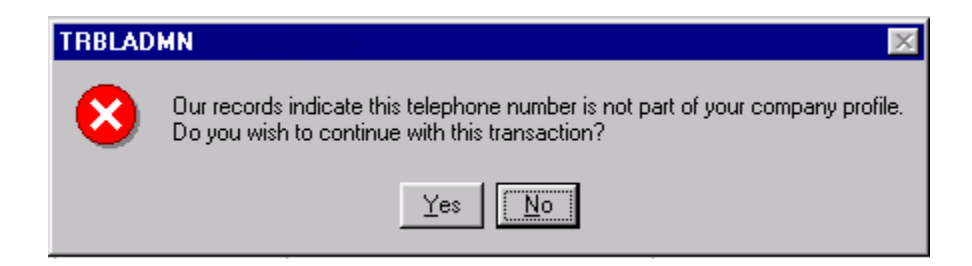

If the **Yes** button is clicked, the **Telephone Number Report Trouble** window is displayed, pre-filled with information on the number you entered. If the **No** button is clicked, the transaction is cancelled.

Note: *If the telephone number being reported is involved with a Joint Use Cable, a warning message will be display stating: "Joint Use Cable Indicator detected - End User may need to call vendor." You will have to acknowledge this message before a trouble report can be entered.*

# **Circuit ID**

Use this option to initiate a trouble report on a circuit. If you know the complete circuit ID, type it into the field window. You may enter 2/6 Code of a message type circuit id.

If you only know a partial circuit ID, then type in as much as you know and click the **Ckt Search** button. This will launch the Circuit Inventory Search window pre-filled with the partial circuit ID you entered. From there you can further refine your search, eventually returning to the **Report Trouble** window pre-filled with a complete circuit ID. This option is not available in the Pacific Bell / Nevada Bell region.

After you have a complete circuit ID entered, click the **Report Trouble** button. Depending on the characteristics of the circuit ID you entered, either the **Circuit Trouble Report** window or the **Telephone Number Report Trouble** window will launch, pre-filled with information on the circuit you entered.

**Proprietary** *- Not for use or disclosure outside of the SBC Family of Companies except by prior written agreement. Competitive Local Exchange Carriers (CLECs) may use, reproduce, copy, and distribute the information solely for internal use in training employees to utilize the capabilities of this Southwestern Bell Telephone Company, Pacific Bell, or Nevada Bell Operational Support System (OSS) in accordance with the OSS provisions of the Interconnection or Resale Agreement between the CLEC and Southwestern Bell Telephone Company, Pacific Bell, or Nevada Bell. Additional or external use is strictly prohibited.* **© Copyright 1998, 1999. Southwestern Bell Telephone Company. ALL RIGHTS RESERVED.**

# *Telephone Number Report Trouble*

This window may be accessed by clicking the **Report Trouble** button after typing a telephone number into the **Report Trouble** window.

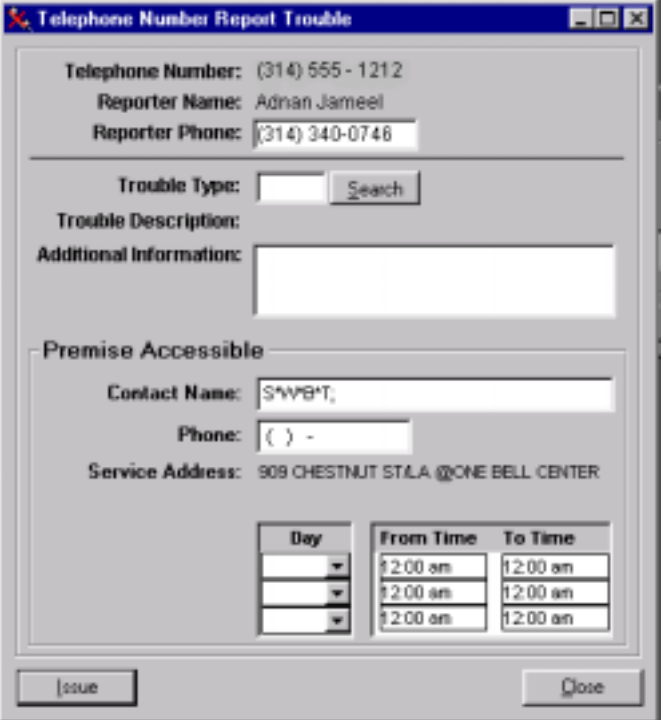

This window allows you to initiate a new trouble report on a telephone number.

#### **Telephone Number**

This field message is pre-populated with the telephone number you typed into the **Report Trouble** window. It indicates the number that you are reporting the trouble on.

### **Reporter Name**

This field message is pre-populated with your name from the profile information stored in Trouble Administration.

### **Reporter Phone**

This field message is pre-populated with your phone number from the profile information stored in Trouble Administration.

**Proprietary** *- Not for use or disclosure outside of the SBC Family of Companies except by prior written agreement. Competitive Local Exchange Carriers (CLECs) may use, reproduce, copy, and distribute the information solely for internal use in training employees to utilize the capabilities of this Southwestern Bell Telephone Company, Pacific Bell, or Nevada Bell Operational Support System (OSS) in accordance with the OSS provisions of the Interconnection or Resale Agreement between the CLEC and Southwestern Bell Telephone Company, Pacific Bell, or Nevada Bell. Additional or external use is strictly prohibited.* **© Copyright 1998, 1999. Southwestern Bell Telephone Company. ALL RIGHTS RESERVED.**

# **Trouble Type**

This field is where you indicate the type of trouble that is occurring on the telephone number you have indicated. This is a required field.

If you know the trouble type code, you can type it into the field window. When you are finished typing, press the **Tab** key, or click in another field window, and if you have entered a valid code, the Trouble description for that code will display. If you have entered an invalid code, an error message will display.

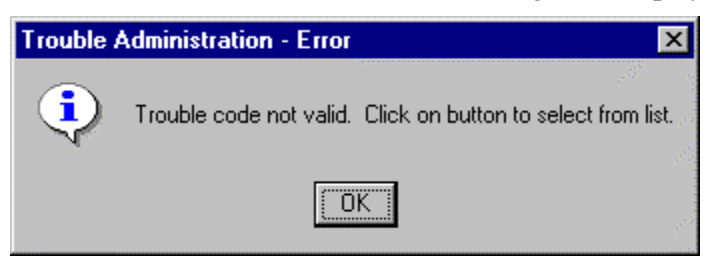

Click the OK button to close the message box, then either retype a valid code or click the **Search** button to display the **Trouble Description** window. The window displays a list of codes and their descriptions that you can select from. After selecting a code, you will be returned to the **Telephone Number Report Trouble** window and the code and its description will have pre-filled the field windows.

Note: *A list of trouble types can be found in* Appendix D *or in the online help.*

# **Search**

Click this button to display the **Trouble Description** window. The window displays a list of codes and their descriptions that you can select from. After selecting a code, you will be returned to the **Telephone Number Report Trouble** window and the code and its description will have pre-filled the **Trouble Type** field window, and the **Trouble Description** field message.

# **Trouble Description**

This field message is automatically populated after you have typed a code into the **Trouble Type** field and tabbed out of it or after you have selected a code from the **Trouble Description** window.

### **Additional Information**

This is a free-form text field. Click in the field window and then you can type up to 74 characters of information that may help describe the trouble. This is not a required field.

**Proprietary** *- Not for use or disclosure outside of the SBC Family of Companies except by prior written agreement. Competitive Local Exchange Carriers (CLECs) may use, reproduce, copy, and distribute the information solely for internal use in training employees to utilize the capabilities of this Southwestern Bell Telephone Company, Pacific Bell, or Nevada Bell Operational Support System (OSS) in accordance with the OSS provisions of the Interconnection or Resale Agreement between the CLEC and Southwestern Bell Telephone Company, Pacific Bell, or Nevada Bell. Additional or external use is strictly prohibited.* **© Copyright 1998, 1999. Southwestern Bell Telephone Company. ALL RIGHTS RESERVED.**

# **Premise Accessible panel**

#### **Contact Name**

This field window is for reporting the name of a person who can be contacted at the premises where the troubled telephone number is used. It is pre-filled with the name that is associated with the owner of the telephone number you are reporting trouble on. You may edit the name in this field if needed. This is not a required field.

#### **Phone**

This field window is for reporting a telephone number that can be used to contact a person at the premises. Click in the field window and type in the telephone number. This is a required field.

#### **Service Address**

This field message window is pre-filled with the name that is associated with the owner of the telephone number you are reporting trouble on. You can not make edits to this field.

### **Day**

These fields are for indicating three days of the week that a technician can expect to be able to gain access to the address for the telephone number you are reporting trouble on. You must indicate at least two days that can be used for this purpose. The first row defaults to the current day with the next two rows defaulting to the next two days.

Click on the drop-down arrow to display the days of the week, then click on a day to select it. Each row is a required field.

### **From Time / To Time**

These fields are for indicating the time of day that a technician can expect to be able to gain access to the address for the telephone number you are reporting trouble on. You must indicate at least a 4-hour time span for each day that can be used for this purpose. You can also enter 00:00 to 00:00 as the default time if there is no access to premise that day.

Click in a field window and type in a From Time and a To Time for each day's row. You may type in times using the following formats: hh:mm am/pm, hh:mm (defaults to am) or military hh:mm which converts to am/pm format.

### **Issue**

After you have filled in the information for the trouble report, click on this button to issue it. Trouble Administration will attempt to issue the new trouble ticket. If any fields do not validate, the system will prompt you with a message box indicating

**Proprietary** *- Not for use or disclosure outside of the SBC Family of Companies except by prior written agreement. Competitive Local Exchange Carriers (CLECs) may use, reproduce, copy, and distribute the information solely for internal use in training employees to utilize the capabilities of this Southwestern Bell Telephone Company, Pacific Bell, or Nevada Bell Operational Support System (OSS) in accordance with the OSS provisions of the Interconnection or Resale Agreement between the CLEC and Southwestern Bell Telephone Company, Pacific Bell, or Nevada Bell. Additional or external use is strictly prohibited.* **© Copyright 1998, 1999. Southwestern Bell Telephone Company. ALL RIGHTS RESERVED.**

what field needs attention. If all fields validate by the system the TRBLADMN – CHECK message box will display.

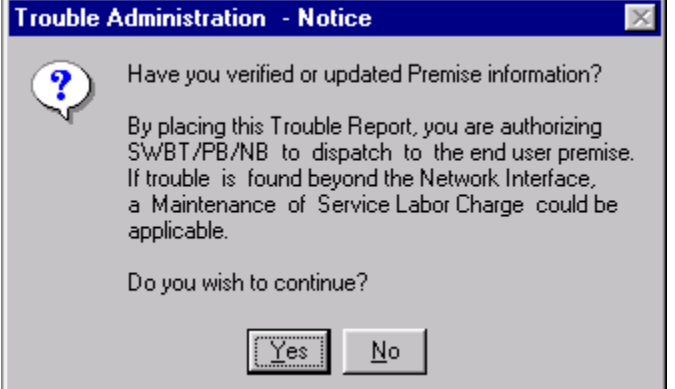

The message reminds you to verify the Premises information on the trouble report and that labor charges may be incurred. If you are satisfied with the information, click the **Yes** button. The Report will be issued and a confirmation message will display. If you want to verify the Premise information, click the **No** button and you will be returned to the Telephone Number Report trouble window.

# **Close**

Clicking this button closes the Telephone Number Report Trouble window and removes all entered information.

**Proprietary** *- Not for use or disclosure outside of the SBC Family of Companies except by prior written agreement. Competitive Local Exchange Carriers (CLECs) may use, reproduce, copy, and distribute the information solely for internal use in training employees to utilize the capabilities of this Southwestern Bell Telephone Company, Pacific Bell, or Nevada Bell Operational Support System (OSS) in accordance with the OSS provisions of the Interconnection or Resale Agreement between the CLEC and Southwestern Bell Telephone Company, Pacific Bell, or Nevada Bell. Additional or external use is strictly prohibited.* **© Copyright 1998, 1999. Southwestern Bell Telephone Company. ALL RIGHTS RESERVED.**
## *Circuit Trouble Report window*

This window may be accessed by clicking the **Report Trouble** button after typing a complete circuit ID into the **Report Trouble** window. It may also be accessed by clicking the **Report Trouble** button from either the **Circuit Inventory Search Results** window or the **Circuit Legs** window (except in PB/NB).

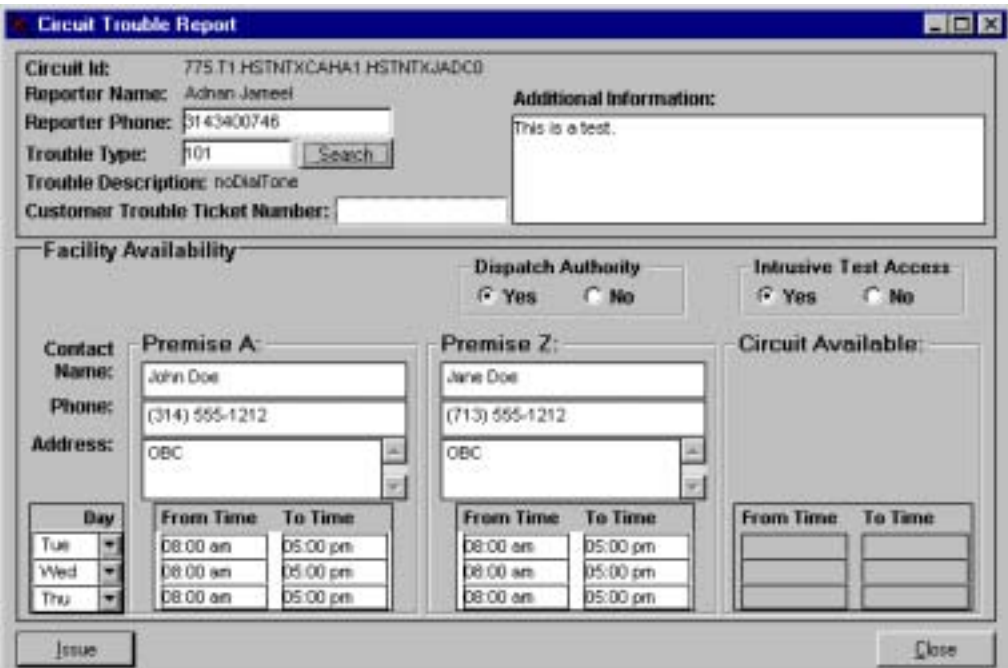

This window allows you to initiate a new trouble report on a circuit.

## **Circuit ID**

This field message is pre-populated with the circuit ID entered into the **Report Trouble** window. If you have accessed this window by clicking the **Report Trouble** button from either the **Circuit Inventory Search Results** window or the **Circuit Legs** window (SWB only), it will be pre-populated with the circuit ID you had highlighted there. This field indicates the circuit ID that you are reporting the trouble

**Proprietary** *- Not for use or disclosure outside of the SBC Family of Companies except by prior written agreement. Competitive Local Exchange Carriers (CLECs) may use, reproduce, copy, and distribute the information solely for internal use in training employees to utilize the capabilities of this Southwestern Bell Telephone Company, Pacific Bell, or Nevada Bell Operational Support System (OSS) in accordance with the OSS provisions of the Interconnection or Resale Agreement between the CLEC and Southwestern Bell Telephone Company, Pacific Bell, or Nevada Bell. Additional or external use is strictly prohibited.* **© Copyright 1998, 1999. Southwestern Bell Telephone Company. ALL RIGHTS RESERVED.**

on. The following are valid circuit formats for PB/NB accounts to use when populating this field:

#### **Serial Circuit:**

12/ABCD/123456/123/PT 12/ABCD/123456/123/PT/001

```
Carrier Circuit:
      123/T1/ABCDEF11FFF/ABCDEF11FFF
```

```
Telephone Number Circuit:
      /ABCD/123/123/1234
      /SSSS/123/456/1234/D1
Message Circuit:
      1000/AB5-AB/ABCDEF12ABC/MM/ABCDEF12ABC
2/6 Code:
      AB123456/1
      AB123456/1234
```
#### **Reporter Name**

This field message is pre-populated with your name from the profile information stored in Trouble Administration.

#### **Reporter Phone**

This field message is pre-populated with your phone number from the profile information stored in Trouble Administration. You may edit this field if needed.

## **Trouble Type**

This field is where you indicate the type of trouble that is occurring on the circuit ID that you have indicated. This is a required field.

If you know the trouble type code, you can type it into the field window. When you are finished typing, press the **Tab** key, or click in another field window, and if you have entered a valid code, the Trouble description for that code will display. If you have entered an invalid code, an error message will display.

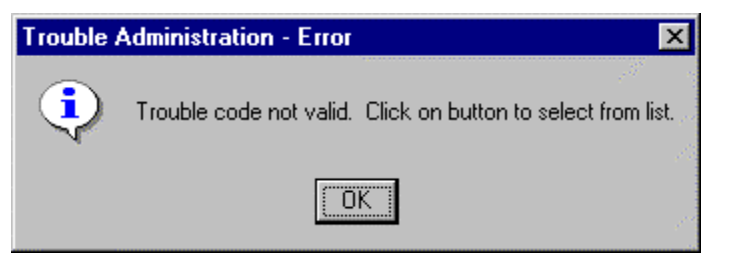

Click the OK button to close the message box, then either retype a valid code or click the **Search** button to display the **Trouble Description** window. The window displays a list of codes and their descriptions that you can select from. After selecting a code,

**Proprietary** *- Not for use or disclosure outside of the SBC Family of Companies except by prior written agreement. Competitive Local Exchange Carriers (CLECs) may use, reproduce, copy, and distribute the information solely for internal use in training employees to utilize the capabilities of this Southwestern Bell Telephone Company, Pacific Bell, or Nevada Bell Operational Support System (OSS) in accordance with the OSS provisions of the Interconnection or Resale Agreement between the CLEC and Southwestern Bell Telephone Company, Pacific Bell, or Nevada Bell. Additional or external use is strictly prohibited.* **© Copyright 1998, 1999. Southwestern Bell Telephone Company. ALL RIGHTS RESERVED.**

you will be returned to the **Circuit Trouble Report** window and the code and its description will have pre-filled the field windows.

Note: *A list of trouble types can be found in* Appendix D *or in the online help.*

#### **Search**

Click this button to display the **Trouble Description** window. The window displays a list of codes and their descriptions that you can select from. After selecting a code, you will be returned to the **Circuit Trouble Report** window and the code and its description will have pre-filled the **Trouble Type** field window, and the **Trouble Description** field message.

#### **Trouble Description**

This field message is automatically populated after you have typed a code into the **Trouble Type** field and tabbed out of it, or after you have selected a code from the **Trouble Description** window.

#### **Customer Trouble Ticket Number**

This field allows you to enter your own trouble report number. This is useful if you have another trouble maintenance or tracking system with its own ticket number. This **Customer Trouble Ticket Number** will be available to the Customer Care Center (SWB) after you issue the trouble ticket. This option is not available in the PB/NB region.

#### **Additional Information**

This is a free-form text field. Click in the field window and then you can type up to 774 characters of information that may help describe the trouble. This is not a required field.

#### **Dispatch Authority**

In this section you may click the **Yes** or **No** radio buttons to indicate whether you are giving Southwestern Bell the authority to come to the premises and work on the problem. Careful consideration should be applied here, since it is possible to incur charges for a dispatched technician's time.

#### **Premise A and Z Information**

These sections are pre-populated with default information from the Trouble Administration system. They indicate the name and address of persons who can be contacted for premise access by a dispatched technician. You can edit any of the information in the field windows if needed.

**Proprietary** *- Not for use or disclosure outside of the SBC Family of Companies except by prior written agreement. Competitive Local Exchange Carriers (CLECs) may use, reproduce, copy, and distribute the information solely for internal use in training employees to utilize the capabilities of this Southwestern Bell Telephone Company, Pacific Bell, or Nevada Bell Operational Support System (OSS) in accordance with the OSS provisions of the Interconnection or Resale Agreement between the CLEC and Southwestern Bell Telephone Company, Pacific Bell, or Nevada Bell. Additional or external use is strictly prohibited.* **© Copyright 1998, 1999. Southwestern Bell Telephone Company. ALL RIGHTS RESERVED.**

## **Day**

These fields are for indicating three days of the week that a technician can expect to be able to gain access to the facility address and the circuit itself, for the circuit you are reporting trouble on. You must indicate at least one day that can be used for this purpose. The first row defaults to the current day with the next two rows defaulting to the next two days.

Click on the drop-down arrow to display the days of the week, then click on a day to select it. At least one row is a required field. This area is disabled if the **Dispatch Authority** is set to **No**.

#### **From Time / To Time**

These fields are for indicating the time of day that a technician can expect to be able to gain access to the facility address and the circuit itself, for the circuit you are reporting trouble on. No minimum time span per day is enforced by Trouble Administration, but indicating at least a 4-hour time span for each day should be considered.

Click in a field window and type in a From Time and a To Time for each day's row. You may type in times using the following formats: hh:mm am/pm, hh:mm (defaults to am) or military hh:mm which converts to am/pm format. This area is disabled if the **Dispatch Authority** is set to **No**.

#### **Intrusive Test Access**

In this section you may click the **Yes** or **No** radio buttons to indicate whether you are giving SWB/PB/NB the authority to access the circuit and interrupt its use, so the problem can be worked. Careful consideration should be applied here, since it is possible to incur charges for a technician's time, as well as interrupt service to the circuit.

If the **Yes** radio button is selected, the following warning will appear after clicking the **Issue** button, "By selecting this option, an intrusive test will begin on this circuit a couple of minutes after you issue the report." In addition, the **Circuit Available** section will be grayed out, meaning unlimited circuit access is granted to the technician.

If the **No** radio button is clicked, the **Circuit Available** entry must be filled out with a time that a technician can access the circuit. This access may include interruption of circuit service.

#### **Circuit Available**

This field indicates the time that a technician can access the circuit. This access may include interruption of circuit service.

**Proprietary** *- Not for use or disclosure outside of the SBC Family of Companies except by prior written agreement. Competitive Local Exchange Carriers (CLECs) may use, reproduce, copy, and distribute the information solely for internal use in training employees to utilize the capabilities of this Southwestern Bell Telephone Company, Pacific Bell, or Nevada Bell Operational Support System (OSS) in accordance with the OSS provisions of the Interconnection or Resale Agreement between the CLEC and Southwestern Bell Telephone Company, Pacific Bell, or Nevada Bell. Additional or external use is strictly prohibited.* **© Copyright 1998, 1999. Southwestern Bell Telephone Company. ALL RIGHTS RESERVED.**

Click in a field window and type in a From Time and a To Time for each day's row. You may type in times using the following formats: hh:mm am/pm, hh:mm (defaults) to am) or military hh:mm which converts to am/pm format.

#### **Issue**

After you have filled in the information for the trouble report, click on this button to issue it. Trouble Administration will attempt to issue the new trouble ticket. If any fields do not validate, the system will prompt you with a message box indicating what field needs attention. If all fields validate by the system the TRBLADMN – CHECK message box will display.

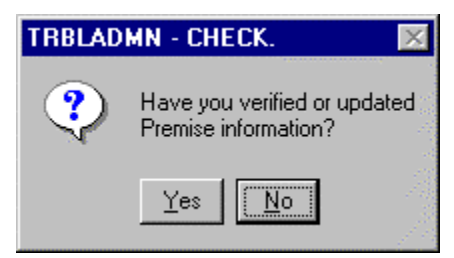

The message reminds you to verify the Premises information on the trouble report. If you are satisfied with the information, click the **Yes** button. The Report will be issued and a confirmation message will display. If you want to verify the Premise information, click the **No** button and you will be returned to the Telephone Number Report trouble window.

## **Close**

Clicking this button closes the Circuit Trouble Report window and removes all entered information.

## *Trouble Description window*

This window is accessed by clicking the **Search** button from either the **Telephone Number Report Trouble** window or the **Circuit Trouble Report** window.

**Proprietary** *- Not for use or disclosure outside of the SBC Family of Companies except by prior written agreement. Competitive Local Exchange Carriers (CLECs) may use, reproduce, copy, and distribute the information solely for internal use in training employees to utilize the capabilities of this Southwestern Bell Telephone Company, Pacific Bell, or Nevada Bell Operational Support System (OSS) in accordance with the OSS provisions of the Interconnection or Resale Agreement between the CLEC and Southwestern Bell Telephone Company, Pacific Bell, or Nevada Bell. Additional or external use is strictly prohibited.* **© Copyright 1998, 1999. Southwestern Bell Telephone Company. ALL RIGHTS RESERVED.**

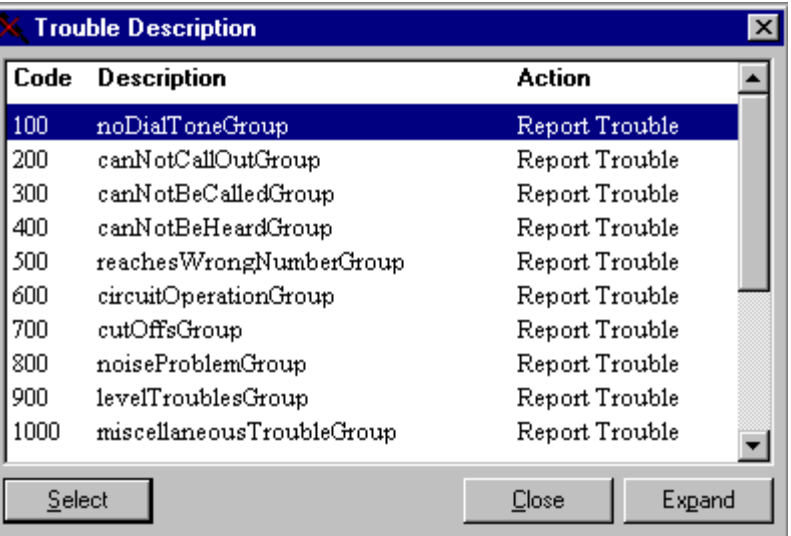

This window is used to select a trouble code for input into the either the **Telephone Number Report Trouble** window or the **Circuit Trouble Report** window.

#### **Display**

The display has three columns that list the code or group-code itself, a description for what the code or group means, and the action that the code is used for. You can scroll down the list to find the appropriate code, then click on an entry to highlight it for either selection or expansion.

#### **Select**

Once you have highlighted the code that you want to use, click the Select button, and you will be returned to the Trouble Report window you searched from and the code and its description will have pre-filled the field windows.

**Proprietary** *- Not for use or disclosure outside of the SBC Family of Companies except by prior written agreement. Competitive Local Exchange Carriers (CLECs) may use, reproduce, copy, and distribute the information solely for internal use in training employees to utilize the capabilities of this Southwestern Bell Telephone Company, Pacific Bell, or Nevada Bell Operational Support System (OSS) in accordance with the OSS provisions of the Interconnection or Resale Agreement between the CLEC and Southwestern Bell Telephone Company, Pacific Bell, or Nevada Bell. Additional or external use is strictly prohibited.* **© Copyright 1998, 1999. Southwestern Bell Telephone Company. ALL RIGHTS RESERVED.**

# **Expand**

When you have highlighted a Code Group, you can click the Expand button to display a subset of codes that belong to that group. The subset is displayed in the **Trouble Description Group** window.

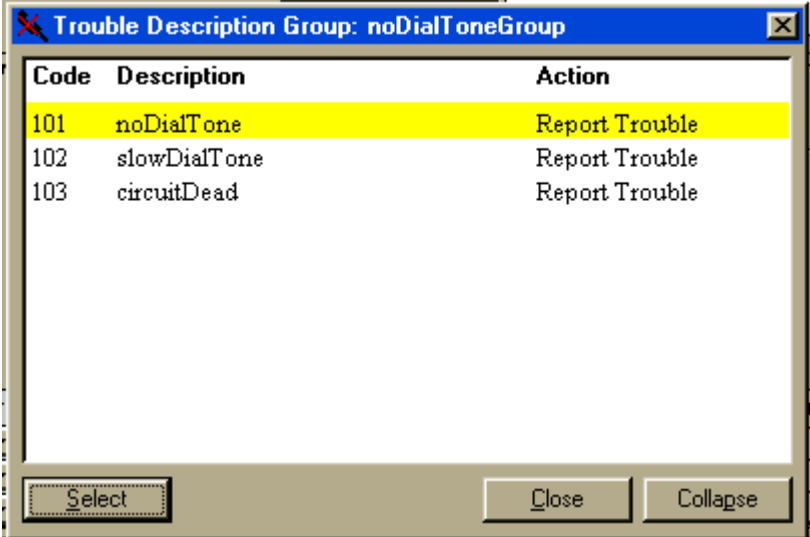

The title bar of this window displays the name of the Group you expanded from.

# **Select**

Once you have highlighted the code that you want to use, click the Select button, and you will be returned to the Trouble Report window you searched from and the code and its description will have pre-filled the field windows.

# **Collapse**

To return to the **Trouble Description** window, click the **Collapse** button.

**Proprietary** *- Not for use or disclosure outside of the SBC Family of Companies except by prior written agreement. Competitive Local Exchange Carriers (CLECs) may use, reproduce, copy, and distribute the information solely for internal use in training employees to utilize the capabilities of this Southwestern Bell Telephone Company, Pacific Bell, or Nevada Bell Operational Support System (OSS) in accordance with the OSS provisions of the Interconnection or Resale Agreement between the CLEC and Southwestern Bell Telephone Company, Pacific Bell, or Nevada Bell. Additional or external use is strictly prohibited.* **© Copyright 1998, 1999. Southwestern Bell Telephone Company. ALL RIGHTS RESERVED.**

# *Binding Post*

This window may be accessed by clicking the Binding Post icon on the Trouble Administration toolbar or clicking the Initiate Binding Post from the Binding Post menu.

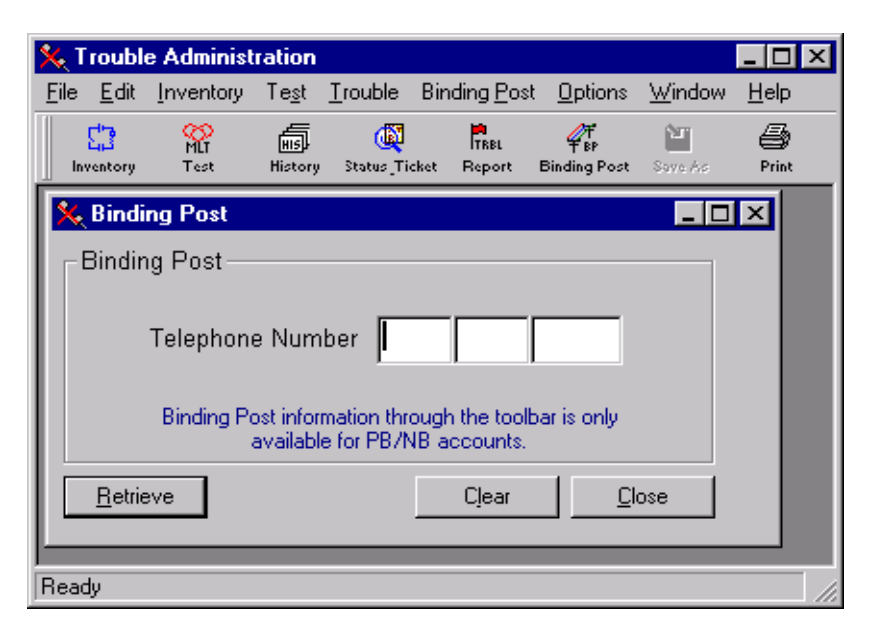

This window will allow you to initiate Binding Post retrieval for a 10-digit telephone number.

Note: *Binding Post is available only on POTS services in the PB/NB region.*

## **Telephone Number**

This field has three input areas: NPA, NXX and Number, where NPA is three numeric characters, NXX is three numeric characters and Number is four numeric characters. Click in the field windows and type in the numbers. When you are finished typing, you may click the Retrieve button to start the test. After clicking the Retrieve button, a warning message window will be displayed if your company profile indicates that the TN entered is not part of your company profile.

#### **Clear**

Clicking on this button will clear any information you have typed into the field windows. This is useful for entering several numbers to test in one session.

**Proprietary** *- Not for use or disclosure outside of the SBC Family of Companies except by prior written agreement. Competitive Local Exchange Carriers (CLECs) may use, reproduce, copy, and distribute the information solely for internal use in training employees to utilize the capabilities of this Southwestern Bell Telephone Company, Pacific Bell, or Nevada Bell Operational Support System (OSS) in accordance with the OSS provisions of the Interconnection or Resale Agreement between the CLEC and Southwestern Bell Telephone Company, Pacific Bell, or Nevada Bell. Additional or external use is strictly prohibited.* **© Copyright 1998, 1999. Southwestern Bell Telephone Company. ALL RIGHTS RESERVED.**

# *Binding Post Results window*

This window is displayed as a result of clicking the **Retrieve** button on the **Binding Post** window. This window may be saved to a file or printed.

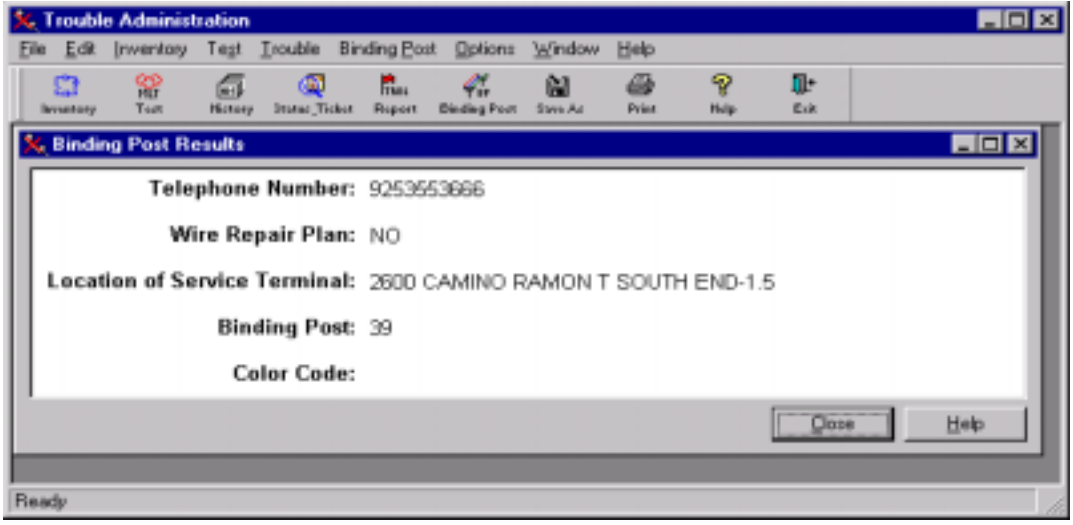

**Proprietary** *- Not for use or disclosure outside of the SBC Family of Companies except by prior written agreement. Competitive Local Exchange Carriers (CLECs) may use, reproduce, copy, and distribute the information solely for internal use in training employees to utilize the capabilities of this Southwestern Bell Telephone Company, Pacific Bell, or Nevada Bell Operational Support System (OSS) in accordance with the OSS provisions of the Interconnection or Resale Agreement between the CLEC and Southwestern Bell Telephone Company, Pacific Bell, or Nevada Bell. Additional or external use is strictly prohibited.* **© Copyright 1998, 1999. Southwestern Bell Telephone Company. ALL RIGHTS RESERVED.**

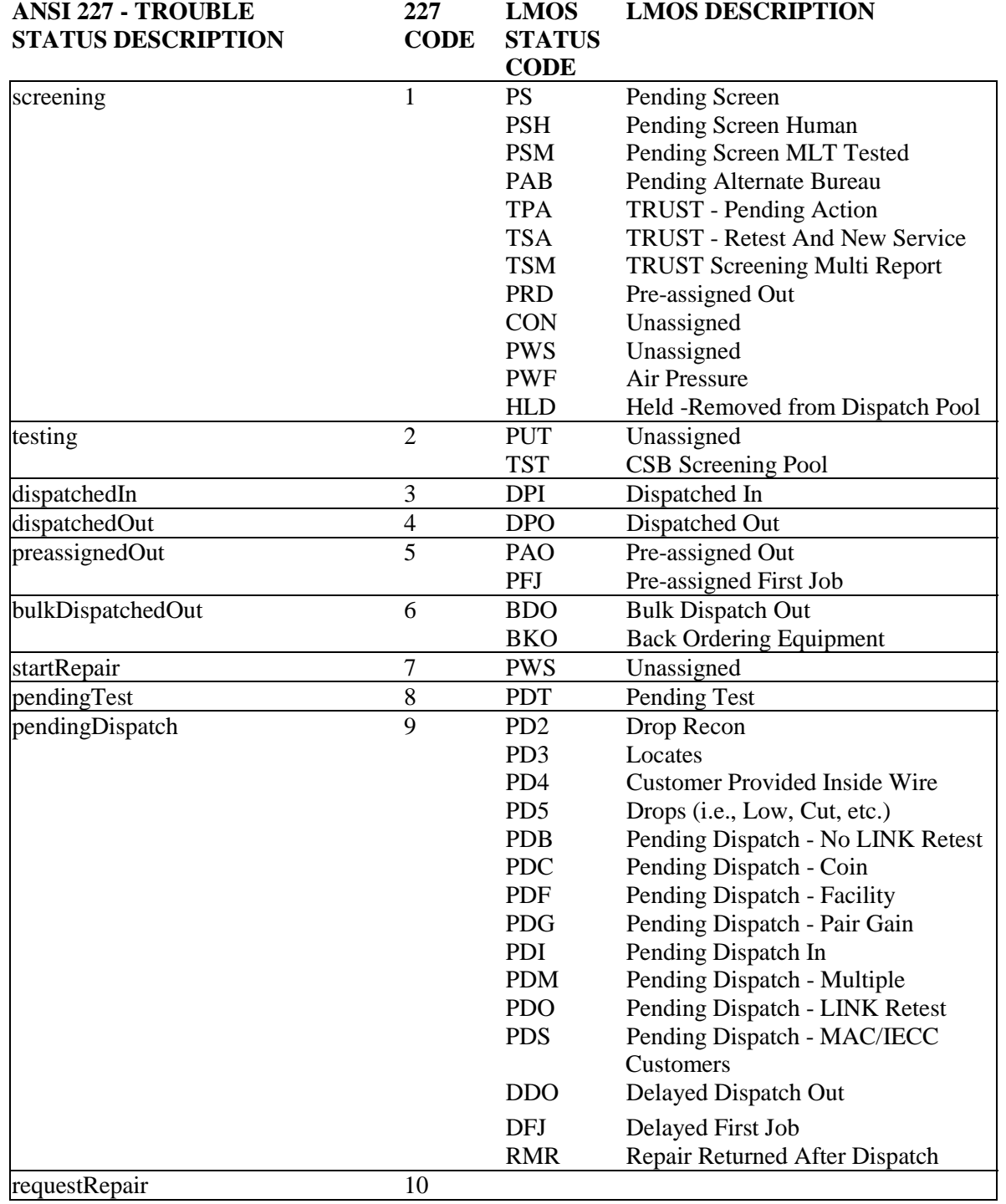

# **Appendix A Telephone Number Status Descriptions-LMOS**

**Proprietary** *- Not for use or disclosure outside of the SBC Family of Companies except by prior written agreement. Competitive Local Exchange Carriers (CLECs) may use, reproduce, copy, and distribute the information solely for internal use in training employees to utilize the capabilities of this Southwestern Bell Telephone Company, Pacific Bell, or Nevada Bell Operational Support System (OSS) in accordance with the OSS provisions of the Interconnection or Resale Agreement between the CLEC and Southwestern Bell Telephone Company, Pacific Bell, or Nevada Bell. Additional or external use is strictly prohibited.* **© Copyright 1998, 1999. Southwestern Bell Telephone Company. ALL RIGHTS RESERVED.**

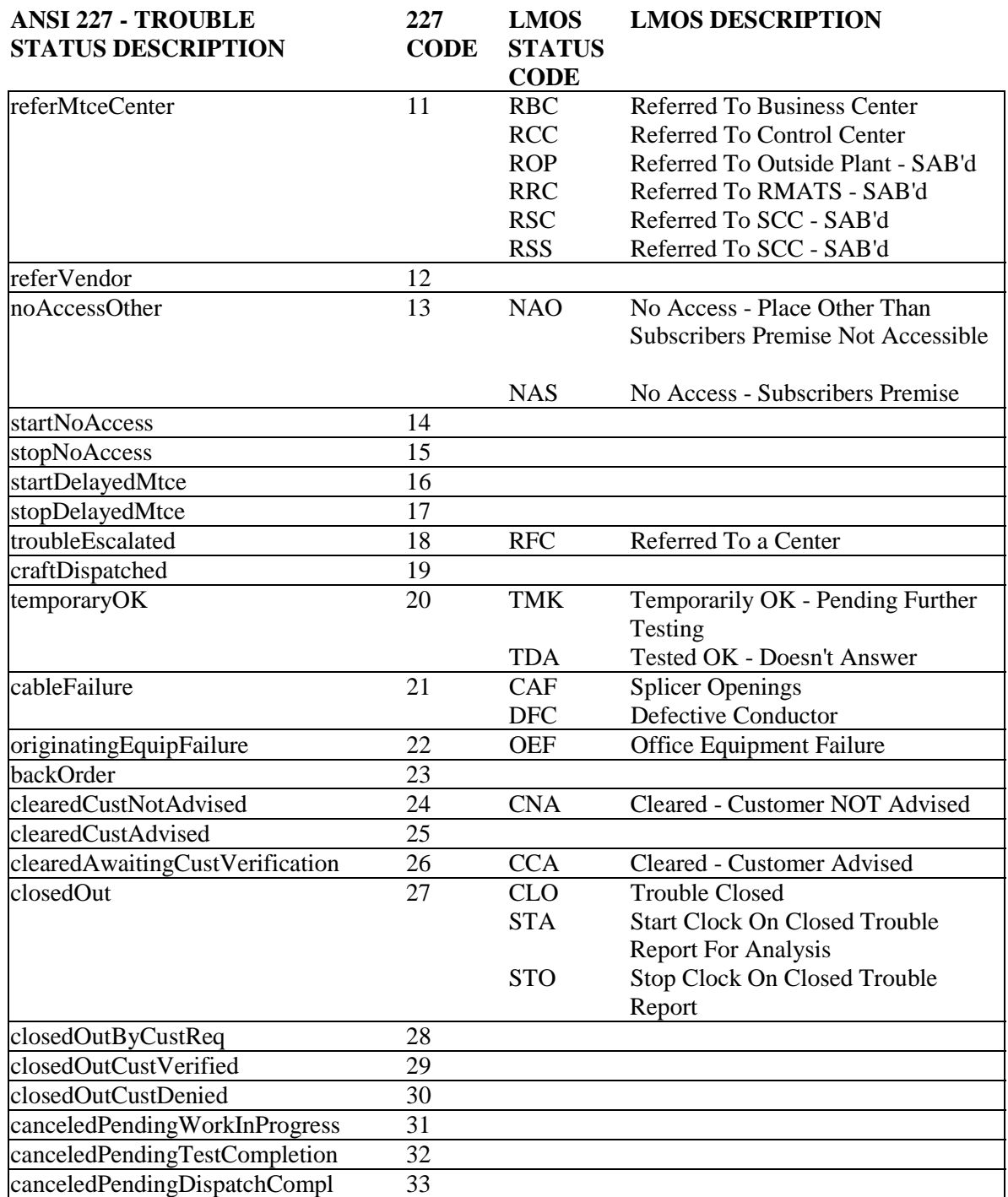

**Proprietary** *- Not for use or disclosure outside of the SBC Family of Companies except by prior written agreement. Competitive Local Exchange Carriers (CLECs) may use, reproduce, copy, and distribute the information solely for internal use in training employees to utilize the capabilities of this Southwestern Bell Telephone Company, Pacific Bell, or Nevada Bell Operational Support System (OSS) in accordance with the OSS provisions of the Interconnection or Resale Agreement between the CLEC and Southwestern Bell Telephone Company, Pacific Bell, or Nevada Bell. Additional or external use is strictly prohibited.* **© Copyright 1998, 1999. Southwestern Bell Telephone Company. ALL RIGHTS RESERVED.**

# **Appendix B Telephone Number Trouble Cause Codes-LMOS**

#### **CAUSE CODE 1\*\* -**

- 11\* Installation
- 12\* Repair
- 13\* Outside Plant Construction
- 14\* Outside Plant Maintenance
- 15\* Central Office
- 16\* Unidentifiable
- 171 Engineering
- 172 Assignment
- 173 Service Order Completion Center
- 174 Recent Change Memory Administration Center (RCMAC)
- 175 Residence/Business/Public Service Center
- 176 Maintenance Administrator
- 177 Repair Dispatcher
- 178 Network Administration Center (NAC)
- 179 Collection Service Center (CSC)
- 170 Administration Other
- 18\* Non Visit Service Order
- 19\* Reserved For Future Application
- 10\* Telephone Company Employee Other

# **CAUSE CODE 2\*\* NONEMPLOYEE**<br>21\* Vendor

- Vendor
- 22\* Contractor
- 23\* Customer Action
- 241 Gas
- 242 Electric
- 243 Community Antenna Television (CATV)
- 244 Sewer
- 245 Water
- 246 Independent Telephone Company
- 247 Highway
- 248 Available For Local Use
- 249 Available For Local Use
- 240 Utility Other
- 25\* Reserved For Future Application
- 26\* Reserved For Future Application
- 27\* Reserved For Future Application
- 28\* Available For Local Use
- 29\* Available For Local Use
- 20\* Nonemployee Other

#### **CAUSE CODE 3\*\* PLANT OR EQUIPMENT**

31\* Defective

**Proprietary** *- Not for use or disclosure outside of the SBC Family of Companies except by prior written agreement. Competitive Local Exchange Carriers (CLECs) may use, reproduce, copy, and distribute the information solely for internal use in training employees to utilize the capabilities of this Southwestern Bell Telephone Company, Pacific Bell, or Nevada Bell Operational Support System (OSS) in accordance with the OSS provisions of the Interconnection or Resale Agreement between the CLEC and Southwestern Bell Telephone Company, Pacific Bell, or Nevada Bell. Additional or external use is strictly prohibited.* **© Copyright 1998, 1999. Southwestern Bell Telephone Company. ALL RIGHTS RESERVED.**

- 32\* Adjustment
- 33\* Overload
- 34\* Cable Facilities
- 35\* Cable Facilities
- 36\* Pair Gain System/Single Channel
- 37\* Pair Gain System/Multichannel Analog
- 38\* Pair Gain System/Multichannel Digital
- 39\* Pair Gain System/Switch
- 30\* Plant or Equipment Other

# **CAUSE CODE 4\*\* WEATHER**

- Lightning
- 42\* Moisture
- 43\* Flood
- 44\* Wind
- 45\* Hurricane/Tornado
- 46\* Ice/Sleet/Snow
- 47\* Temperature
- 48\* Available For Local Use
- 49\* Available For Local Use
- 40\* Weather Other

#### **CAUSE CODE 5\*\* OTHER**

- 51\* Fire
- 510 Service Order via TAN/LINK
- 52\* Insects
- 53\* Rodents/Reptiles
- 54\* Birds
- 55\* Other Animals
- 56\* Trees/Foliage
- 57\* Power
- 58\* Available For Local Use<br>59\* Available For Local Use
- Available For Local Use
- 50\* Other

# **CAUSE CODE 6<sup>\*\*</sup> UNKNOWN**<br>61<sup>\*</sup> Available For Local

- Available For Local Use
- 62\* Available For Local Use
- 63\* Available For Local Use
- 64\* Available For Local Use
- 65\* Available For Local Use
- 66\* Available For Local Use
- 67\* Available For Local Use
- 68\* Available For Local Use
- 69\* Available For Local Use
- 60\* Unknown

**Proprietary** *- Not for use or disclosure outside of the SBC Family of Companies except by prior written agreement. Competitive Local Exchange Carriers (CLECs) may use, reproduce, copy, and distribute the information solely for internal use in training employees to utilize the capabilities of this Southwestern Bell Telephone Company, Pacific Bell, or Nevada Bell Operational Support System (OSS) in accordance with the OSS provisions of the Interconnection or Resale Agreement between the CLEC and Southwestern Bell Telephone Company, Pacific Bell, or Nevada Bell. Additional or external use is strictly prohibited.* **© Copyright 1998, 1999. Southwestern Bell Telephone Company. ALL RIGHTS RESERVED.**

# **Appendix C Telephone Number Trouble Disposition Codes-LMOS**

- 031\* Premise Termination
- 032\* Available
- 033\* Available
- 034\* Available
- 035\* Available
- 0361 Drop Not Buried
- 0362 Drop Physical Appearance, Buried Drop
- 0363 Drop Tree Foliage or Trimming around Drop / Service Wire
- 0364 Drop Damaged by TELCO Contractor while Burying
- 0365 Available
- 0366 Available
- 0367 Available
- 0368 Available
- 0369 Available
- 0360 Available
- 0370 Network Termination Other
- 0371 Network Termination Protector Unit / Carbons
- 0372 Network Termination Protector Housing
- 0373 Network Termination Network Interface Inside
- 0374 Network Termination Network Interface Outside
- 0375 Network Terminating Wire
- 0376 Available
- 0377 Network Termination Ground Wire/Connections
- 0378 Network Termination Side Wall Termination Jumper Missing
- 0379 Network Termination Side Wall Termination Jumper Wrong
- 0380 Drop Service Wire Proven in Drop Came Clear
- 0381 Drop Service Wire Aerial
- 0382 Drop Service Wire Temp Drop Not Buried Recon
- 0383 Drop Service Wire Buried Repaired Initial Dispatch
- 0384 Drop Service Wire Buried Temporary Placed No Recon
- 0385 Drop Service Wire Buried Temp Placed Recon
- 0386 Drop Service Wire Removed Dead Drop
- 0387 Drop Service Wire Reversed Drop
- 0388 Drop Service Wire Buried Service Wire Detach/Rewire
- 0389 Drop Service Wire Temp Drop Not Buried Repaired
- 0390 Network Miscellaneous Apparatus Other
- 0391 Ntwk. Misc. Apparatus Defective MTU PCA
- 0392 Ntwk. Misc. Apparatus Half Ringer Termination
- 0393 Ntwk. Misc. Apparatus Defective Radio Suppressor/Noise Filter
- 0394 Ntwk. Misc. Apparatus Placed Radio Suppressor/Noise Filter
- 0395 Ntwk. Misc. Apparatus Smart Terminating Equipment Replace (STE)
- 0396 Ntwk. Misc. Apparatus 5 Pin Protector
- 0397 Ntwk. Misc. Apparatus EEID
- 0398 Available

**Proprietary** *- Not for use or disclosure outside of the SBC Family of Companies except by prior written agreement. Competitive Local Exchange Carriers (CLECs) may use, reproduce, copy, and distribute the information solely for internal use in training employees to utilize the capabilities of this Southwestern Bell Telephone Company, Pacific Bell, or Nevada Bell Operational Support System (OSS) in accordance with the OSS provisions of the Interconnection or Resale Agreement between the CLEC and Southwestern Bell Telephone Company, Pacific Bell, or Nevada Bell. Additional or external use is strictly prohibited.* **© Copyright 1998, 1999. Southwestern Bell Telephone Company. ALL RIGHTS RESERVED.**

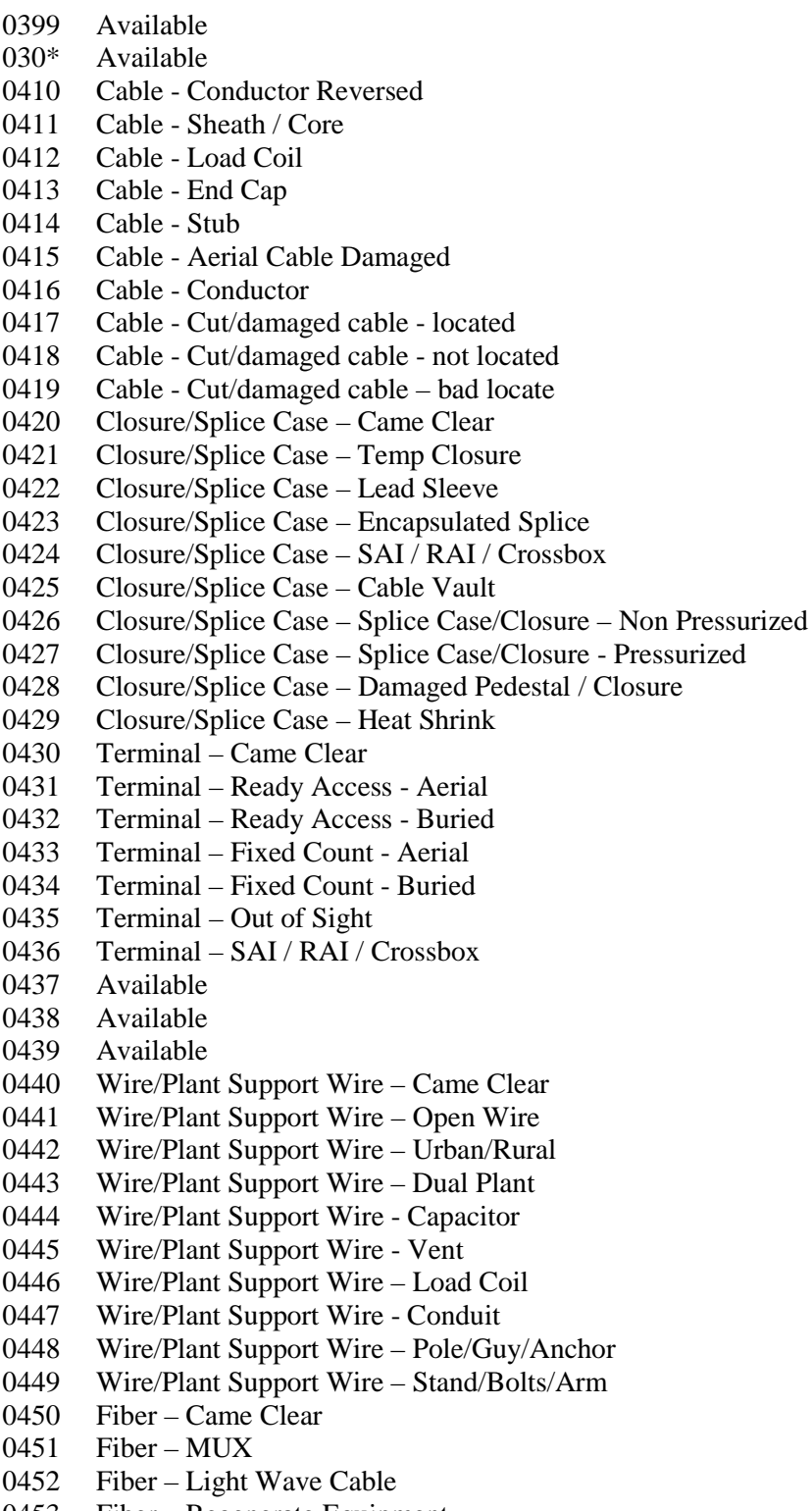

- 0453 Fiber Regenerate Equipment
- 0454 Fiber Optical Conductor

 **Proprietary** *- Not for use or disclosure outside of the SBC Family of Companies except by prior written agreement. Competitive Local Exchange Carriers (CLECs) may use, reproduce, copy, and distribute the information solely for internal use in training employees to utilize the capabilities of this Southwestern Bell Telephone Company, Pacific Bell, or Nevada Bell Operational Support System (OSS) in accordance with the OSS provisions of the Interconnection or Resale Agreement between the CLEC and Southwestern Bell Telephone Company, Pacific Bell, or Nevada Bell. Additional or external use is strictly prohibited.* **© Copyright 1998, 1999. Southwestern Bell Telephone Company. ALL RIGHTS RESERVED.**

- 0455 Fiber Splice 0456 Fiber – Plug INs 0457 Fiber – Fiber Cable 0458 Available 0459 Available 0460 Available 0461 Available 0462 Available 0463 Other Cable Fac. Or Carrier Span – Multiplexor 0464 Other Cable Fac. Or Carrier Span – Span (cooper) 0465 Other Cable Fac. Or Carrier Span – Span (fiber) 0466 Other Cable Fac. Or Carrier Span – Plug Ins 0467 Other Cable Fac. Or Carrier Span – Trunk 0468 Other Cable Fac. Or Carrier Span – Repeater / Mid Span 0469 Other Cable Fac. Or Carrier Span – Repeater / Premise 0470 Pair Gain System – Came Clear 0471 Pair Gain System – Common Circuit Pack 0472 Pair Gain System – Rectifier Failure 0473 Pair Gain System – Power Failure (Commercial) 0474 Pair Gain System – Routing 0475 Pair Gain System – Channel Unit – Exchange 0476 Pair Gain System – Channel Unit – Special 0477 Pair Gain System – Repeater Failure 0478 Pair Gain System – Alternate Power Source 0479 Pair Gain System - Wiring 0480 Cable Misc. – Came Clear 0481 Cable Misc. – DAML / AML / SLC1 0482 Cable Misc. – Trench 0483 Cable Misc. – Cable Console or Tone on line 0484 Cable Misc. – Range Extender 0485 Cable Misc. - Rural Radio 0486 Cable Misc. – DDL Unit 0487 Cable Misc. – Squirrel Guard 0488 Cable Misc. – Tree Trim - Cable 0489 Cable Misc. – Dead / Abandoned / Non Telco Cable 049\* Available 0401 Pair Transferred 0402 Pair Cut Dead To Field
- 0403 Pair Transposed
- 0404 Defective Section/Temporary Drop Placed
- 0405 Defective Encapsulated Pair
- 0406 Bridge Tap Removed
- 0407 Pair Transferred No Defective Pair Left Installation
- 0408 Pair Transferred No Defective Pair Left Maintenance
- 0409 Pair Gain Pair LST'd
- 0400 Other Not Repaired
- 0511 CO Equipment Common Equipment

**Proprietary** *- Not for use or disclosure outside of the SBC Family of Companies except by prior written agreement. Competitive Local Exchange Carriers (CLECs) may use, reproduce, copy, and distribute the information solely for internal use in training employees to utilize the capabilities of this Southwestern Bell Telephone Company, Pacific Bell, or Nevada Bell Operational Support System (OSS) in accordance with the OSS provisions of the Interconnection or Resale Agreement between the CLEC and Southwestern Bell Telephone Company, Pacific Bell, or Nevada Bell. Additional or external use is strictly prohibited.* **© Copyright 1998, 1999. Southwestern Bell Telephone Company. ALL RIGHTS RESERVED.**

0512 CO Equipment - Linkage/Network/Grid 0513 CO Equipment - Line Equipment 0514 CO Equipment - Billing Equipment 0515 CO Equipment - Trunk 0516 CO Equipment - Public Service Trunk 0517 CO Equipment - Power / Fuse 0518 CO Equipment - Generic Switch Upgrade / Parameter 0519 CO Equipment - NTG / CTG Translations 0510 CO Equipment – Line Int. Unit / Line Card 0521 CO Translation - General Work Error 0522 CO Translation - Generic Program Error 0523 CO Translation - Parameter Work Error 0524 CO Translation - Parameter Document Error 0525 CO Translation - Line-Work Error 0526 CO Translation - Line-Document Error 0527 CO Translation - Network-Work Error 0528 CO Translation - Network-Document Error 0529 CO Translation - MIZAR 0520 CO Translation - OTHER 0531 CO Distribution Frame - MDF Cross-Connect Missing 0532 CO Distribution Frame - MDF Cross-Connect Broken 0533 CO Distribution Frame - MDF Cross-Connect Work Error 0534 CO Distribution Frame - MDF Cross-Connect DOC Error 0535 CO Distribution Frame - OTHER Cross-Connect Work Error 0536 CO Distribution Frame - OTHER Cross-Connect DOC Error 0537 CO Distribution Frame - Billing Cross-Connect Work Error 0538 CO Distribution Frame - Billing Cross-Connect DOC Error 0539 CO Distribution Frame - Intercept Or Disconnect Work Error 0530 CO Distribution Frame - Intercept Or Disconnect DOC Error 0541 CO Frame Other - Defective Or Operated Protector 0542 CO Frame Other - Missing Protection Device 0543 CO Frame Other - Reversing Device 0544 CO Frame Other - Terminal-Wire Clipping 0545 CO Frame Other - Terminal-Connection 0546 CO Frame Other - Test Cord 0547 CO Frame Other - Translator / CEBS 0548 Available 0549 Available 0540 CO Frame Other - Other 0551 CO Power - DC Power Equipment 0552 CO Power - AC Power Equipment 0553 CO Power - Ringing Plant 0554 CO Power - Standby Emergency Power 0555 Available 0556 Available 0557 Available 0558 Available

**Proprietary** *- Not for use or disclosure outside of the SBC Family of Companies except by prior written agreement. Competitive Local Exchange Carriers (CLECs) may use, reproduce, copy, and distribute the information solely for internal use in training employees to utilize the capabilities of this Southwestern Bell Telephone Company, Pacific Bell, or Nevada Bell Operational Support System (OSS) in accordance with the OSS provisions of the Interconnection or Resale Agreement between the CLEC and Southwestern Bell Telephone Company, Pacific Bell, or Nevada Bell. Additional or external use is strictly prohibited.* **© Copyright 1998, 1999. Southwestern Bell Telephone Company. ALL RIGHTS RESERVED.**

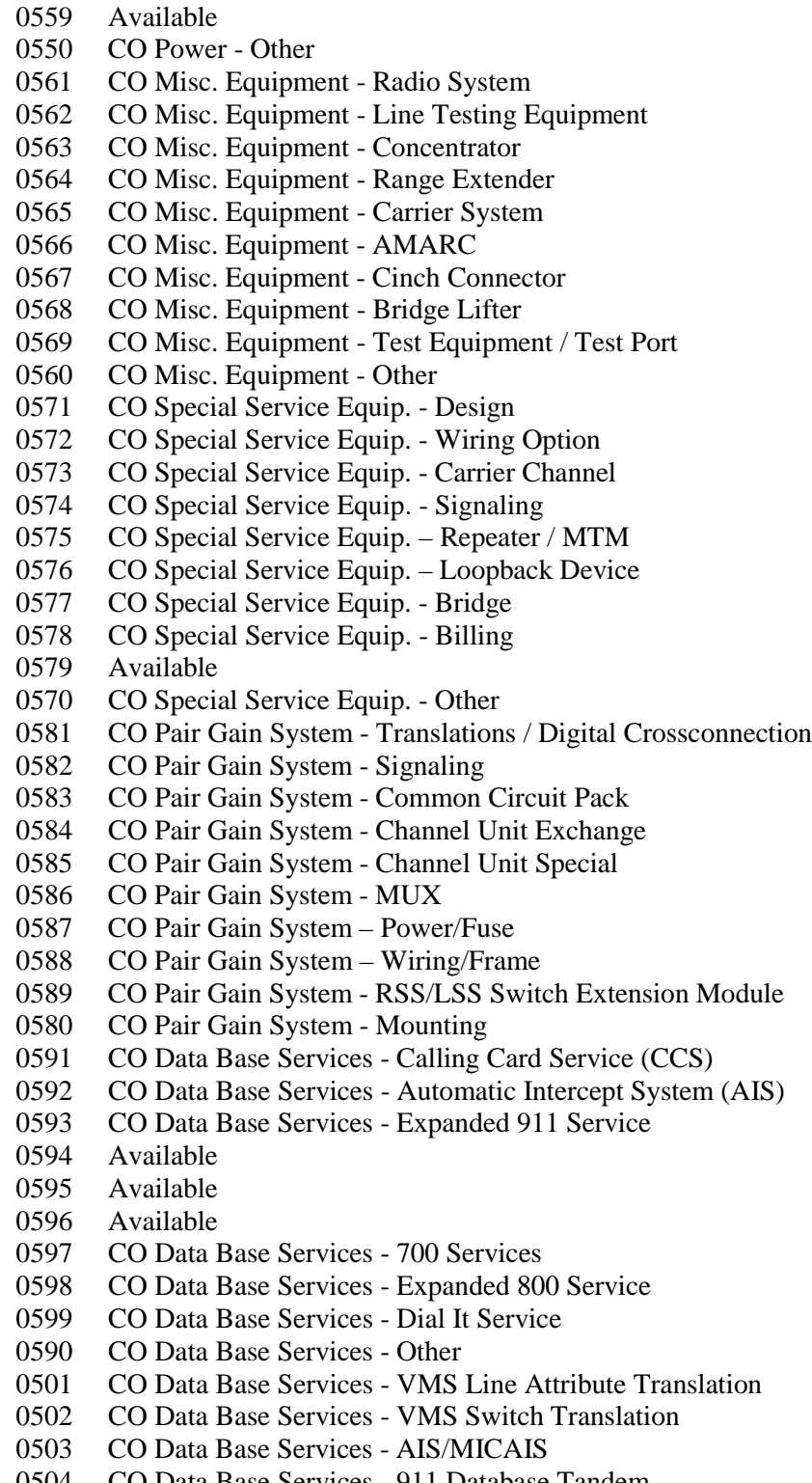

- 0504 CO Data Base Services 911 Database Tandem
- 0505 Available

**Proprietary** *- Not for use or disclosure outside of the SBC Family of Companies except by prior written agreement. Competitive Local Exchange Carriers (CLECs) may use, reproduce, copy, and distribute the information solely for internal use in training employees to utilize the capabilities of this Southwestern Bell Telephone Company, Pacific Bell, or Nevada Bell Operational Support System (OSS) in accordance with the OSS provisions of the Interconnection or Resale Agreement between the CLEC and Southwestern Bell Telephone Company, Pacific Bell, or Nevada Bell. Additional or external use is strictly prohibited.* **© Copyright 1998, 1999. Southwestern Bell Telephone Company. ALL RIGHTS RESERVED.**

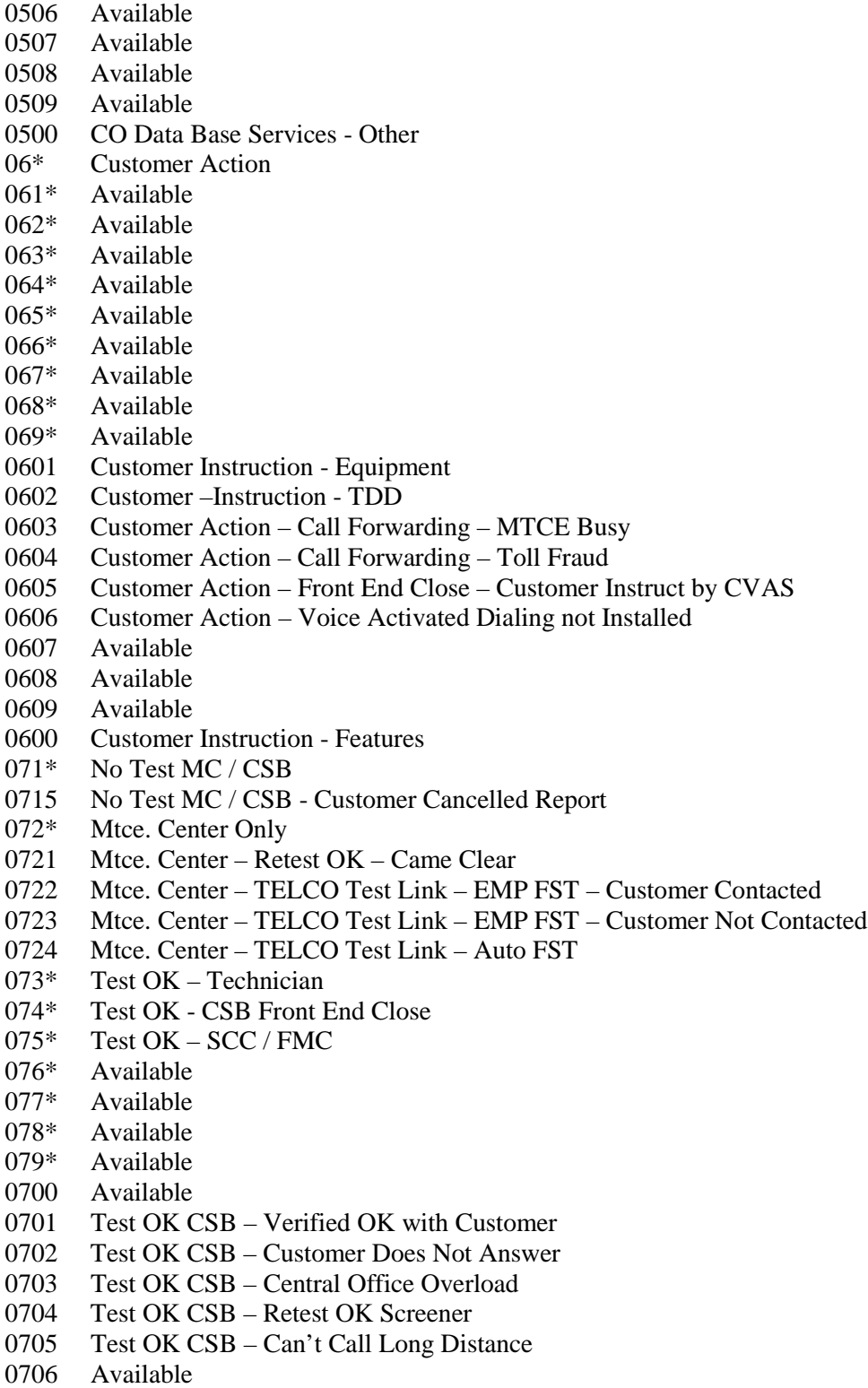

0707 Available

 **Proprietary** *- Not for use or disclosure outside of the SBC Family of Companies except by prior written agreement. Competitive Local Exchange Carriers (CLECs) may use, reproduce, copy, and distribute the information solely for internal use in training employees to utilize the capabilities of this Southwestern Bell Telephone Company, Pacific Bell, or Nevada Bell Operational Support System (OSS) in accordance with the OSS provisions of the Interconnection or Resale Agreement between the CLEC and Southwestern Bell Telephone Company, Pacific Bell, or Nevada Bell. Additional or external use is strictly prohibited.* **© Copyright 1998, 1999. Southwestern Bell Telephone Company. ALL RIGHTS RESERVED.**

0708 Available 0709 Available 081\* Found OK In - No Test Made 0811 Found OK In 0812 Found OK In – Change O.E. on Suspicion 0813 Found OK In – Restored from Hi and Dry 082\* Available 083\* Available 084\* Available 085\* Available 086\* Available 087\* Available 088\* Available 089\* Found OK In - Data Base Services 0891 Found OK In – Data Base Services – Calling Card Service (CCS) 0892 Found OK In – Data Base Services – Auto Intercept System (AIS) 0893 Found OK In – Data Base Services – Expanded 911 Service (E911) 0894 Available 0895 Available 0896 Available 0897 Found OK In – Data Base Services – 700 Services 0898 Found OK In – Data Base Services – Expanded 800 Service 0899 Found OK In – Data Base Services – Dial IT Service 0890 Found OK In – Data Base Services – Other 080\* Available 091\* Found OK Out – Cable Dispatch 0910 Found OK Out – Cable Dispatch – Other 0911 Found OK Out – Cable Dispatch – Open Out 0912 Found OK Out – Cable Dispatch – Ground 0913 Found OK Out – Cable Dispatch – Short 0914 Found OK Out – Cable Dispatch – FEM 0915 Found OK Out – Cable Dispatch – Multiple Trouble Indications 0916 Found OK Out – Cable Dispatch – Noisy/Unbalanced 0917 Found OK Out – Cable Dispatch – Test OK 0918 Found OK Out – Cable Dispatch – No Test Required 0919 Found OK Out – Cable Dispatch – Equipment Left at Job Site 092\* Available 093\* Available 094\* Available 095\* Available 096\* Found OK Out – Exchange Dispatch 0960 Found OK Out – Exchange Dispatch - Other 0961 Found OK Out – Exchange Dispatch – Open Out 0962 Found OK Out – Exchange Dispatch - Ground 0963 Found OK Out – Exchange Dispatch - Short 0964 Found OK Out – Exchange Dispatch - FEMF

<sup>0965</sup> Found OK Out – Exchange Dispatch – Multiple Trouble Indications

**Proprietary** *- Not for use or disclosure outside of the SBC Family of Companies except by prior written agreement. Competitive Local Exchange Carriers (CLECs) may use, reproduce, copy, and distribute the information solely for internal use in training employees to utilize the capabilities of this Southwestern Bell Telephone Company, Pacific Bell, or Nevada Bell Operational Support System (OSS) in accordance with the OSS provisions of the Interconnection or Resale Agreement between the CLEC and Southwestern Bell Telephone Company, Pacific Bell, or Nevada Bell. Additional or external use is strictly prohibited.* **© Copyright 1998, 1999. Southwestern Bell Telephone Company. ALL RIGHTS RESERVED.**

0966 Found OK Out – Exchange Dispatch – Noisy/Unbalanced 0967 Found OK Out – Exchange Dispatch – Test OK 0968 Found OK Out – Exchange Dispatch – No Test Required 0969 Found OK Out – Exchange Dispatch – Equipment Left at Job Site 097\* Available 098\* Available 099\* Available 090\* Available 1011 Common Network Elements – Digital Data Service – Power/Fuse 1012 Common Network Elements – Digital Data Service – OCU / T1DM 1013 Common Network Elements – Digital Data Service – T1E 1014 Common Network Elements – Digital Data Service – Sub Rate Multiplex 1015 Common Network Elements – Digital Data Service – Timing 1016 Common Network Elements – Digital Data Service – Mounting / Slot / Backplane 1017 Common Network Elements – Digital Data Service – Secondary Channel 1018 Common Network Elements – Digital Data Service – IOP Bay / Circuit Pack 1019 Available 1010 Common Network Elements – Digital Data Service – Other 1021 Common Network Elements – Digital Transport Equip. - Wiring 1022 Common Network Elements – Digital Transport Equip. – DSX Bay / Jacks 1023 Common Network Elements – Digital Transport Equip. - MUX 1024 Common Network Elements – Digital Transport Equip. – Power / Fuse 1025 Common Network Elements – Digital Transport Equip. – Repeater Mounting 1026 Common Network Elements – Digital Transport Equip. - FOT 1027 Common Network Elements – Digital Transport Equip. – Test Access 1028 Common Network Elements – Digital Transport Equip. – DSL CO Unit 1029 Available 1020 Common Network Elements – Digital Transport Equip. - Other 1031 Common Network Elements – LNP Network Elements - Space 1032 Common Network Elements – LNP Network Elements - ISCP 1033 Common Network Elements – LNP Network Elements - NetPilot 1034 Common Network Elements – LNP Network Elements - STP 1035 Common Network Elements – LNP Network Elements – DataCom Link to N.E. 1036 Available 1037 Available 1038 Available 1039 Available 1030 Common Network Elements – LNP Network Elements - Other 1041 Common Network Elements - STP - Common Equipment 1042 Common Network Elements - STP - Cluster Related Equipment 1043 Common Network Elements - STP - Link Related Equipment (Circuit Packs) 1044 Common Network Elements - STP - Generic 1045 Common Network Elements - STP - Translation 1046 Common Network Elements - STP - Wiring 1047 Common Network Elements - STP - Power 1048 Common Network Elements - STP - Misc. Equip. (AMA, Support Systems, Etc.)

1049 Common Network Elements - STP - Facility (DCS, Carrier)

**Proprietary** *- Not for use or disclosure outside of the SBC Family of Companies except by prior written agreement. Competitive Local Exchange Carriers (CLECs) may use, reproduce, copy, and distribute the information solely for internal use in training employees to utilize the capabilities of this Southwestern Bell Telephone Company, Pacific Bell, or Nevada Bell Operational Support System (OSS) in accordance with the OSS provisions of the Interconnection or Resale Agreement between the CLEC and Southwestern Bell Telephone Company, Pacific Bell, or Nevada Bell. Additional or external use is strictly prohibited.* **© Copyright 1998, 1999. Southwestern Bell Telephone Company. ALL RIGHTS RESERVED.**

1040 Common Network Elements - STP - OTHER

- 1051 Common Network Elements SCP Common Equipment
- 1052 Common Network Elements SCP Service Network Interface (Frontend)
- 1053 Common Network Elements SCP Link Related Equipment (Data Sets)
- 1054 Common Network Elements SCP Generic
- 1055 Common Network Elements SCP Translation
- 1056 Common Network Elements SCP Wiring
- 1057 Common Network Elements SCP Power
- 1058 Common Network Elements SCP Misc. Equip. (AMA, Support Systems, Etc.)
- 1059 Common Network Elements SCP Facility (Carrier)
- 1050 Common Network Elements SCP OTHER
- 1061 Common Network Elements Internet Services ICW Server Generic Software
- 1062 Common Network Elements Internet Services Registration Server Hardware
- 1063 Common Network Elements Internet Services Registration Server Generic Software
- 1064 Common Network Elements Internet Services Registration Server Translation Error
- 1065 Common Network Elements Internet Services Heartbeat Server Software
- 1066 Common Network Elements Internet Services Heartbeat Server Generic Software
- 1067 Common Network Elements Internet Services ICID Client Software
- 1068 Common Network Elements Internet Services EMS Work Document In Error
- 1069 Common Network Elements Internet Services DNS Translation Error
- 1060 Common Network Elements Internet Services ICW Server Hardware
- 1071 Common Network Elements Internet Services Pwr. and Misc. Equip. for ICID Hard.
- 1072 Available
- 1073 Available
- 1074 Available
- 1075 Available
- 1076 Available
- 1077 Available
- 1078 Available
- 1079 Available
- 1070 Common Network Elements Internet Services ISP interface Incl. Router / Firewall
- 1081 Common Network Elements Database Services AIN Hardware or Common Equip
- 1082 Common Network Elements Database Services AIN Generic Software
- 1083 Common Network Elements Database Services AIN Logic in Error
- 1084 Common Network Elements Database Services AIN Work Document in Error
- 1085 Common Network Elements Database Services IP Hardware
- 1086 Common Network Elements Database Services IP Generic Software
- 1087 Common Network Elements Database Services IP Logic in Error
- 1088 Common Network Elements Database Services IP Work Document in Error
- 1089 Common Network Elements Database Services Power/Misc. Equip for AIN/IP Hardware
- 1080 Common Network Elements Database Services IMS Hardware
- 109\* Available
- 1001 Common Network Elements Other Local Tandem
- 1002 Common Network Elements Other Access Tandem
- 1003 Common Network Elements Other TOPS
- 1004 Common Network Elements Other 800 Database
- 1005 Common Network Elements Other SS7

**Proprietary** *- Not for use or disclosure outside of the SBC Family of Companies except by prior written agreement. Competitive Local Exchange Carriers (CLECs) may use, reproduce, copy, and distribute the information solely for internal use in training employees to utilize the capabilities of this Southwestern Bell Telephone Company, Pacific Bell, or Nevada Bell Operational Support System (OSS) in accordance with the OSS provisions of the Interconnection or Resale Agreement between the CLEC and Southwestern Bell Telephone Company, Pacific Bell, or Nevada Bell. Additional or external use is strictly prohibited.* **© Copyright 1998, 1999. Southwestern Bell Telephone Company. ALL RIGHTS RESERVED.**

- 1006 Common Network Elements Other NCC
- 1007 Common Network Elements Other Line Load Control
- 1008 Available
- 1009 Available
- 1000 Common Network Elements Other Other
- 1211 CPE Maint Contract Loaner Set Provided or Set Sold
- 1212 CPE Maint Contract Set/Equipment Trouble InLine Only
- 1213 CPE Maint Contract Non Standard IW (Customer Repair)
- 1214 CPE Maint Contract CPIW/CPE Jack
- 1215 CPE Maint Contract Non Standard CPIW (Telco Repaired)
- 1216 CPE Maint Contract Arkansas Only Set or ROH for OWM Cust.
- 1217 CPE Maint Contract No Access Field or Mtce. Center Use
- 1218 CPE Maint Contract Damage Caused By Nature/Acts of God
- 1219 CPE Maint Contract InLine Plus Drop Shipment
- 1210 CPE Maint Contract Cord
- 1221 CPE Other Radio Suppressor
- 1222 CPE Other Set/Equipment
- 1223 CPE Other CPE (IW/CPE) No Dispatch
- 1224 CPE Other CPE (IW/CPE) Dispatch
- 1225 CPE Other PC Hardware/Software
- 1226 CPE Other Cordless Telephone Set Sold
- 1227 Available
- 1228 CPE Other Multi-Line Telephone Set Sold
- 1229 CPE Other Cable Not TELCO maintained
- 1220 CPE –Other Receiver Off Hook
- 1230 Available
- 1231 IC services no trouble in TELCO
- 1232 Available
- 1233 No WireWorx, no NI, Trouble in CPE, No MSC
- 1234 Available
- 1235 No WireWorx MSC Applies
- 1236 WireWorx, End User Repair MSC Applies (line not covered)
- 1237 WireWorx, TELCO Repair MSC & TSC Apply (line not covered)
- 1238 WireWorx, TELCO Repair No TSC (line covered) MSC Applies if CPE Trbl
- 1239 WireWorx, Refer to LSP Nonstandard Wire LSP to Issue Serv. Ord (line covered)
- 1241 Contract Work Contract I/M Services CPE
- 1242 Contract Work Contract I/M Services Wire
- 1243 Contract Work Cable Customer Owned/Provided Service Agreement Repair
- 1244 Contract Work Cable Customer Owned/Provided No Service Agreement Repair
- 1245 Contract Work Cable Customer Owned/Provided Service Agreement Locate
- 1246 Contract Work Cable Customer Owned/Provided No Service Agreement Locate
- 1247 Available
- 1248 Available
- 1249 Available
- 1240 Contract Work Service Agreement Non-cable
- 1251 CPE Customer Premises Cabling Referred to Vendor
- 1252 CPE Customer Premises Cabling Complex Customer

**Proprietary** *- Not for use or disclosure outside of the SBC Family of Companies except by prior written agreement. Competitive Local Exchange Carriers (CLECs) may use, reproduce, copy, and distribute the information solely for internal use in training employees to utilize the capabilities of this Southwestern Bell Telephone Company, Pacific Bell, or Nevada Bell Operational Support System (OSS) in accordance with the OSS provisions of the Interconnection or Resale Agreement between the CLEC and Southwestern Bell Telephone Company, Pacific Bell, or Nevada Bell. Additional or external use is strictly prohibited.* **© Copyright 1998, 1999. Southwestern Bell Telephone Company. ALL RIGHTS RESERVED.**

1253 CPE - Customer Premises Cabling - Simple Wire Customer 1254 CPE - Customer Premises Cabling - LAN Software 1255 CPE - Customer Premises Cabling - Complex Media 1256 CPE - Customer Premises Cabling - BDS/LAN 1257 Available 1258 Available 1259 Available 1250 Available 1261 CPE - TSW/Isolation - No Mtce. Contract - Inside Wire Telco Repair 1262 CPE - TSW/Isolation - No Mtce. Contract - Inside Wire-SNI not Available - Customer Repair 1263 CPE - TSW/Isolation - No Mtce. Contract – Inside Wire – SNI Available –Customer Repair 1264 CPE - TSW/Isolation - No Mtce. Contract - No Authorization 1265 CPE - TSW/Isolation - No Mtce. Contract - Military Facility 1266 CPE - TSW/Isolation - No Mtce. Contract – CPE/CPW No Access– No SNI 1267 CPE - TSW/Isolation - No Mtce. Contract – CPE/CPW No Access - SNI 1268 CPE - TSW/Isolation - No Mtce. Contract - Warranty 1269 CPE - TSW/Isolation - No Mtce. Contract – Mounting Cord Replacement 1260 CPE - TSW/Isolation - No Mtce. Contract – Arkansas Only – Complex Bus. 1271 Non-Customer Initiated Trouble – Predictor/SCAN/ALIT 1272 Available 1273 Available 1274 Available 1275 Non-Customer Initiated Trouble - Wire Check Toll Fraud by Field and Found OK 1276 Non-Customer Initiated Trouble – Wire Check Toll Fraud by CO and Found OK 1277 Available 1278 Available 1279 Available 1270 Available 1281 CSB Admin only – Front End Close Out - TOK 1282 CSB Admin only – Third Party Report - TOK 1283 CSB Admin only – Refer to Long Distance Vendor 1284 CSB Admin only –  $2<sup>nd</sup>$  or more Request for Loaner 1285 CSB Admin only – CSB Reserve 1286 Available 1287 Available 1288 Available 1289 Available 1280 Available 1291 Miscellaneous - Billing Error Corrections/Additional Increments 1292 Miscellaneous - PIC Verify 1293 Miscellaneous – SPORT Center – ILEC caused in ILEC CO 1294 Miscellaneous – SPORT Center – ILEC caused in ILEC Outside Plant 1295 Miscellaneous – SPORT Center – ILEC caused LNP trouble 1296 Miscellaneous – SPORT Center – Service Order due date missed by ILEC 1297 Available 1298 Available

1299 Available

**Proprietary** *- Not for use or disclosure outside of the SBC Family of Companies except by prior written agreement. Competitive Local Exchange Carriers (CLECs) may use, reproduce, copy, and distribute the information solely for internal use in training employees to utilize the capabilities of this Southwestern Bell Telephone Company, Pacific Bell, or Nevada Bell Operational Support System (OSS) in accordance with the OSS provisions of the Interconnection or Resale Agreement between the CLEC and Southwestern Bell Telephone Company, Pacific Bell, or Nevada Bell. Additional or external use is strictly prohibited.* **© Copyright 1998, 1999. Southwestern Bell Telephone Company. ALL RIGHTS RESERVED.**

- 1290 Available
- 1201 CPE Other Voice Messaging Service Customer Instructed
- 1202 CPE Other Voice Messaging Service Customer Owned
- 1203 CPE Other DSE Hardware Problem
- 1204 CPE Other DSE System Programming
- 1205 CPE Other Refer to Direct TV / USSB
- 1206 CPE Other Refer to Vendor
- 1207 CPE Other Unauthorized CPE/CPW Usage Tariff Violation
- 1208 CPE Other Home Security Hardware Trouble
- 1209 CPE Other Home Security Programming Trouble
- 1200 CPE Other Wire / Jacks
- 1301 Requests For Directories
- 1302 Temporary Dual Service Arrangements
- 1303 Employee Commendations
- 1304 CVAS Disconnect or Hang Up
- 1305 Information Furnished By Another Dept.
- 1306 Requests For Location Of TELCO Plant
- 1307 Requests To Raise, Lower, Or Move Wires
- 1308 Line Unassigned, Suspended, Or Disconnected
- 1309 Feature Problem For Which Cust Is Not Paying
- 1310 Verify Busy
- 1311 Wires Down or Poles Broken
- 1312 Trouble Report on Special Circuit
- 1313 Incorrect Or Incomplete Records
- 1314 Connection Of Ground To Electrical Power Ground
- 1315 Wide Area Telephone Service (WATS) or Toll Special Service
- 1316 Serv Ord Activity Rec'd Prior to Midnight of Due Date
- 1317 Trbl on 2nd # Where Both #'S Were Given, But Trbl on 2ND Only
- 1318 Available
- 1319 Available
- 1320 Request from Business Office
- 1321 Customer Unable to Reach Business Office
- 1322 Request from Vendors to do Testing
- 1323 Changes in Network Structures, i.e., 10-Digit Dialing
- 1324 Miscellaneous, Request for Nearest Payment Agency, Freedom Phone Repairs, etc.
- 1325 Available
- 1326 Available
- 1327 CLEC requests information available thru Electronic Interfaces
- 1328 CLEC report generated in error
- 1329 Resold to UNE-Loop & Port Combo conversion order error caused by CLEC generating Service Order on wrong customer addresse
- 1330 Available
- 1331 LNP Premature Disconnect FDT with loop
- ( For tracking puposes only Not performance measure impacting )
- 1332 LNP Premature Disconnect FDT without loop
	- ( For tracking puposes only Not performance measure impacting )

**Proprietary** *- Not for use or disclosure outside of the SBC Family of Companies except by prior written agreement. Competitive Local Exchange Carriers (CLECs) may use, reproduce, copy, and distribute the information solely for internal use in training employees to utilize the capabilities of this Southwestern Bell Telephone Company, Pacific Bell, or Nevada Bell Operational Support System (OSS) in accordance with the OSS provisions of the Interconnection or Resale Agreement between the CLEC and Southwestern Bell Telephone Company, Pacific Bell, or Nevada Bell. Additional or external use is strictly prohibited.* **© Copyright 1998, 1999. Southwestern Bell Telephone Company. ALL RIGHTS RESERVED.**

- 1333 LNP Premature Disconnect CHC with loop
	- ( For tracking puposes only Not performance measure impacting )
- 1334 LNP Premature Disconnect CHC without loop ( For tracking puposes only - Not performance measure impacting )
- 1335 Cust Req Serv Guarantee Disp Out No Serv Guarantee Granted by Tech
- 1336 Cust Req Serv Guarantee Disp Out Serv Guarantee Granted by Tech
- 1337 Available
- 1338 Available
- 1339 Available
- 1340 Front End Close for Call Notes
- 1341 Available
- 1342 Available
- 1343 Available
- 1344 Available
- 1345 Available
- 1346 Available
- 1347 Available
- 1348 Available
- 1349 Available
- 1356 CLEC request line conditioning (removal of load coils, excessive bridge tap, &/or repeaters) after ordering yellow zone (YZP) DSL loop via PSD ordering process. \*\*The "nonconditioning required" DSL service order must be complete. (Billing applies on per element conditioned basis)
- 135\* Available
- 136\* Available
- 1374 Refer End User or Trouble Proven to Data Service Provider
- 1375 CLEC request for Conditioning or additional Conditioning on xDSL
- 137\* Available
- 1380 Available
- 1381 Available
- 1382 Available
- 1383 Available
- 1384 Available
- 1385 Available
- 1386 Available
- 1387 Available
- 1388 Available
- 1389 Available
- 139\* Available
- 14\*\* Available
- 15\*\* Available
- 16\*\* Public Services Set (S N E T)

**Proprietary** *- Not for use or disclosure outside of the SBC Family of Companies except by prior written agreement. Competitive Local Exchange Carriers (CLECs) may use, reproduce, copy, and distribute the information solely for internal use in training employees to utilize the capabilities of this Southwestern Bell Telephone Company, Pacific Bell, or Nevada Bell Operational Support System (OSS) in accordance with the OSS provisions of the Interconnection or Resale Agreement between the CLEC and Southwestern Bell Telephone Company, Pacific Bell, or Nevada Bell. Additional or external use is strictly prohibited.* **© Copyright 1998, 1999. Southwestern Bell Telephone Company. ALL RIGHTS RESERVED.**

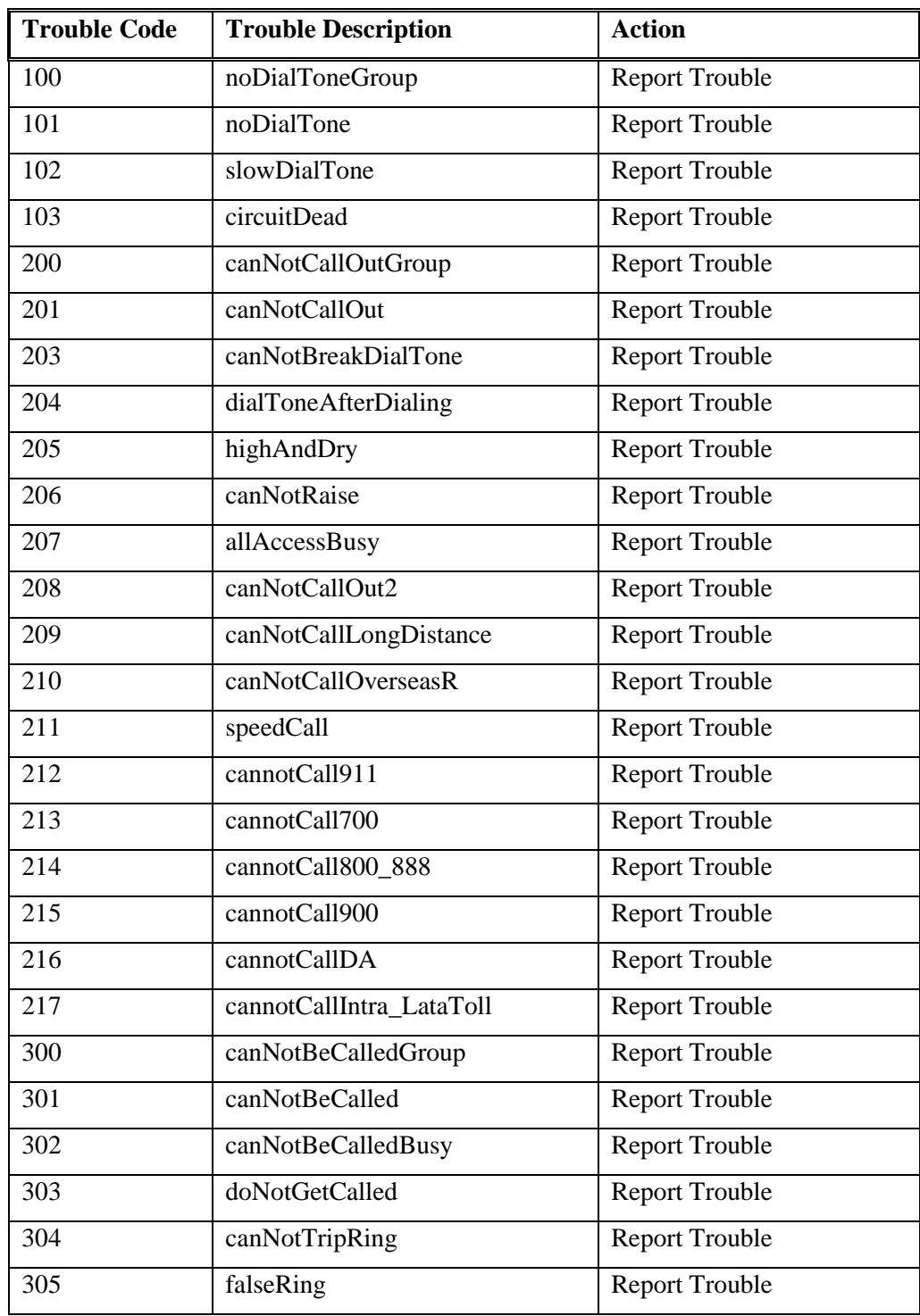

# **Appendix D Trouble Type Codes and Descriptions**

**Proprietary** *- Not for use or disclosure outside of the SBC Family of Companies except by prior written agreement. Competitive Local Exchange Carriers (CLECs) may use, reproduce, copy, and distribute the information solely for internal use in training employees to utilize the capabilities of this Southwestern Bell Telephone Company, Pacific Bell, or Nevada Bell Operational Support System (OSS) in accordance with the OSS provisions of the Interconnection or Resale Agreement between the CLEC and Southwestern Bell Telephone Company, Pacific Bell, or Nevada Bell. Additional or external use is strictly prohibited.* **© Copyright 1998, 1999. Southwestern Bell Telephone Company. ALL RIGHTS RESERVED.**

| 306 | doNotAnswer                 | <b>Report Trouble</b> |
|-----|-----------------------------|-----------------------|
| 307 | reachRecording              | <b>Report Trouble</b> |
| 308 | canNotRaiseAStation         | <b>Report Trouble</b> |
| 309 | canNotRaiseADrop            | <b>Report Trouble</b> |
| 310 | canNotRaiseACircuitLocation | <b>Report Trouble</b> |
| 311 | ringNoAnswer                | Report Trouble        |
| 312 | reorder                     | <b>Report Trouble</b> |
| 313 | alwaysBusy                  | <b>Report Trouble</b> |
| 314 | bellDoesNotRing             | <b>Report Trouble</b> |
| 315 | bellDoesNotRing2            | <b>Report Trouble</b> |
| 316 | bellRingsCanNotAnswer       | Report Trouble        |
| 317 | bellRingsAfterAnswer        | <b>Report Trouble</b> |
| 318 | noRingNoAnswer              | <b>Report Trouble</b> |
| 319 | otherRingTrouble            | Report Trouble        |
| 320 | receivesCallsForWrongNumber | <b>Report Trouble</b> |
| 321 | recordingOnLine             | Report Trouble        |
| 322 | ringsThenGoesBusy           | <b>Report Trouble</b> |
| 400 | canNotBeHeardGroup          | <b>Report Trouble</b> |
| 401 | canNotBeHeard               | Report Trouble        |
| 402 | canNotHear                  | <b>Report Trouble</b> |
| 403 | fading                      | <b>Report Trouble</b> |
| 404 | distant                     | <b>Report Trouble</b> |
| 500 | reachesWrongNumberGroup     | <b>Report Trouble</b> |
| 501 | wrongNumber                 | <b>Report Trouble</b> |
| 502 | wrongPSAPNumber             | <b>Report Trouble</b> |
| 600 | circuitOperationGroup       | <b>Report Trouble</b> |
| 601 | open                        | Report Trouble        |
| 602 | falseDisconnect             | <b>Report Trouble</b> |
| 603 | grounded                    | <b>Report Trouble</b> |
| 604 | canNotBeSignalled           | <b>Report Trouble</b> |

 **Proprietary** *- Not for use or disclosure outside of the SBC Family of Companies except by prior written agreement. Competitive Local Exchange Carriers (CLECs) may use, reproduce, copy, and distribute the information solely for internal use in training employees to utilize the capabilities of this Southwestern Bell Telephone Company, Pacific Bell, or Nevada Bell Operational Support System (OSS) in accordance with the OSS provisions of the Interconnection or Resale Agreement between the CLEC and Southwestern Bell Telephone Company, Pacific Bell, or Nevada Bell. Additional or external use is strictly prohibited.* **© Copyright 1998, 1999. Southwestern Bell Telephone Company. ALL RIGHTS RESERVED.**

| 605 | canNotSignal                | <b>Report Trouble</b>  |
|-----|-----------------------------|------------------------|
| 606 | permanentSignal             | <b>Report Trouble</b>  |
| 607 | improperSupervision         | <b>Report Trouble</b>  |
| 608 | supervision                 | Report Trouble         |
| 609 | canNotMeet                  | <b>Report Trouble</b>  |
| 610 | canNotReleaseCircuit        | <b>Report Trouble</b>  |
| 611 | hungUp                      | <b>Report Trouble</b>  |
| 612 | noWinkStart                 | Report Trouble         |
| 613 | noSF                        | <b>Report Trouble</b>  |
| 614 | lowSF                       | <b>Report Trouble</b>  |
| 615 | noContinuity                | Report Trouble         |
| 616 | cutCable                    | <b>Report Trouble</b>  |
| 617 | openToDEMARC                | <b>Report Trouble</b>  |
| 618 | noRingGenerator             | <b>Report Trouble</b>  |
| 619 | badERL                      | <b>Report Trouble</b>  |
| 620 | echo                        | Report Trouble         |
| 621 | hollow                      | <b>Report Trouble</b>  |
| 622 | circuitDead                 | <b>Report Trouble</b>  |
| 623 | circuitDown                 | Report Trouble         |
| 624 | failingCircuit              | <b>Report Trouble</b>  |
| 625 | noSignal                    | <b>Report Trouble</b>  |
| 626 | seizureOnCircuit            | <b>Report Trouble</b>  |
| 627 | lossEPSCSorSwitchedServices | <b>Report Trouble</b>  |
| 628 | monitorCircuit              | <b>Request Testing</b> |
| 629 | newServiceNotWorking        | <b>Report Trouble</b>  |
| 630 | openEPSCSorSwitchedServices | <b>Report Trouble</b>  |
| 631 | otherVoiceDescribeAdditInfo | <b>Report Trouble</b>  |
| 632 | trunkBlockedFarend          | <b>Report Trouble</b>  |
| 633 | badBalance                  | <b>Report Trouble</b>  |
| 634 | highRateIncompleteIncoming  | <b>Report Trouble</b>  |

**Proprietary** *- Not for use or disclosure outside of the SBC Family of Companies except by prior written agreement. Competitive Local Exchange Carriers (CLECs) may use, reproduce, copy, and distribute the information solely for internal use in training employees to utilize the capabilities of this Southwestern Bell Telephone Company, Pacific Bell, or Nevada Bell Operational Support System (OSS) in accordance with the OSS provisions of the Interconnection or Resale Agreement between the CLEC and Southwestern Bell Telephone Company, Pacific Bell, or Nevada Bell. Additional or external use is strictly prohibited.* **© Copyright 1998, 1999. Southwestern Bell Telephone Company. ALL RIGHTS RESERVED.**

| 635  | outgoingFailureAfterWink     | <b>Report Trouble</b> |
|------|------------------------------|-----------------------|
| 700  | cutOffsGroup                 | <b>Report Trouble</b> |
| 701  | cutsOff                      | <b>Report Trouble</b> |
| 800  | noiseProblemGroup            | <b>Report Trouble</b> |
| 801  | intermittentNoise            | <b>Report Trouble</b> |
| 802  | noisy                        | <b>Report Trouble</b> |
| 803  | foreignNoise                 | <b>Report Trouble</b> |
| 804  | clipping                     | <b>Report Trouble</b> |
| 805  | crossTalk                    | <b>Report Trouble</b> |
| 806  | staticOnLine                 | <b>Report Trouble</b> |
| 807  | groundHum                    | Report Trouble        |
| 808  | hearsOtherOnLine             | <b>Report Trouble</b> |
| 809  | humOnLine                    | <b>Report Trouble</b> |
| 810  | clicking                     | <b>Report Trouble</b> |
| 811  | noiseEPSCSorSwitchedServices | <b>Report Trouble</b> |
| 900  | levelTroublesGroup           | <b>Report Trouble</b> |
| 901  | lowLevels                    | <b>Report Trouble</b> |
| 902  | highLevels                   | <b>Report Trouble</b> |
| 903  | longLevels                   | Report Trouble        |
| 904  | hotLevels                    | <b>Report Trouble</b> |
| 905  | highEndRollOff               | <b>Report Trouble</b> |
| 906  | lowEndRollOff                | Report Trouble        |
| 907  | needsEqualized               | <b>Report Trouble</b> |
| 908  | lineLoss                     | <b>Report Trouble</b> |
| 909  | doesNotPassFreqResponse      | <b>Report Trouble</b> |
| 910  | levelsOutOfLimits            | <b>Report Trouble</b> |
| 1000 | miscellaneousTroubleGroup    | <b>Report Trouble</b> |
| 1001 | hiCapDown                    | <b>Report Trouble</b> |
| 1002 | carrierDown                  | <b>Report Trouble</b> |
| 1003 | biPolarViolations            | <b>Report Trouble</b> |

 **Proprietary** *- Not for use or disclosure outside of the SBC Family of Companies except by prior written agreement. Competitive Local Exchange Carriers (CLECs) may use, reproduce, copy, and distribute the information solely for internal use in training employees to utilize the capabilities of this Southwestern Bell Telephone Company, Pacific Bell, or Nevada Bell Operational Support System (OSS) in accordance with the OSS provisions of the Interconnection or Resale Agreement between the CLEC and Southwestern Bell Telephone Company, Pacific Bell, or Nevada Bell. Additional or external use is strictly prohibited.* **© Copyright 1998, 1999. Southwestern Bell Telephone Company. ALL RIGHTS RESERVED.**

| 1004 | frameErrorsHiCap          | <b>Report Trouble</b> |
|------|---------------------------|-----------------------|
| 1005 | outOfFrame                | Report Trouble        |
| 1006 | lossOfSync                | <b>Report Trouble</b> |
| 1007 | frameSlips                | Report Trouble        |
| 1008 | noLoopback                | <b>Report Trouble</b> |
| 1009 | canNotLoopbackDEMARC      | <b>Report Trouble</b> |
| 1010 | recordingOnCircuit        | <b>Report Trouble</b> |
| 1011 | linesNeedTagging          | <b>Report Trouble</b> |
| 1012 | outwatsRingingIn          | <b>Report Trouble</b> |
| 1013 | remoteAccess              | <b>Report Trouble</b> |
| 1014 | other                     | <b>Report Trouble</b> |
| 1015 | alarm                     | Report Trouble        |
| 1016 | multipleShortDurationHit  | <b>Report Trouble</b> |
| 1017 | frameErrors               | Report Trouble        |
| 1018 | facilityAlarm             | <b>Report Trouble</b> |
| 1019 | softwareGroupAlarm        | <b>Report Trouble</b> |
| 1020 | dChannelDown              | <b>Report Trouble</b> |
| 1021 | degradationOfT1_5         | <b>Report Trouble</b> |
| 1022 | networkFailure            | <b>Report Trouble</b> |
| 1023 | noPSAPInfo                | <b>Report Trouble</b> |
| 1100 | memoryServiceProblemGroup | Report Trouble        |
| 1101 | pICTrouble                | <b>Report Trouble</b> |
| 1102 | callTransferProblem       | <b>Report Trouble</b> |
| 1103 | callWaitingProblem        | <b>Report Trouble</b> |
| 1104 | customCallFeature         | <b>Report Trouble</b> |
| 1105 | threeWayCalling           | <b>Report Trouble</b> |
| 1106 | callTraceNotWorking       | <b>Report Trouble</b> |
| 1107 | callTraceBlockNotWorking  | <b>Report Trouble</b> |
| 1108 | repeatDialNotWorking      | <b>Report Trouble</b> |
| 1109 | repeatDialBlockNotWorking | <b>Report Trouble</b> |

**Proprietary** *- Not for use or disclosure outside of the SBC Family of Companies except by prior written agreement. Competitive Local Exchange Carriers (CLECs) may use, reproduce, copy, and distribute the information solely for internal use in training employees to utilize the capabilities of this Southwestern Bell Telephone Company, Pacific Bell, or Nevada Bell Operational Support System (OSS) in accordance with the OSS provisions of the Interconnection or Resale Agreement between the CLEC and Southwestern Bell Telephone Company, Pacific Bell, or Nevada Bell. Additional or external use is strictly prohibited.* **© Copyright 1998, 1999. Southwestern Bell Telephone Company. ALL RIGHTS RESERVED.**

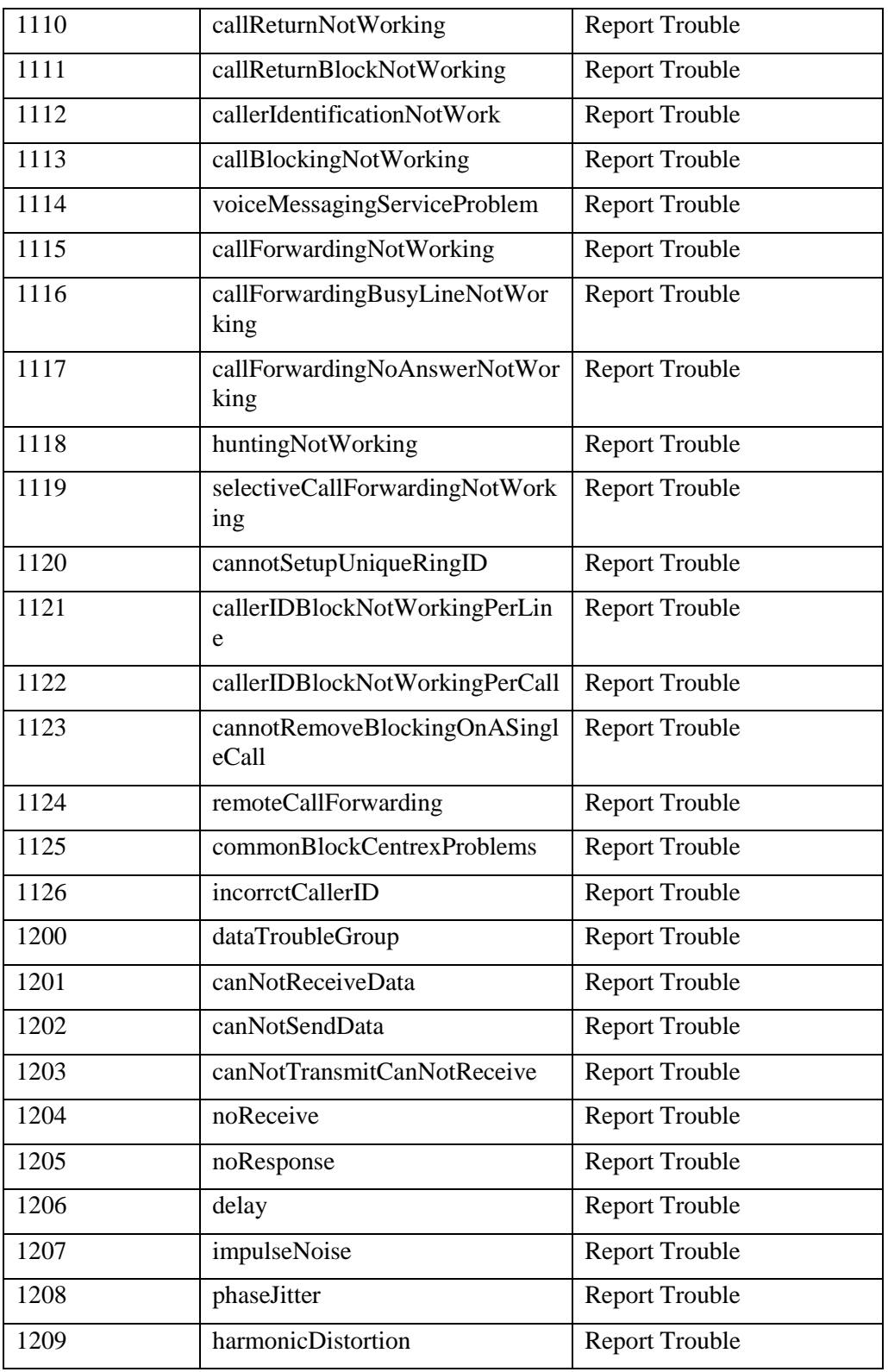

 **Proprietary** *- Not for use or disclosure outside of the SBC Family of Companies except by prior written agreement. Competitive Local Exchange Carriers (CLECs) may use, reproduce, copy, and distribute the information solely for internal use in training employees to utilize the capabilities of this Southwestern Bell Telephone Company, Pacific Bell, or Nevada Bell Operational Support System (OSS) in accordance with the OSS provisions of the Interconnection or Resale Agreement between the CLEC and Southwestern Bell Telephone Company, Pacific Bell, or Nevada Bell. Additional or external use is strictly prohibited.* **© Copyright 1998, 1999. Southwestern Bell Telephone Company. ALL RIGHTS RESERVED.**

| 1210 | highDistortion             | <b>Report Trouble</b> |
|------|----------------------------|-----------------------|
| 1211 | noDataLoopback             | <b>Report Trouble</b> |
| 1212 | noCarrier                  | <b>Report Trouble</b> |
| 1213 | notPolling                 | <b>Report Trouble</b> |
| 1214 | dataFramingErrors          | Report Trouble        |
| 1215 | dropOuts                   | <b>Report Trouble</b> |
| 1216 | hits                       | <b>Report Trouble</b> |
| 1217 | noAnswerBack               | <b>Report Trouble</b> |
| 1218 | streamer                   | <b>Report Trouble</b> |
| 1219 | outOfSpecification         | <b>Report Trouble</b> |
| 1220 | canNotRunToCSU             | <b>Report Trouble</b> |
| 1221 | canNotTunToOSU             | <b>Report Trouble</b> |
| 1222 | deadDataCurcuit            | <b>Report Trouble</b> |
| 1223 | circuitInLoopback          | <b>Report Trouble</b> |
| 1224 | errors                     | <b>Report Trouble</b> |
| 1225 | garbledData                | <b>Report Trouble</b> |
| 1226 | invalidData                | <b>Report Trouble</b> |
| 1227 | crossModulation            | <b>Report Trouble</b> |
| 1228 | slowResponse               | <b>Report Trouble</b> |
| 1229 | otherDataDescribeAdditInfo | <b>Report Trouble</b> |
| 1230 | gettingAllOnes             | <b>Report Trouble</b> |
| 1231 | slip                       | <b>Report Trouble</b> |
| 1300 | stationTroubleGroup        | Report Trouble        |
| 1301 | voiceEquipment             | <b>Report Trouble</b> |
| 1302 | dataEquipment              | <b>Report Trouble</b> |
| 1303 | videoEquipment             | Report Trouble        |
| 1304 | otherEquipment             | <b>Report Trouble</b> |
| 1305 | stationWiring              | <b>Report Trouble</b> |
| 1400 | physicalTroubleGroup       | <b>Report Trouble</b> |
| 1401 | lightBurnedOut             | <b>Report Trouble</b> |

**Proprietary** *- Not for use or disclosure outside of the SBC Family of Companies except by prior written agreement. Competitive Local Exchange Carriers (CLECs) may use, reproduce, copy, and distribute the information solely for internal use in training employees to utilize the capabilities of this Southwestern Bell Telephone Company, Pacific Bell, or Nevada Bell Operational Support System (OSS) in accordance with the OSS provisions of the Interconnection or Resale Agreement between the CLEC and Southwestern Bell Telephone Company, Pacific Bell, or Nevada Bell. Additional or external use is strictly prohibited.* **© Copyright 1998, 1999. Southwestern Bell Telephone Company. ALL RIGHTS RESERVED.**

| 1402 | dataset                      | <b>Report Trouble</b>  |
|------|------------------------------|------------------------|
| 1403 | ttySet                       | <b>Report Trouble</b>  |
| 1404 | highSpeedPrinter             | <b>Report Trouble</b>  |
| 1405 | aNI                          | <b>Report Trouble</b>  |
| 1406 | aLI                          | <b>Report Trouble</b>  |
| 1407 | canNotActivatePC             | <b>Report Trouble</b>  |
| 1408 | modem                        | <b>Report Trouble</b>  |
| 1409 | cathodeRayTube               | <b>Report Trouble</b>  |
| 1410 | looseJack                    | <b>Report Trouble</b>  |
| 1411 | offHook                      | Report Trouble         |
| 1412 | physicalProblem              | <b>Report Trouble</b>  |
| 1413 | processerDead                | Report Trouble         |
| 1414 | wiringProblem                | <b>Report Trouble</b>  |
| 1415 | wireBrokeSetBrokePoleDown    | Report Trouble         |
| 1416 | noRegister                   | <b>Report Trouble</b>  |
| 1417 | stuckSender                  | <b>Report Trouble</b>  |
| 1418 | otherStationTrouble          | <b>Report Trouble</b>  |
| 1500 | otherCaseGroup               | <b>Report Trouble</b>  |
| 1501 | callTransferProblem          | <b>Report Trouble</b>  |
| 1502 | callWaitingProblem           | <b>Report Trouble</b>  |
| 1503 | customCallFeatureDoNotWork   | <b>Report Trouble</b>  |
| 1504 | information                  | Provide Info           |
| 1505 | threeWayCallingProblem       | <b>Report Trouble</b>  |
| 1506 | orderWork                    | <b>Report Trouble</b>  |
| 1507 | releaseCktRequestedByIC      | <b>Release Circuit</b> |
| 1508 | releaseCktRequestedByEC      | Release Circuit        |
| 1509 | releaseFacilityRequestedByIC | Release Circuit        |
| 1510 | releaseFacilityRequestedByEC | Release Circuit        |
| 1511 | requestForRoutine            | <b>Report Trouble</b>  |
| 1512 | release                      | Release Circuit        |

 **Proprietary** *- Not for use or disclosure outside of the SBC Family of Companies except by prior written agreement. Competitive Local Exchange Carriers (CLECs) may use, reproduce, copy, and distribute the information solely for internal use in training employees to utilize the capabilities of this Southwestern Bell Telephone Company, Pacific Bell, or Nevada Bell Operational Support System (OSS) in accordance with the OSS provisions of the Interconnection or Resale Agreement between the CLEC and Southwestern Bell Telephone Company, Pacific Bell, or Nevada Bell. Additional or external use is strictly prohibited.* **© Copyright 1998, 1999. Southwestern Bell Telephone Company. ALL RIGHTS RESERVED.**
| 1513 | requestDispatch                 | <b>Report Trouble</b>  |
|------|---------------------------------|------------------------|
| 1514 | requestMonitorOfCircuit         | <b>Report Trouble</b>  |
| 1515 | routineTestFailure              | <b>Report Trouble</b>  |
| 1516 | lostTimerReport                 | <b>Report Trouble</b>  |
| 1517 | historicalReports               | <b>Report Trouble</b>  |
| 1518 | switchOrTrunkRelated            | Report Trouble         |
| 1519 | requestTestAssist               | <b>Request Testing</b> |
| 1520 | analogTestLine                  | <b>Report Trouble</b>  |
| 1521 | digitalTestLine                 | <b>Report Trouble</b>  |
| 1522 | manualInterventionRequested     | <b>Report Trouble</b>  |
| 1600 | recovery                        | Provide Info           |
| 1601 | recoveryReport                  | Provide Info           |
| 1700 | switchedNetworkProblemGroup     | <b>Report Trouble</b>  |
| 1701 | aNITimeOut                      | Report Trouble         |
| 1702 | extraDigit                      | <b>Report Trouble</b>  |
| 1703 | extraPulse                      | <b>Report Trouble</b>  |
| 1704 | falseKeyPulse                   | <b>Report Trouble</b>  |
| 1705 | misplacedStartPulse             | <b>Report Trouble</b>  |
| 1706 | mutatedDigit                    | Report Trouble         |
| 1707 | noKeyPulse                      | <b>Report Trouble</b>  |
| 1708 | partialDialTimeout              | <b>Report Trouble</b>  |
| 1709 | signalNetworkFailureIncoming    | Report Trouble         |
| 1710 | stationGrpDesignatiDigitFail    | <b>Report Trouble</b>  |
| 1711 | aNIProblem                      | <b>Report Trouble</b>  |
| 1712 | <b>OSPSEqualAccessSignaling</b> | <b>Report Trouble</b>  |
| 1713 | missingANI                      | <b>Report Trouble</b>  |
| 1714 | vacantCodeAnnouncement          | <b>Report Trouble</b>  |
| 1715 | invalidDigit                    | Report Trouble         |
| 1716 | highandWet                      | <b>Report Trouble</b>  |
| 1800 | payPhoneProblemsGroup           | <b>Report Trouble</b>  |

**Proprietary** *- Not for use or disclosure outside of the SBC Family of Companies except by prior written agreement. Competitive Local Exchange Carriers (CLECs) may use, reproduce, copy, and distribute the information solely for internal use in training employees to utilize the capabilities of this Southwestern Bell Telephone Company, Pacific Bell, or Nevada Bell Operational Support System (OSS) in accordance with the OSS provisions of the Interconnection or Resale Agreement between the CLEC and Southwestern Bell Telephone Company, Pacific Bell, or Nevada Bell. Additional or external use is strictly prohibited.* **© Copyright 1998, 1999. Southwestern Bell Telephone Company. ALL RIGHTS RESERVED.**

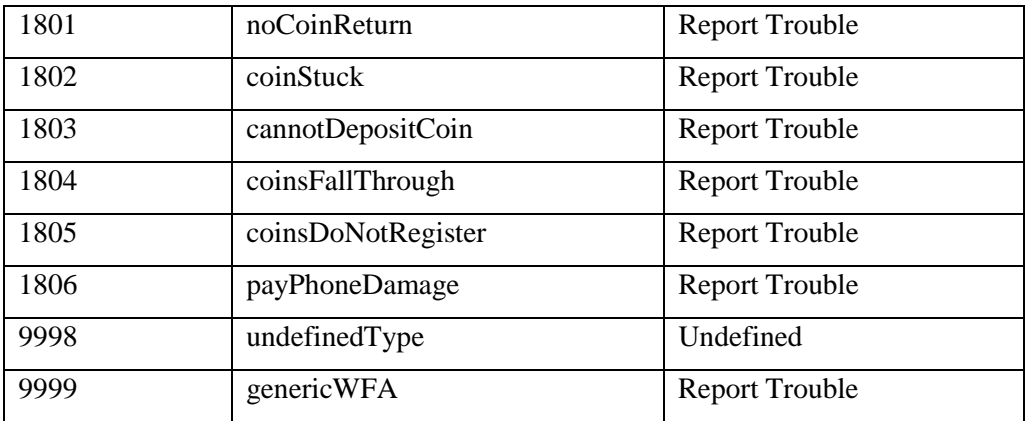

## **Appendix E Trouble Type Codes and Descriptions**

| <b>Trouble Description</b> | <b>Action</b>                              |
|----------------------------|--------------------------------------------|
| noDialToneGroup            | <b>Report Trouble</b>                      |
| noDialTone                 | <b>Report Trouble</b>                      |
|                            | <b>Report Trouble</b>                      |
|                            | <b>Report Trouble</b>                      |
| canNotCallOutGroup         | <b>Report Trouble</b>                      |
| canNotCallOut              | <b>Report Trouble</b>                      |
| canNotBreakDialTone        | <b>Report Trouble</b>                      |
| dialToneAfterDialing       | <b>Report Trouble</b>                      |
| highAndDry                 | <b>Report Trouble</b>                      |
|                            | <b>Report Trouble</b>                      |
| allAccessBusy              | <b>Report Trouble</b>                      |
| canNotCallOut2             | <b>Report Trouble</b>                      |
| canNotCallLongDistance     | <b>Report Trouble</b>                      |
| canNotCallOverseasR        | <b>Report Trouble</b>                      |
| speedCall                  | <b>Report Trouble</b>                      |
| cannotCall911              | <b>Report Trouble</b>                      |
| cannotCall700              | <b>Report Trouble</b>                      |
| cannotCall800_888          | <b>Report Trouble</b>                      |
| cannotCall900              | <b>Report Trouble</b>                      |
| cannotCallDA               | <b>Report Trouble</b>                      |
| cannotCallIntra_LataToll   | <b>Report Trouble</b>                      |
| canNotBeCalledGroup        | <b>Report Trouble</b>                      |
| canNotBeCalled             | <b>Report Trouble</b>                      |
| canNotBeCalledBusy         | <b>Report Trouble</b>                      |
| doNotGetCalled             | <b>Report Trouble</b>                      |
| canNotTripRing             | <b>Report Trouble</b>                      |
| falseRing                  | <b>Report Trouble</b>                      |
| doNotAnswer                | <b>Report Trouble</b>                      |
|                            | slowDialTone<br>circuitDead<br>canNotRaise |

 **Proprietary** *- Not for use or disclosure outside of the SBC Family of Companies except by prior written agreement. Competitive Local Exchange Carriers (CLECs) may use, reproduce, copy, and distribute the information solely for internal use in training employees to utilize the capabilities of this Southwestern Bell Telephone Company, Pacific Bell, or Nevada Bell Operational Support System (OSS) in accordance with the OSS provisions of the Interconnection or Resale Agreement between the CLEC and Southwestern Bell Telephone Company, Pacific Bell, or Nevada Bell. Additional or external use is strictly prohibited.* **© Copyright 1998, 1999. Southwestern Bell Telephone Company. ALL RIGHTS RESERVED.**

| 307 | reachRecording              | <b>Report Trouble</b> |
|-----|-----------------------------|-----------------------|
| 308 | canNotRaiseAStation         | <b>Report Trouble</b> |
| 309 | canNotRaiseADrop            | <b>Report Trouble</b> |
| 310 | canNotRaiseACircuitLocation | <b>Report Trouble</b> |
| 311 | ringNoAnswer                | <b>Report Trouble</b> |
| 312 | reorder                     | <b>Report Trouble</b> |
| 313 | alwaysBusy                  | <b>Report Trouble</b> |
| 314 | bellDoesNotRing             | <b>Report Trouble</b> |
| 315 | bellDoesNotRing2            | <b>Report Trouble</b> |
| 316 | bellRingsCanNotAnswer       | <b>Report Trouble</b> |
| 317 | bellRingsAfterAnswer        | <b>Report Trouble</b> |
| 318 | noRingNoAnswer              | <b>Report Trouble</b> |
| 319 | otherRingTrouble            | <b>Report Trouble</b> |
| 320 | receivesCallsForWrongNumber | <b>Report Trouble</b> |
| 321 | recordingOnLine             | <b>Report Trouble</b> |
| 322 | ringsThenGoesBusy           | <b>Report Trouble</b> |
| 400 | canNotBeHeardGroup          | <b>Report Trouble</b> |
| 401 | canNotBeHeard               | <b>Report Trouble</b> |
| 402 | canNotHear                  | <b>Report Trouble</b> |
| 403 | fading                      | <b>Report Trouble</b> |
| 404 | distant                     | <b>Report Trouble</b> |
| 500 | reachesWrongNumberGroup     | <b>Report Trouble</b> |
| 501 | wrongNumber                 | <b>Report Trouble</b> |
| 502 | wrongPSAPNumber             | <b>Report Trouble</b> |
| 600 | circuitOperationGroup       | <b>Report Trouble</b> |
| 601 | open                        | <b>Report Trouble</b> |
| 602 | falseDisconnect             | <b>Report Trouble</b> |
| 603 | grounded                    | <b>Report Trouble</b> |
| 604 | canNotBeSignalled           | <b>Report Trouble</b> |
| 605 | canNotSignal                | <b>Report Trouble</b> |
| 606 | permanentSignal             | <b>Report Trouble</b> |
| 607 | improperSupervision         | <b>Report Trouble</b> |
| 608 | supervision                 | <b>Report Trouble</b> |
| 609 | canNotMeet                  | <b>Report Trouble</b> |
| 610 | canNotReleaseCircuit        | <b>Report Trouble</b> |
| 611 | hungUp                      | <b>Report Trouble</b> |
| 612 | noWinkStart                 | <b>Report Trouble</b> |
| 613 | noSF                        | <b>Report Trouble</b> |
| 614 | lowSF                       | <b>Report Trouble</b> |
| 615 | noContinuity                | <b>Report Trouble</b> |
| 616 | cutCable                    | <b>Report Trouble</b> |
| 617 | openToDEMARC                | <b>Report Trouble</b> |
| 618 | noRingGenerator             | <b>Report Trouble</b> |
| 619 | badERL                      | <b>Report Trouble</b> |
| 620 | echo                        | <b>Report Trouble</b> |
| 621 | hollow                      | <b>Report Trouble</b> |
| 622 | circuitDead                 | <b>Report Trouble</b> |

**Proprietary** *- Not for use or disclosure outside of the SBC Family of Companies except by prior written agreement. Competitive Local Exchange Carriers (CLECs) may use, reproduce, copy, and distribute the information solely for internal use in training employees to utilize the capabilities of this Southwestern Bell Telephone Company, Pacific Bell, or Nevada Bell Operational Support System (OSS) in accordance with the OSS provisions of the Interconnection or Resale Agreement between the CLEC and Southwestern Bell Telephone Company, Pacific Bell, or Nevada Bell. Additional or external use is strictly prohibited.* **© Copyright 1998, 1999. Southwestern Bell Telephone Company. ALL RIGHTS RESERVED.**

| 623  | circuitDown                  | <b>Report Trouble</b>  |
|------|------------------------------|------------------------|
| 624  | failingCircuit               | <b>Report Trouble</b>  |
| 625  | noSignal                     | <b>Report Trouble</b>  |
| 626  | seizureOnCircuit             | <b>Report Trouble</b>  |
| 627  | lossEPSCSorSwitchedServices  | <b>Report Trouble</b>  |
| 628  | monitorCircuit               | <b>Request Testing</b> |
| 629  | newServiceNotWorking         | <b>Report Trouble</b>  |
| 630  | openEPSCSorSwitchedServices  | <b>Report Trouble</b>  |
| 631  | otherVoiceDescribeAdditInfo  | <b>Report Trouble</b>  |
| 632  | trunkBlockedFarend           | <b>Report Trouble</b>  |
| 633  | badBalance                   | <b>Report Trouble</b>  |
| 634  | highRateIncompleteIncoming   | <b>Report Trouble</b>  |
| 635  | outgoingFailureAfterWink     | <b>Report Trouble</b>  |
| 700  | cutOffsGroup                 | <b>Report Trouble</b>  |
| 701  | cutsOff                      | <b>Report Trouble</b>  |
| 800  | noiseProblemGroup            | <b>Report Trouble</b>  |
| 801  | intermittentNoise            | <b>Report Trouble</b>  |
| 802  | noisy                        | <b>Report Trouble</b>  |
| 803  | foreignNoise                 | <b>Report Trouble</b>  |
| 804  | clipping                     | <b>Report Trouble</b>  |
| 805  | crossTalk                    | <b>Report Trouble</b>  |
| 806  | staticOnLine                 | <b>Report Trouble</b>  |
| 807  | groundHum                    | <b>Report Trouble</b>  |
| 808  | hearsOtherOnLine             | <b>Report Trouble</b>  |
| 809  | humOnLine                    | <b>Report Trouble</b>  |
| 810  | clicking                     | <b>Report Trouble</b>  |
| 811  | noiseEPSCSorSwitchedServices | <b>Report Trouble</b>  |
| 900  | levelTroublesGroup           | <b>Report Trouble</b>  |
| 901  | lowLevels                    | <b>Report Trouble</b>  |
| 902  | highLevels                   | <b>Report Trouble</b>  |
| 903  | longLevels                   | <b>Report Trouble</b>  |
| 904  | hotLevels                    | <b>Report Trouble</b>  |
| 905  | highEndRollOff               | <b>Report Trouble</b>  |
| 906  | lowEndRollOff                | <b>Report Trouble</b>  |
| 907  | needsEqualized               | <b>Report Trouble</b>  |
| 908  | lineLoss                     | <b>Report Trouble</b>  |
| 909  | doesNotPassFreqResponse      | <b>Report Trouble</b>  |
| 910  | levelsOutOfLimits            | <b>Report Trouble</b>  |
| 1000 | miscellaneousTroubleGroup    | <b>Report Trouble</b>  |
| 1001 | hiCapDown                    | <b>Report Trouble</b>  |
| 1002 | carrierDown                  | <b>Report Trouble</b>  |
| 1003 | biPolarViolations            | <b>Report Trouble</b>  |
| 1004 | frameErrorsHiCap             | <b>Report Trouble</b>  |
| 1005 | outOfFrame                   | <b>Report Trouble</b>  |
| 1006 | lossOfSync                   | <b>Report Trouble</b>  |
| 1007 | frameSlips                   | <b>Report Trouble</b>  |
| 1008 | noLoopback                   | <b>Report Trouble</b>  |

 **Proprietary** *- Not for use or disclosure outside of the SBC Family of Companies except by prior written agreement. Competitive Local Exchange Carriers (CLECs) may use, reproduce, copy, and distribute the information solely for internal use in training employees to utilize the capabilities of this Southwestern Bell Telephone Company, Pacific Bell, or Nevada Bell Operational Support System (OSS) in accordance with the OSS provisions of the Interconnection or Resale Agreement between the CLEC and Southwestern Bell Telephone Company, Pacific Bell, or Nevada Bell. Additional or external use is strictly prohibited.* **© Copyright 1998, 1999. Southwestern Bell Telephone Company. ALL RIGHTS RESERVED.**

| 1009 | canNotLoopbackDEMARC              | <b>Report Trouble</b> |
|------|-----------------------------------|-----------------------|
| 1010 | recordingOnCircuit                | <b>Report Trouble</b> |
| 1011 | linesNeedTagging                  | <b>Report Trouble</b> |
| 1012 | outwatsRingingIn                  | <b>Report Trouble</b> |
| 1013 | remoteAccess                      | <b>Report Trouble</b> |
| 1014 | other                             | <b>Report Trouble</b> |
| 1015 | alarm                             | <b>Report Trouble</b> |
| 1016 | multipleShortDurationHit          | <b>Report Trouble</b> |
| 1017 | frameErrors                       | <b>Report Trouble</b> |
| 1018 | facilityAlarm                     | <b>Report Trouble</b> |
| 1019 | softwareGroupAlarm                | <b>Report Trouble</b> |
| 1020 | dChannelDown                      | <b>Report Trouble</b> |
| 1021 | degradationOfT1_5                 | <b>Report Trouble</b> |
| 1022 | networkFailure                    | <b>Report Trouble</b> |
| 1023 | noPSAPInfo                        | <b>Report Trouble</b> |
| 1100 | memoryServiceProblemGroup         | <b>Report Trouble</b> |
| 1101 | pICTrouble                        | <b>Report Trouble</b> |
| 1102 | callTransferProblem               | <b>Report Trouble</b> |
| 1103 | callWaitingProblem                | <b>Report Trouble</b> |
| 1104 | customCallFeature                 | <b>Report Trouble</b> |
| 1105 | threeWayCalling                   | <b>Report Trouble</b> |
| 1106 | callTraceNotWorking               | <b>Report Trouble</b> |
| 1107 | callTraceBlockNotWorking          | <b>Report Trouble</b> |
| 1108 | repeatDialNotWorking              | <b>Report Trouble</b> |
| 1109 | repeatDialBlockNotWorking         | <b>Report Trouble</b> |
| 1110 | callReturnNotWorking              | <b>Report Trouble</b> |
| 1111 | callReturnBlockNotWorking         | <b>Report Trouble</b> |
| 1112 | callerIdentificationNotWork       | <b>Report Trouble</b> |
| 1113 | callBlockingNotWorking            | <b>Report Trouble</b> |
| 1114 | voiceMessagingServiceProblem      | <b>Report Trouble</b> |
| 1115 | callForwardingNotWorking          | <b>Report Trouble</b> |
| 1116 | callForwardingBusyLineNotWorking  | <b>Report Trouble</b> |
| 1117 | callForwardingNoAnswerNotWorking  | <b>Report Trouble</b> |
| 1118 | huntingNotWorking                 | <b>Report Trouble</b> |
| 1119 | selectiveCallForwardingNotWorking | <b>Report Trouble</b> |
| 1120 | cannotSetupUniqueRingID           | <b>Report Trouble</b> |
| 1121 | callerIDBlockNotWorkingPerLIne    | <b>Report Trouble</b> |
| 1122 | callerIDBlockNotWorkingPerCall    | <b>Report Trouble</b> |
| 1123 | cannotRemoveBlockingOnASingleCall | <b>Report Trouble</b> |
| 1124 | remoteCallForwarding              | <b>Report Trouble</b> |
| 1125 | commonBlockCentrexProblems        | <b>Report Trouble</b> |
| 1126 | incorrectCallerID                 | <b>Report Trouble</b> |
| 1200 | dataTroubleGroup                  | <b>Report Trouble</b> |
| 1201 | canNotReceiveData                 | <b>Report Trouble</b> |
| 1202 | canNotSendData                    | <b>Report Trouble</b> |
| 1203 | canNotTransmitCanNotReceive       | Report Trouble        |
| 1204 | noReceive                         | <b>Report Trouble</b> |

**Proprietary** *- Not for use or disclosure outside of the SBC Family of Companies except by prior written agreement. Competitive Local Exchange Carriers (CLECs) may use, reproduce, copy, and distribute the information solely for internal use in training employees to utilize the capabilities of this Southwestern Bell Telephone Company, Pacific Bell, or Nevada Bell Operational Support System (OSS) in accordance with the OSS provisions of the Interconnection or Resale Agreement between the CLEC and Southwestern Bell Telephone Company, Pacific Bell, or Nevada Bell. Additional or external use is strictly prohibited.* **© Copyright 1998, 1999. Southwestern Bell Telephone Company. ALL RIGHTS RESERVED.**

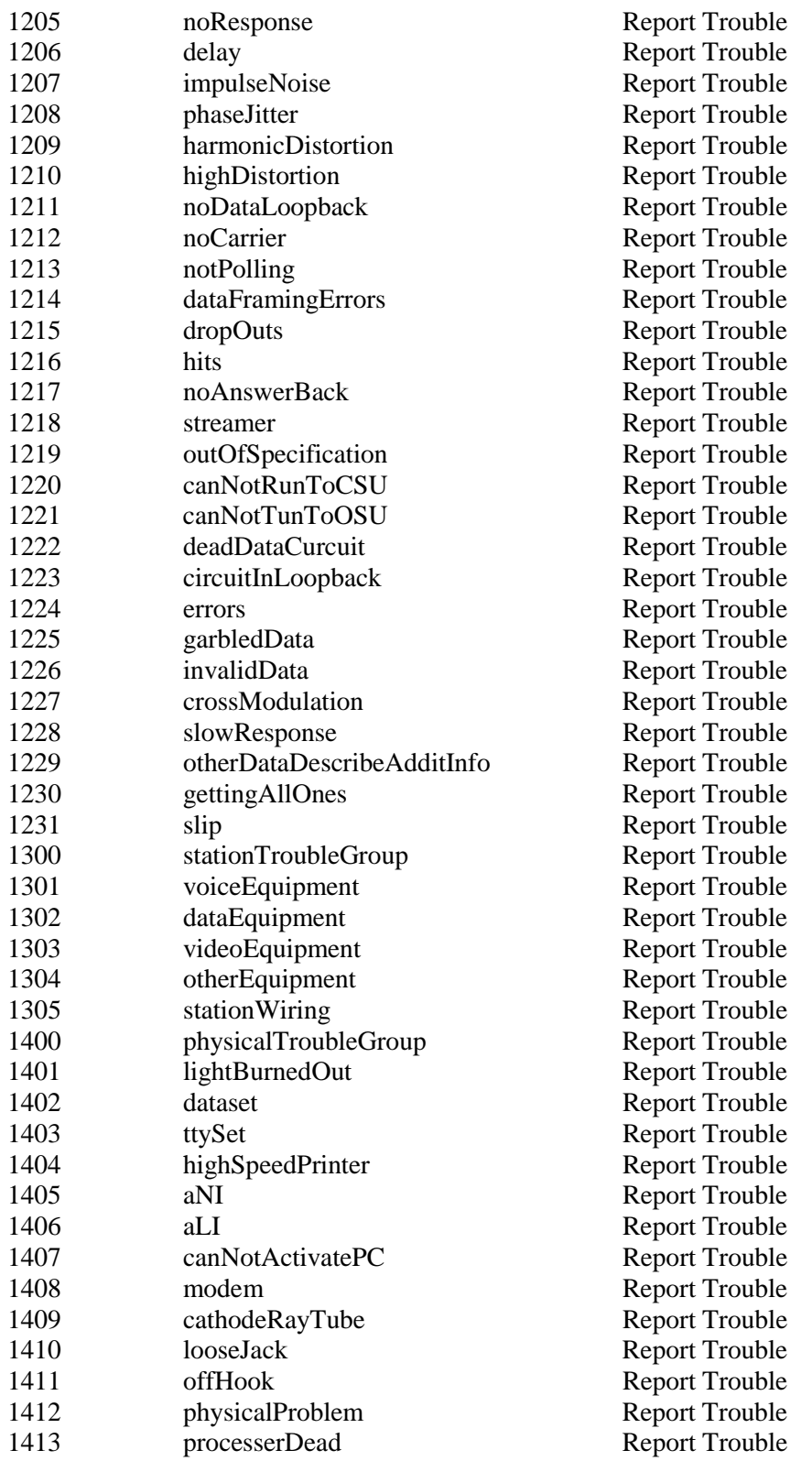

 **Proprietary** *- Not for use or disclosure outside of the SBC Family of Companies except by prior written agreement. Competitive Local Exchange Carriers (CLECs) may use, reproduce, copy, and distribute the information solely for internal use in training employees to utilize the capabilities of this Southwestern Bell Telephone Company, Pacific Bell, or Nevada Bell Operational Support System (OSS) in accordance with the OSS provisions of the Interconnection or Resale Agreement between the CLEC and Southwestern Bell Telephone Company, Pacific Bell, or Nevada Bell. Additional or external use is strictly prohibited.* **© Copyright 1998, 1999. Southwestern Bell Telephone Company. ALL RIGHTS RESERVED.**

| 1414 | wiringProblem                | <b>Report Trouble</b>  |
|------|------------------------------|------------------------|
| 1415 | wireBrokeSetBrokePoleDown    | <b>Report Trouble</b>  |
| 1416 | noRegister                   | <b>Report Trouble</b>  |
| 1417 | stuckSender                  | <b>Report Trouble</b>  |
| 1418 | otherStationTrouble          | <b>Report Trouble</b>  |
| 1500 | otherCaseGroup               | <b>Report Trouble</b>  |
| 1501 | callTransferProblem          | <b>Report Trouble</b>  |
| 1502 | callWaitingProblem           | <b>Report Trouble</b>  |
| 1503 | customCallFeatureDoNotWork   | <b>Report Trouble</b>  |
| 1504 | information                  | Provide Info           |
| 1505 | threeWayCallingProblem       | <b>Report Trouble</b>  |
| 1506 | orderWork                    | <b>Report Trouble</b>  |
| 1507 | releaseCktRequestedByIC      | <b>Release Circuit</b> |
| 1508 | releaseCktRequestedByEC      | <b>Release Circuit</b> |
| 1509 | releaseFacilityRequestedByIC | Release Circuit        |
| 1510 | releaseFacilityRequestedByEC | <b>Release Circuit</b> |
| 1511 | requestForRoutine            | <b>Report Trouble</b>  |
| 1512 | release                      | <b>Release Circuit</b> |
| 1513 | requestDispatch              | <b>Report Trouble</b>  |
| 1514 | requestMonitorOfCircuit      | <b>Report Trouble</b>  |
| 1515 | routineTestFailure           | <b>Report Trouble</b>  |
| 1516 | lostTimerReport              | <b>Report Trouble</b>  |
| 1517 | historicalReports            | <b>Report Trouble</b>  |
| 1518 | switchOrTrunkRelated         | <b>Report Trouble</b>  |
| 1519 | requestTestAssist            | <b>Request Testing</b> |
| 1520 | analogTestLine               | <b>Report Trouble</b>  |
| 1521 | digitalTestLine              | <b>Report Trouble</b>  |
| 1522 | manualInterventionRequested  | <b>Report Trouble</b>  |
| 1600 | recovery                     | Provide Info           |
| 1601 | recoveryReport               | Provide Info           |
| 1700 | switchedNetworkProblemGroup  | <b>Report Trouble</b>  |
| 1701 | aNITimeOut                   | <b>Report Trouble</b>  |
| 1702 | extraDigit                   | <b>Report Trouble</b>  |
| 1703 | extraPulse                   | <b>Report Trouble</b>  |
| 1704 | falseKeyPulse                | <b>Report Trouble</b>  |
| 1705 | misplacedStartPulse          | <b>Report Trouble</b>  |
| 1706 | mutatedDigit                 | <b>Report Trouble</b>  |
| 1707 | noKeyPulse                   | <b>Report Trouble</b>  |
| 1708 | partialDialTimeout           | <b>Report Trouble</b>  |
| 1709 | signalNetworkFailureIncoming | <b>Report Trouble</b>  |
| 1710 | stationGrpDesignatiDigitFail | <b>Report Trouble</b>  |
| 1711 | aNIProblem                   | <b>Report Trouble</b>  |
| 1712 | OSPSEqualAccessSignaling     | <b>Report Trouble</b>  |
| 1713 | missingANI                   | <b>Report Trouble</b>  |
| 1714 | vacantCodeAnnouncement       | <b>Report Trouble</b>  |
| 1715 | invalidDigit                 | <b>Report Trouble</b>  |
| 1716 | highandWet                   | <b>Report Trouble</b>  |

**Proprietary** *- Not for use or disclosure outside of the SBC Family of Companies except by prior written agreement. Competitive Local Exchange Carriers (CLECs) may use, reproduce, copy, and distribute the information solely for internal use in training employees to utilize the capabilities of this Southwestern Bell Telephone Company, Pacific Bell, or Nevada Bell Operational Support System (OSS) in accordance with the OSS provisions of the Interconnection or Resale Agreement between the CLEC and Southwestern Bell Telephone Company, Pacific Bell, or Nevada Bell. Additional or external use is strictly prohibited.* **© Copyright 1998, 1999. Southwestern Bell Telephone Company. ALL RIGHTS RESERVED.**

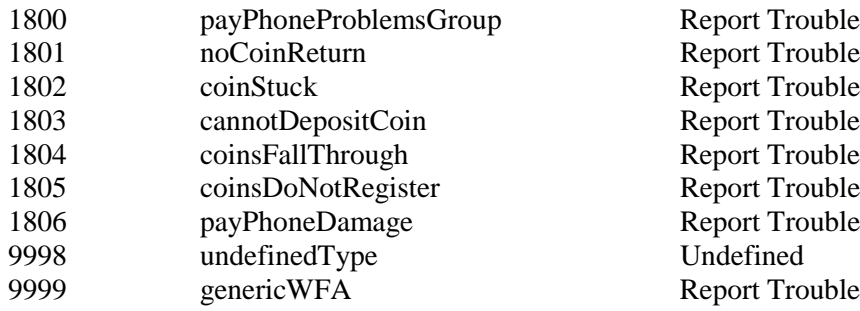

 **Proprietary** *- Not for use or disclosure outside of the SBC Family of Companies except by prior written agreement. Competitive Local Exchange Carriers (CLECs) may use, reproduce, copy, and distribute the information solely for internal use in training employees to utilize the capabilities of this Southwestern Bell Telephone Company, Pacific Bell, or Nevada Bell Operational Support System (OSS) in accordance with the OSS provisions of the Interconnection or Resale Agreement between the CLEC and Southwestern Bell Telephone Company, Pacific Bell, or Nevada Bell. Additional or external use is strictly prohibited.* **© Copyright 1998, 1999. Southwestern Bell Telephone Company. ALL RIGHTS RESERVED.**

## **Appendix F Circuit ID Status Descriptions**

| AP          | Analyze - Available for Pickup                                                                                                    |
|-------------|----------------------------------------------------------------------------------------------------|
| <b>APP</b>  | Analyze - Automatic Process Pending - This trouble report is on the available work list                                                                                                    |
|             | for the automated test system to test the service and report back to the SWB/PB/NB test<br>center                                                                                                    |
| AT          | Analyze - Pending Test Request - For POTS, indicates that a MLT test has been                                                                                                    |
|             | requested                                                                                                    |
| <b>ATC</b>  | Analyze - Test Request Completed - For POTS, indicates that the MLT test has been<br>completed                                                                                                    |
| <b>ATX</b>  | Testing Expired - For POTS, indicates that the MLT test request timer has expired and<br>the trouble report is available for the test center technician to check status on the test<br>request                                                                  |
| CAN         | Report Is Canceled - The trouble report has been canceled and no activity is being<br>performed on the circuit.                                                                                                    |
| <b>CLD</b>  | Report Is Closed - The trouble report has been closed out by the SWB/PB/NB test center,<br>and service has been restored                                                                                                    |
| D           | Disconnected                                                                                                    |
| DM          | Delayed Maintenance - The trouble report has been placed in delayed maintenance<br>stating that the repair process has been delayed. This should be at the concurrence of the<br>customer                                                                       |
| <b>GRP</b>  | Grouped - This trouble report has been grouped with other trouble reports due to a<br>common failure that is affecting all of the trouble reports. (i.e., cable cut)                                                                                            |
| <b>HCC</b>  | <b>Retesting Service</b>                                                                                                    |
| <b>HCX</b>  | Dispatched To C.O. - The central office hand 0ff timer has expired. The trouble report is<br>available for the test center technician to check the status of the hand off to the facility<br>organization.                                                      |
| <b>HDC</b>  | Dispatched To C.O. : The SWB/PB/NB test center has determined that a technician in<br>the Central Office is needed to work on the trouble. The trouble report has been handed<br>off to the Central Office                                                      |
| <b>HDCF</b> | Dispatched In - Deferred - The SWB/PB/NB central office has deferred working on this<br>trouble report at this time.                                                                                                    |
| <b>HDCJ</b> | Dispatched In - Jeopardy The trouble report has been placed in Jeopardy by the central<br>office and the repair cannot be completed at this time.                                                                                                    |
| <b>HDCL</b> | Dispatched In - Craft Loaded - The trouble report was handed off the central office and a<br>technician is currently working on the trouble report.                                                                                                    |
| <b>HDCP</b> | Dispatched In - Pending Load - The trouble report was handed off to the central office<br>and is waiting to be loaded to a central office technician.                                                                                                    |
| <b>HDCR</b> | Dispatched In - Referred to WFA/DI Location The trouble report was handed off to a<br>central office who has referred the trouble report to another central office to work on<br>repairing the trouble.                                                         |
| <b>HDCV</b> | Dispatched In - Management Review - The trouble report was handed off to a central<br>office and the technician has referred the trouble to a management person for review.                                                                                     |
| <b>HDD</b>  | Dispatched Out - The trouble report was handed off to the SWB/PB/NB outside repair<br>organization in order to get a repairman dispatched to work on the facilities serving the<br>customer location, the Network Channel Terminating Equipment at the customer |

**Proprietary** *- Not for use or disclosure outside of the SBC Family of Companies except by prior written agreement. Competitive Local Exchange Carriers (CLECs) may use, reproduce, copy, and distribute the information solely for internal use in training employees to utilize the capabilities of this Southwestern Bell Telephone Company, Pacific Bell, or Nevada Bell Operational Support System (OSS) in accordance with the OSS provisions of the Interconnection or Resale Agreement between the CLEC and Southwestern Bell Telephone Company, Pacific Bell, or Nevada Bell. Additional or external use is strictly prohibited.* **© Copyright 1998, 1999. Southwestern Bell Telephone Company. ALL RIGHTS RESERVED.**

|             | premise. This includes all SWB/PB/NB equipment up to and including the Network<br>Interface                            |
|-------------|----------------------------------------------------------------------------------------------------|
| <b>HDDA</b> | Dispatched Out – Pre-assigned - The trouble report was handed off to the SWB/PB/NB                                     |
|             | outside repair organization and has been placed on a technician's worklist but the                                     |
|             | technician has not begun to work on the trouble report as of this time                                                 |
| <b>HDDJ</b> | Dispatched Out - Jeopardy - The trouble report was handed off to the SWB/PB/NB                                         |
|             | outside repair organization and has been placed in jeopardy by the technician indicating                               |
|             | that repairs cannot be completed at this time                                                                          |
| <b>HDDL</b> | Dispatched Out - Craft Loaded - The trouble report was handed off to the SWB/PB/NB                                     |
|             | outside repair organization and a technician is currently working on repairing the trouble                             |
| <b>HDDP</b> | Dispatched Out - Pending Load - The trouble report was handed off to the SWB/PB/NB                                     |
|             | outside repair organization and is waiting to be placed on the worklist of an outside                                  |
|             | repairman                                                                                                    |
| <b>HDDS</b> | Dispatched Out - Pending Price/Logging - The trouble report was handed off to the                                      |
|             | SWB/PB/NB outside repair organization and is waiting to be priced out (estimate of time                                |
|             | required to repair)                                                                                                    |
| <b>HDF</b>  | Dispatched Out - Facility - The trouble report was handed off to the SWB/PB/NB outside                                 |
|             | repair organization in order to get a repairman dispatched to work on the facilities serving                           |
|             | the customer location. The Network Channel Terminating Equipment at the customer                                       |
|             | premise. This includes all SWB/PB/NB equipment up to and including the Network                                         |
|             | interface.                                                                                                    |
| <b>HDX</b>  | Dispatched Out - The outside repair organization hand-off timer has expired. The trouble                               |
|             | report is available for the test center technician to check the status of the outside repair                           |
|             | handoff                                                                                                    |
| <b>HFX</b>  | Dispatched To Cable - The facility organization hand off timer has expired. The trouble                                |
|             | report is available for the test center technician to check the status of the and off to the<br>facility organization. |
| H           | Historic                                                                                                    |
| <b>HLD</b>  | Report On Hold - The trouble report has been place don hold by the SWB/PB/NB test                                      |
|             | center and repair efforts have stopped at this time.                                                                   |
| IE          | Report In Effect                                                                                                    |
| $_{\rm IP}$ | Analyze - Craft Loaded - This trouble report is currently being worked on by a technician                              |
|             | in the SWB/PB/NB test center.                                                                                          |
| <b>NA</b>   | No Access - The trouble report has been placed in no access. This should be at the                                     |
|             | concurrence of the customer. If premise access is needed and is not available or                                       |
|             | additional information is needed from the customer who is not available, the trouble                                   |
|             | report may be placed in no access. If the customer is not available to verify that repairs                             |
|             | have been completed, the trouble report can be placed in no access awaiting a call back                                |
|             | from the customer.                                                                                                    |
| <b>NAP</b>  | Analyze - Not Available for Pickup -                                                                                   |
| <b>NM</b>   | Service ID Not Found -                                                                                                 |
| P           | Report is Pending.                                                                                                    |
| PP          | Analyze - Pending Craft - This trouble report is on the available work list in the                                     |
|             | SWB/PB/NB test center and will be worked on when personnel are available.                                              |
| <b>REF</b>  | Referred Out - The trouble report has been referred to another telephone company or to                                 |
|             | another SWB/PB/NB test center to initiate repairs.                                                                     |

 **Proprietary** *- Not for use or disclosure outside of the SBC Family of Companies except by prior written agreement. Competitive Local Exchange Carriers (CLECs) may use, reproduce, copy, and distribute the information solely for internal use in training employees to utilize the capabilities of this Southwestern Bell Telephone Company, Pacific Bell, or Nevada Bell Operational Support System (OSS) in accordance with the OSS provisions of the Interconnection or Resale Agreement between the CLEC and Southwestern Bell Telephone Company, Pacific Bell, or Nevada Bell. Additional or external use is strictly prohibited.* **© Copyright 1998, 1999. Southwestern Bell Telephone Company. ALL RIGHTS RESERVED.**

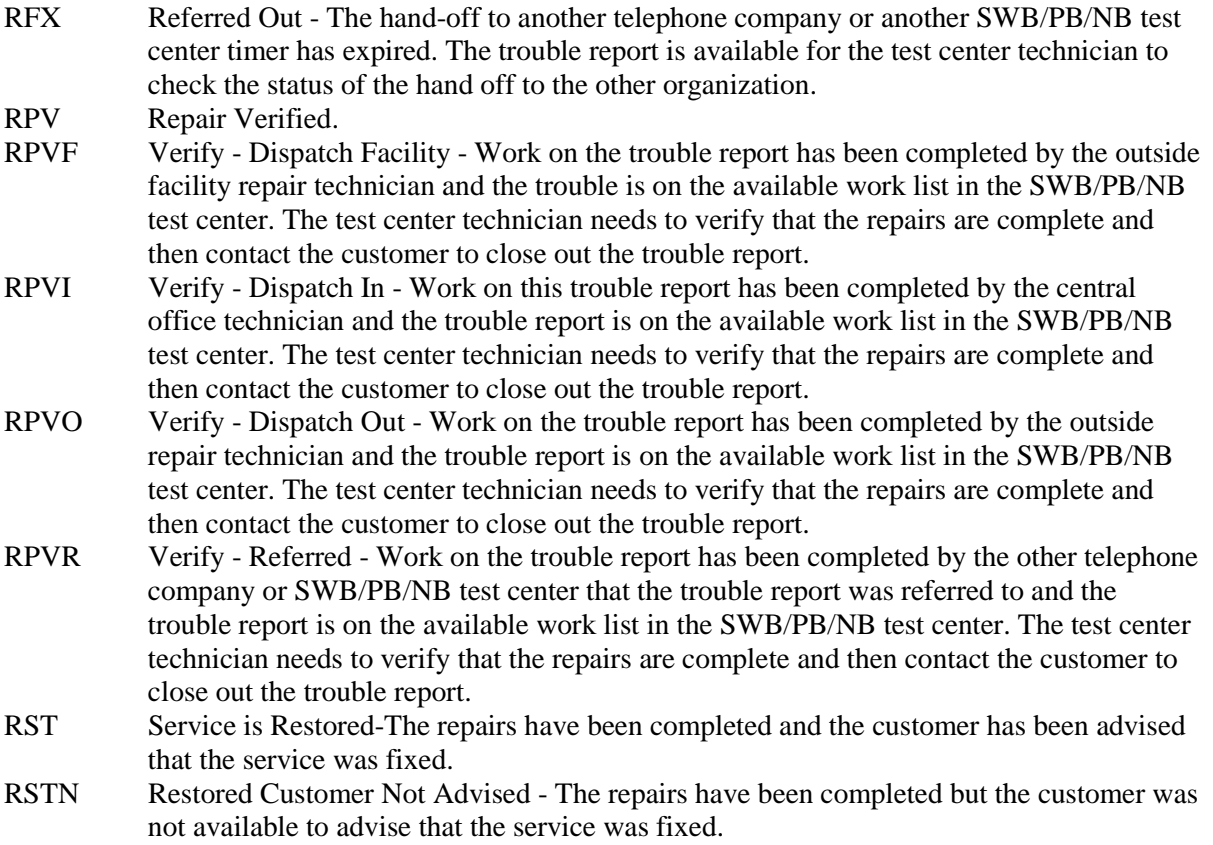

VTK Verify - Test OK –

**Proprietary** *- Not for use or disclosure outside of the SBC Family of Companies except by prior written agreement. Competitive Local Exchange Carriers (CLECs) may use, reproduce, copy, and distribute the information solely for internal use in training employees to utilize the capabilities of this Southwestern Bell Telephone Company, Pacific Bell, or Nevada Bell Operational Support System (OSS) in accordance with the OSS provisions of the Interconnection or Resale Agreement between the CLEC and Southwestern Bell Telephone Company, Pacific Bell, or Nevada Bell. Additional or external use is strictly prohibited.* **© Copyright 1998, 1999. Southwestern Bell Telephone Company. ALL RIGHTS RESERVED.**

## **Appendix G Circuit ID Log Functions**

- CAN Canceled<br>CCL Dispatche Dispatched In CLD Closed CUS Remark for customer to see DME Delayed Maintenance End DMS Delayed Maintenance Start HDF Dispatch out-facility NAE No Access End NAS No Access Start
- RST Restored Cust Advised
- SDD Dispatched Out

**Proprietary** *- Not for use or disclosure outside of the SBC Family of Companies except by prior written agreement. Competitive Local Exchange Carriers (CLECs) may use, reproduce, copy, and distribute the information solely for internal use in training employees to utilize the capabilities of this Southwestern Bell Telephone Company, Pacific Bell, or Nevada Bell Operational Support System (OSS) in accordance with the OSS provisions of the Interconnection or Resale Agreement between the CLEC and Southwestern Bell Telephone Company, Pacific Bell, or Nevada Bell. Additional or external use is strictly prohibited.* **© Copyright 1998, 1999. Southwestern Bell Telephone Company. ALL RIGHTS RESERVED.**